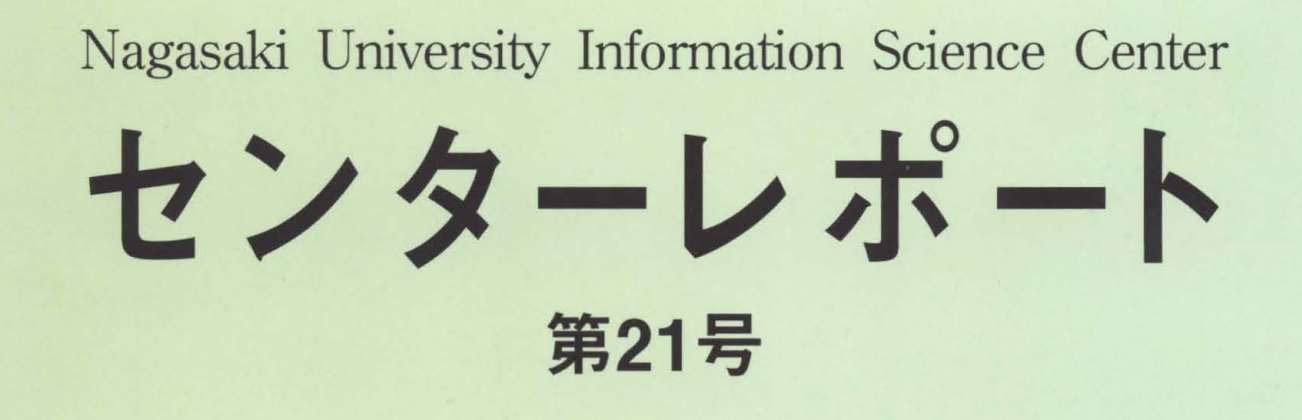

## 特集 ・コンピュータと遠隔情報伝送

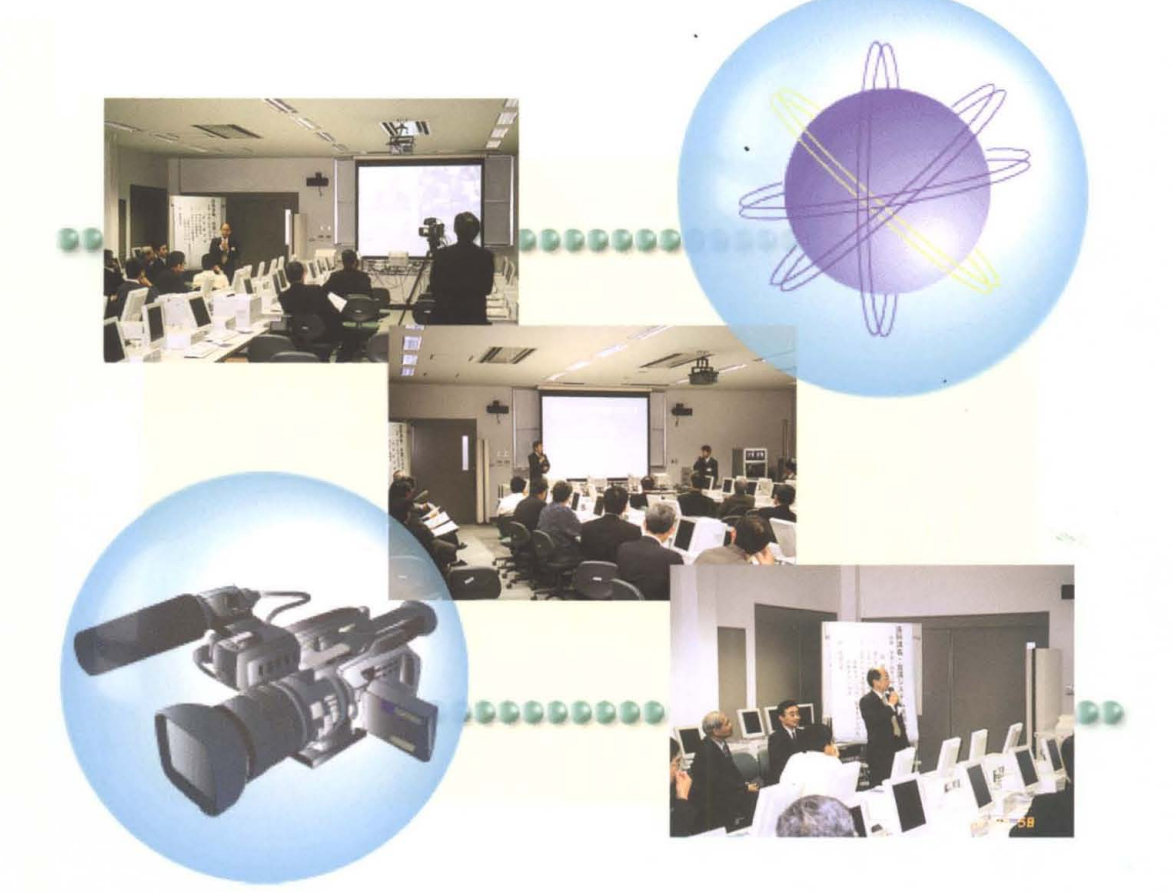

# 長崎大学 **総合情報処理センター**

2002

## 1巻頭言

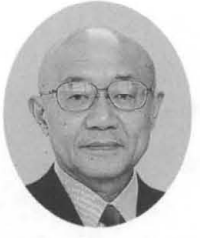

## 長崎大学長

粛藤寛

## president@ml.nagasaki.u.ac.jp

長崎大学は大学独立法人化を目前にして「中期目標 中期計画」を策定中ですが、 その中核部分は以下のとおりです。

『長崎大学はこれまで「長崎に根付く伝統的文化を継承しつつ,豊かな心を育み, 地球の平和を支える科学を創造することによって、社会の調和的発展に貢献する」 との理念に基づき、教育·研究活動を展開してきた。新世紀初頭の国立大学法人へ の移行を契機に、教育研究の更なる高度化と個性化を図り、アジアを含む地域社会 とともに歩みつつ、世界にとって不可欠な「知の情報発信拠点」であり続けること を基本的な目的とする。』

長崎大学が「知の情報発信拠点」であり続けることに関して「総合情報処理セン ター」に寄せられる期待はきわめて大きいものがあります。

前号(19号)に掲載された黒田英夫センター長の巻頭言から、本センターの歴史をたど ってみます

『総合情報処理センターは、1970 (昭和 45) 年に全学共同利用の「電子計算機室」と して工学部に設置され,その後学内措置により「情報処理センター」となり, 1988 (昭和 63) 年に省令施設として現在の「総合情報処理センター」へと発展してきました。総合情 報処理センターは,計算機利用による研究効率の向上を目的として,計算機利用の研究環 境を全学共同利用として提供することが、長年の主要業務でありました。その後、インタ ーネ ット利用の爆発的な増大や,計算機の小型 低廉化の進展による個人利用の急激な浸 透,さらには,企業における採用活動のインターネット利用の増大など,社会情勢は一気 に情報化の方向を辿りました。総合情報処理センターも同様で、1994 (平成6)年には長 崎大学キャンパス情報ネットワーク NUNet が,また 1996 (平成 8) 年には ATM ネット ワークシステムが稼働するとともに、それまでの主要業務であった研究環境の提供の他に, ネットワークの設計・維持管理及び教育環境の提供が業務として加わることになりました。 また情報教育に関しては、教育環境の提供だけでなく、総合情報処理センターとして4コ マの情報関連科目の授業も担当するようになりました 上述したような,これまで総合情 報処理センターが行ってきた業務はますますその重要度が増す一方であります。』

このような情報センターの機能の拡大と充実がはかられてきた結果、現在、われわれが 受けている恩恵は計りしれないものがあるといって過言ではありません。

しかし、社会が日進月歩どころカ呼が隼分歩の情報化を辿っている中で,大学も情報化の 流れにただ追随するだけではなく、情報化時代のリーダーにならなければなりません。 「知」の殿堂であるべき大学の使命だからです。

本学では、目下、図書館、生涯学習教育研究センター、総合情報処理センターなどをー 箇所に集め、情報に関する業務が縦割り、個別に行われることの非効率さを改善し、全体 としての効率を飛躍的に高めようとする検討がなされています。

いずれにせよ、近い将来に長崎大学の情報発信・情報処理の方向性と具体的な施策を全 学の同意のもとに策定します。

総合情報処理センターにはその中核的な役割りを果たしていただくことになると存じ ます。どうかよろしくお願いします。

「情報処理は長崎大学に学べ」、この評価をワールドワイドとしないようでは、長崎大学 の将来はありません。

皆様のご意見をぜひお寄せ下さい (president@ml.nagasaki-u.ac.jp)

## 長崎大学総合情報処理センター『センターレポート』第 21

## 目 次

## 1.巻頭言

- センターレポート第21号によせて ........................... 齋藤 寛
- 2. 特集

## (コンビュータと遠隔情報伝送)

- 遠隔講義システムについて ...........................長崎 隆志・野崎 剛一 1
- SCSを使った事例 •.•••.••.••.••.••.••.••••.••.••.••.• .長崎隆志 8
- MINCS-UH(大学病院衛星医療情報ネットワーク)の紹介とその運用

一本多正幸 11

- 練習船長崎丸におけるネットワークの現状と利用について.... 西田 英明 17
- 電子透かし埋め込み動画像の配信実験.... 木下 太・藤村 誠・黒田 英夫 19
- 通信技術とパーソナルコンピュータの融合による 構造物遠隔モニタリングの技術革新 ........................岡林 隆敏 28
- ノンリニア編集装置を利用した実習の一例 .、............... 森田 裕介 36

## 3.キャンパス情報ネットワーク

- 高速キャンパスネットワークシステムの紹介 ............... 山口 正道 42  $\bullet$
- 経済学部におけるネットワーク整備状況について ...........鈴木 斉 46  $\bullet$

## 4. FAQ:よくある質問と回答

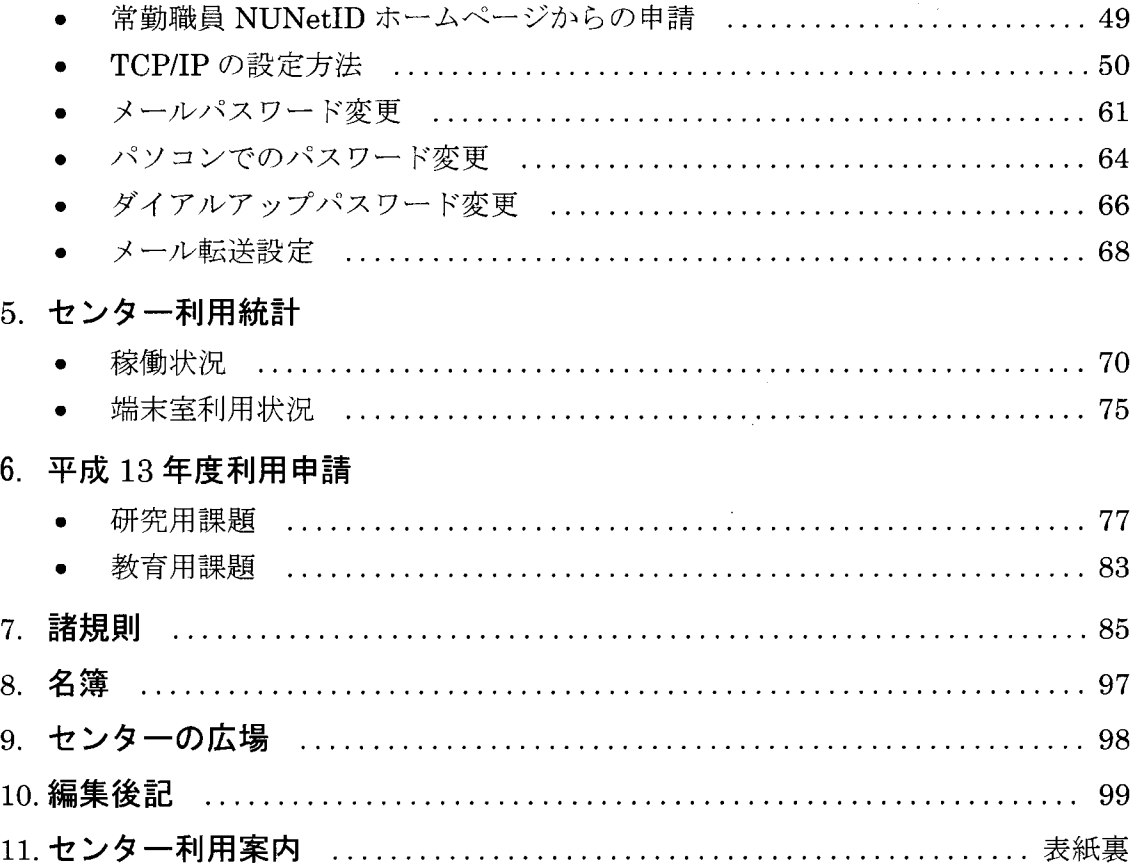

## 2.特 集

(コンビュータと遠隔情報伝送)

## 遠隔講義システムについて

総合情報処理センター

長崎 降志

nagasaki@cc.nagasaki-u.ac.jp

#### 野崎 剛一

nozaki@net.nagasaki-u.ac.jp

#### 1. はじめに

総合情報処理センターでは、平成 13年10月に本学のキャンパス間通信回線の高速化を図り、 「高速キャンパス情報ネットワークシステム」の一部としてマルチメディア情報伝達システムを 導入しました。これらのシステムにより、本学ではマルチメディアデータのキャンパス間高速伝 送、テレビ会議システムを利用した遠隔講義・会議を行うことが可能となりました。本システム は単に離れた場所においてリアルタイムに講義、講演等を配信するだけでなく、後に、要求に応 じて講義、講演内容の再生やインターネットへの配信などが行えるようなデータ構築も可能とす るものです。

本学は地理的に離れた 3キャンパスで構成されていますので、教育、研究活動及び大学の管理 運営等で本システムを様々な用途に活用できると思われます。また、通信放送機構の JGNネッ トワークを経由して、同システムを持つ他大学(大阪大学など)とも通信可能です。ぜひ、本学 構成員の多くの方々に活用して頂きたいと思います。

#### 2. 概要

今回、導入したマルチメディア情報伝達システムは、簡単に言えばキャンバス情報ネットワー クシステムを利用したテレビ会議システムで映像・音声データをリアルタイムで伝送することに より、離れたキャンパス間での講義や講演等を可能とする「遠隔講義システム」です。また、ビ デオ・オン・デマンドサーバによりビデオ録画・配信も可能なシステムとなっています。現在、 長崎大学の広報ビデオ「未来を築く若者達へ」を公開しています。インターネットに接続された パソコン等で、次のアドレスからアクセスしてみて下さい。ビデオ映像と音声が出てきます。

#### http://w3.cc.nagasaki-u.ac.jp/

本システムでは、ディジタルビデオ信号を、ネットワークを介してほとんど遅延なく高品位な 品質で映像伝送が可能であり、 1地点から他の複数地点への映像伝送が可能であることなどの特 徴があります。

#### 3. 機器構成

遠隔講義システムの主要機器は、図 1のような 19インチラックに収納され、 ATM-IEEE1394 リンクユニット、メディアコンパー夕、マトリクススイッチャ、親子画面表示装置、モニ夕、接 続パネル等で、構成されています。機器の構成は、設置箇所により多少異なっています。

これらの機器の概要は次のとおりです。

#### (1) ATM-IEEE1394 リンクユニット

本システムの中核となる機器で、DVフォーマットの映像・音声信号を ATM ネットワークを 介して送受信します。

(2)メディアコンパータ

DV (デジタル) と NTSC (アナログ) の相互変換を行います。

(3)マトリクススイッチヤ

各種機器からの入力信号とその出力先を選択し、切り替えます。

(4)親子画面表示装置

2つの映像入力から、一方を親画面、他方を子画面として1つの映像に合成します。

(5)モニタ

各カメラからの映像等を、マトリクススイッチャにより任意に選択して表示できます (6)接続パネル

ビデオカメラやプロジェクタ等の機器を接続します

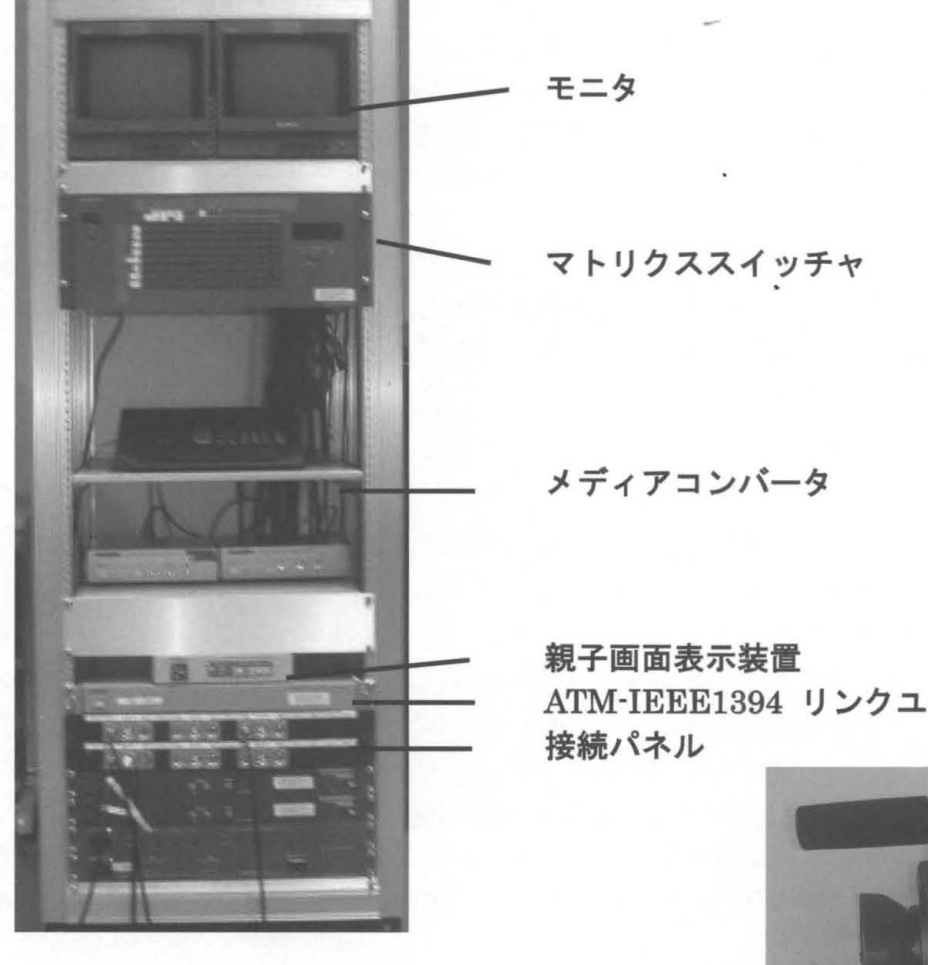

ATM-IEEE1394 リンクユニット

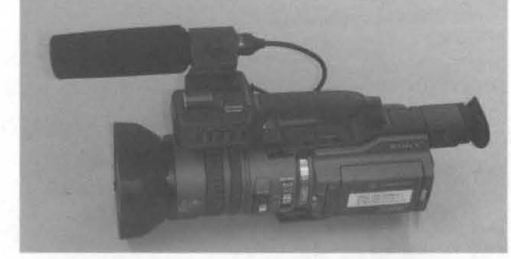

これらの他に、次のような周辺機器があります。

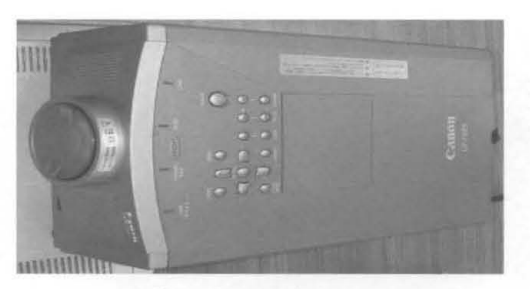

プロジェクタ 教材提示装置

ビデオカメラ

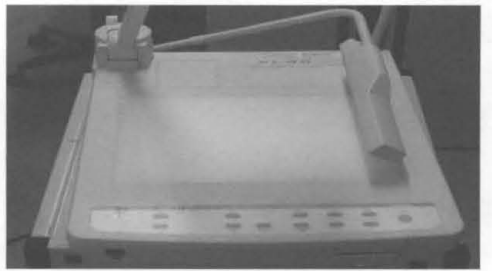

## 4. 操作方法

(注)設置箇所によって、機器構成に多少の違いがあります。

• 入出力端子に、ビデオカメラ·プロジェクタ等の外部機器を接続します。

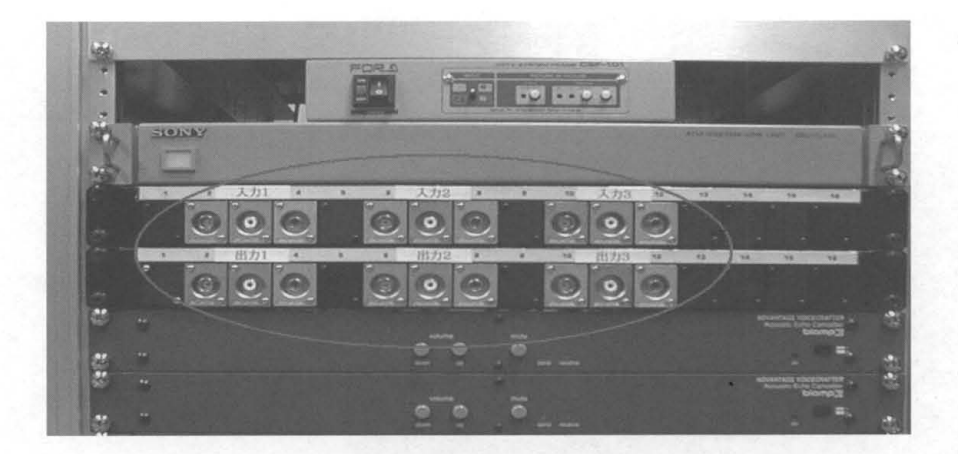

入力1~3にビデオカメラを、出力1~3にプロジェクタを接続してください。

• 主電源を投入します

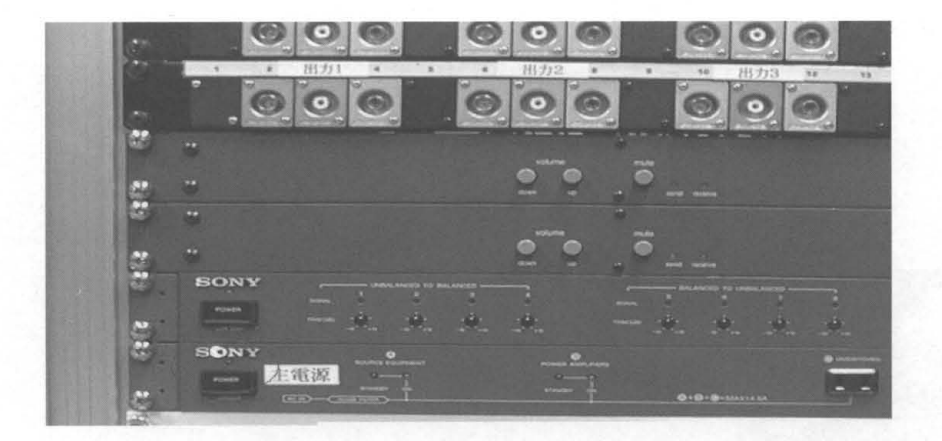

主電源以外の電源スイッチには、原則として触れないでください。

メディアコンパーターを調整します

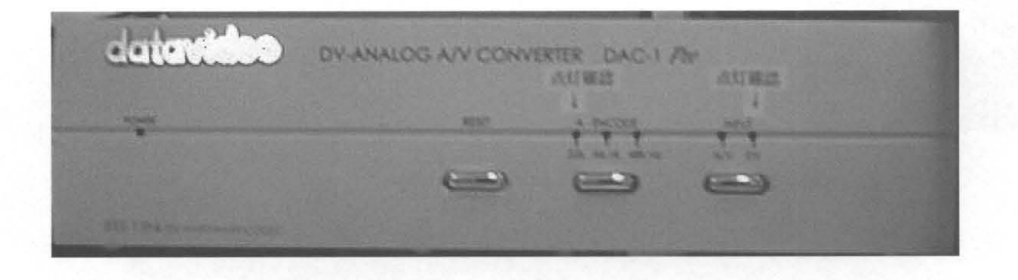

「点灯確認」のインジケータが点灯しているか確認し、点灯していない場合はボタンを押して点 灯させてください ボタンを押しでも点灯しない場合や、使用中に映像 音声に乱れが生じた場 合は、RESETボタンを押してください。

マトリクススイッチャを設定します (ない場合は不要)。

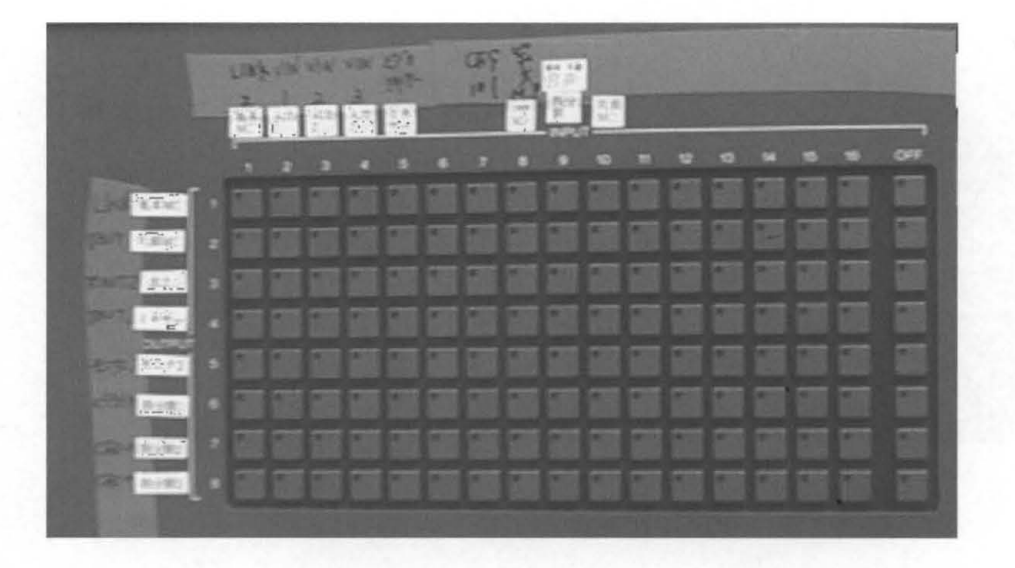

通常は、初期設定を変更する必要はありません。

変更する場合は、入力信号(上列に貼ってあるラベル)の出力先(左列に貼ってあるラベル) を選択し、該当するボタンを押します。

初期設定に戻したいという場合は、右側の「MEMORY」で RECALL ボタンを押し、 「NUMBER」の+-キーで「01」を選択し、ENTER キーを押します。

また、「NUMBER」の「02」以降には、代表的な入出力の設定パターンを記憶させていますの で、必要な場合は同様に呼び出して使用してください。

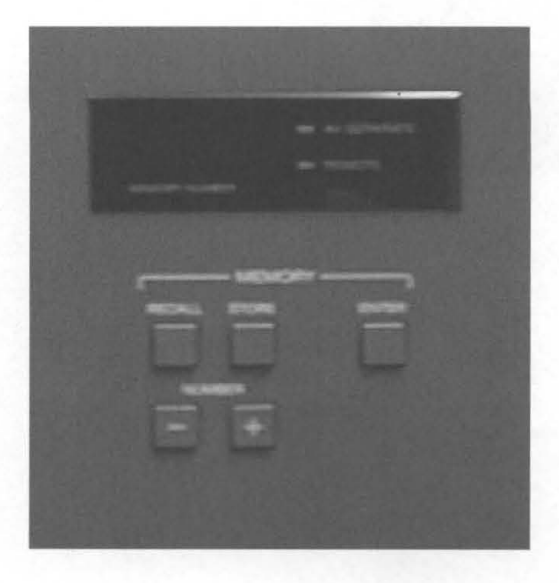

## • カメラ及びプロジェクタの電源を入れます。

ここまでの接続・調整がうまくいっていれば、モニタ1 (左側のモニタ)及びプロジェクタに は、外部から送られてくる映像が写され、モニタ2には、自教室のカメラの映像が映されます(モ ニタがない場合もあります)。これらの映像は、マトリクススイッチャによって切り替えること ができます

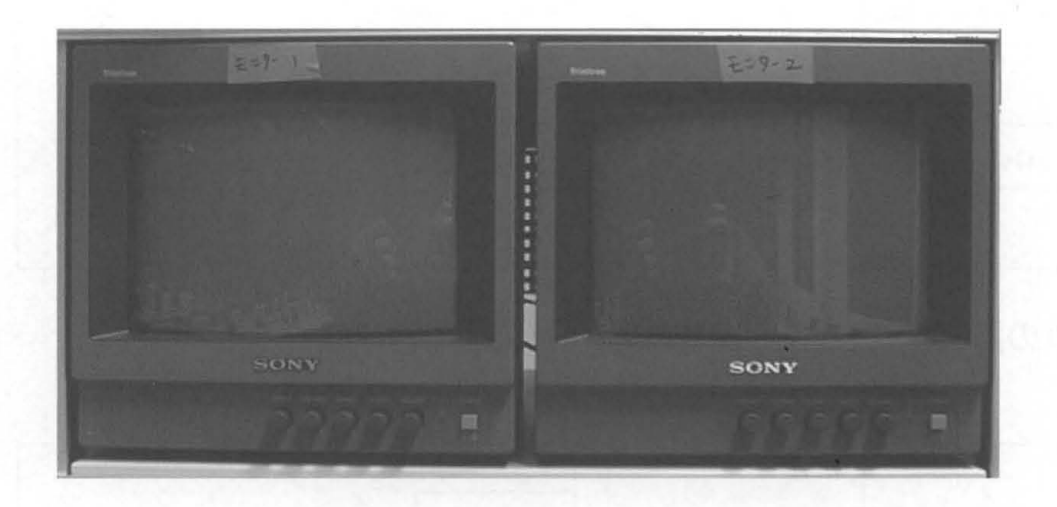

遠隔講義システムを実際に使用するには、各教室に備え付けの音響設備の調整が必要です。詳 細は総合情報処理センター事務室までお問い合わせ下さい。

遠隔講義イメージ

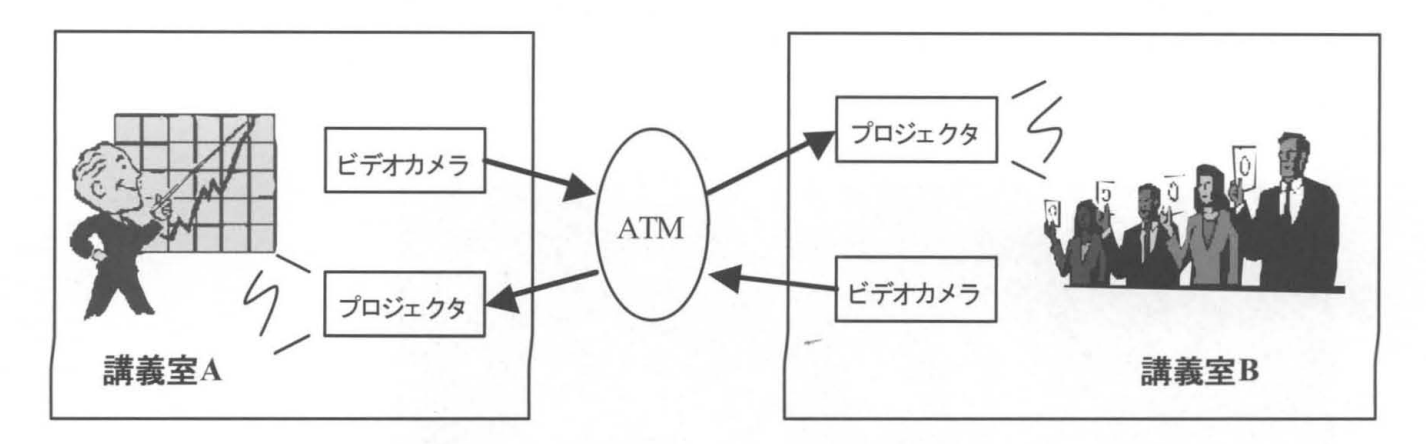

2つの講義室聞で双方向の映像・音声伝送が可能

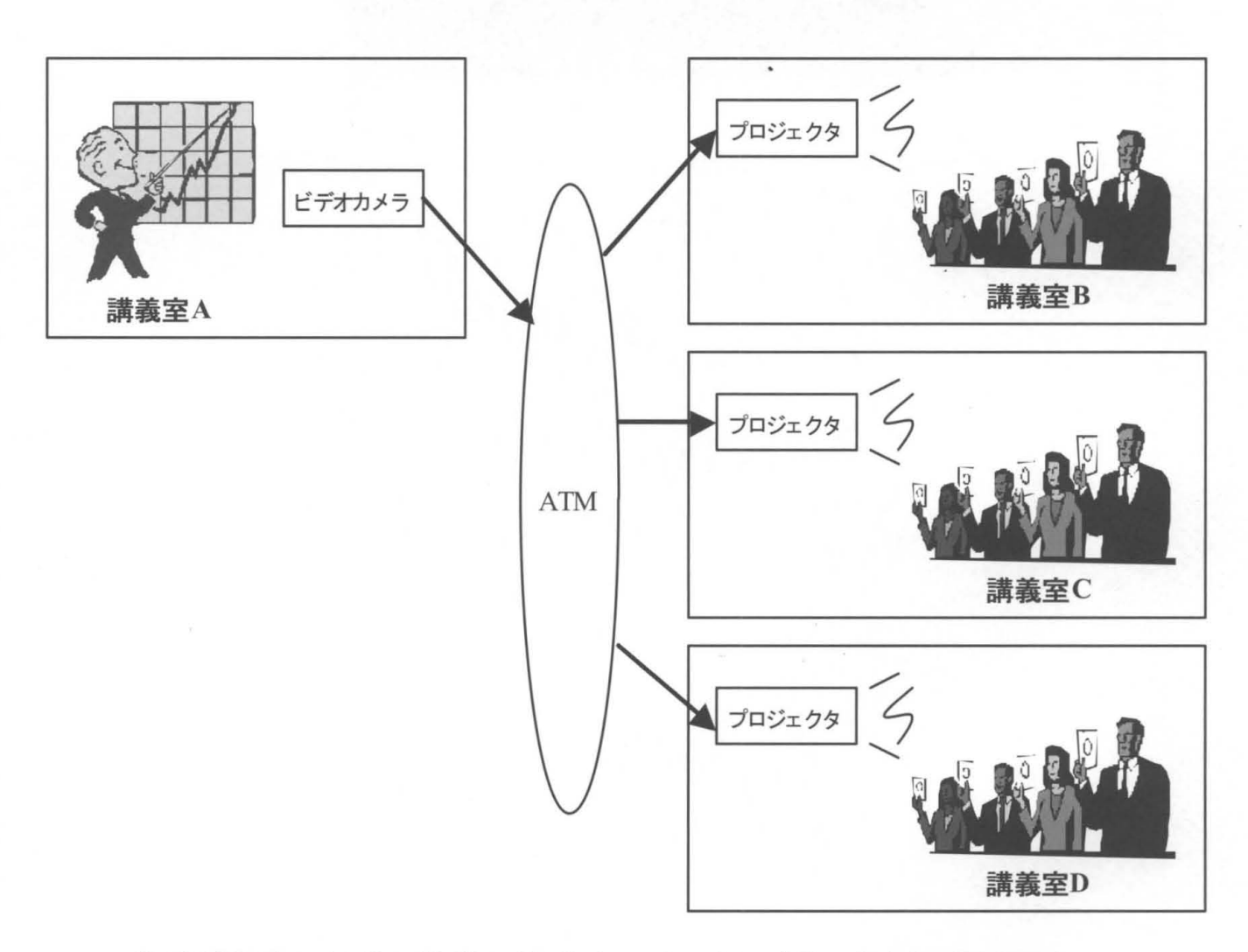

ある講義室から他の複数の講義室へ、同時に映像・音声伝送が可能

## 遠隔講義システム概念図

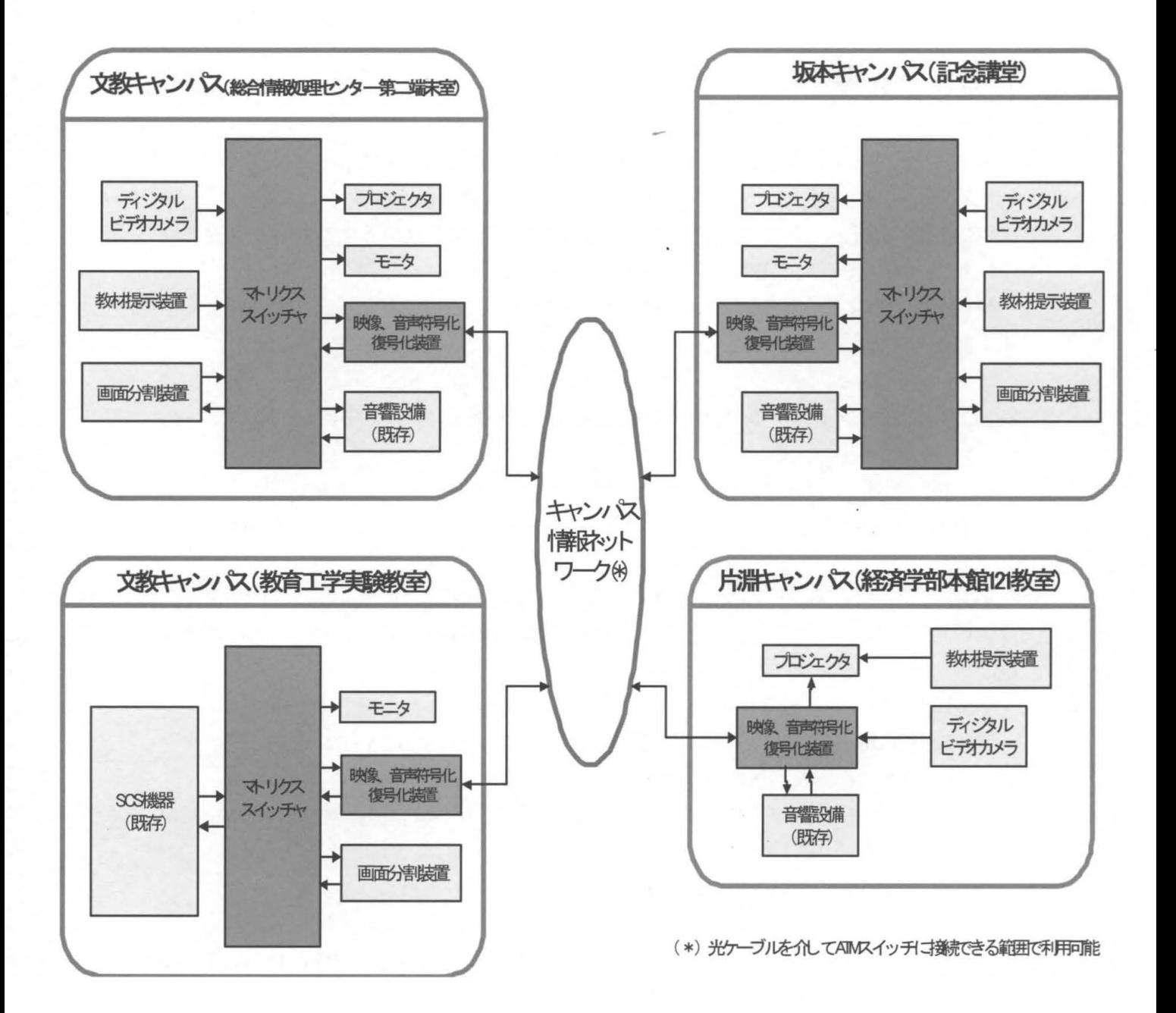

## 8C8を使った事例

#### 総合情報処理センター

#### 長崎 降志

nagasaki@cc.nagasaki-u.ac.jp

1 SCSについて

SCSとは、Space Collaboration System の略で、通信衛星を使って大学や大学共同 利用施設、高専等を結び、遠隔で講義、講演会、会議等が行えるシステムです。

SCS は、全国をくまなくカバーできる広域性や、情報を全国各地で同時に受けられ る同報性、対話や質疑応答に不可欠な双方向性など、多くの特長を有しています。

長崎大学では、教育学部によって教育工学実験教室に設置され、平成9年4月より運 用を開始しております。

## 2 ビデオ・オン・デマンドサーバを利用した 8C8のライブ中継について

総合情報処理センターでは、動画や音声等のマルチメディアコンテンツを、ネットワ ークを介して配信することのできるビデオ・オン・デマンドサーバ(以下 VOD)を運用 しております。

VODで用いているサーバソフトウェアは、 RealNetworks社の RealServerPlusで、 学内のネットワーク上にあるクライアント PC (RealPlayer が必要)から、同時に最大 60のアクセスが可能となっています。

VODは、あらかじめ用意されたコンテンツをオンデマンドで配信する他に、エンコ ーダ(RealProducer Plus)を用いて、講演会やシンポジウム等のイベントを、リアルタ イムでライブ中継することもできます。

ここで紹介する事例は、 SCSで受信した各種イベントの映像・音声を、 VODを利用 して学内にライブ中継したものです。

ライブ中継に供したイベントは以下のとおりです。

- 日本国際教育協会主催国際シンポジウム「Visions of Japan The Present and Futureこれからの日本一世界の日本学の始点から」 日時:平成 14年7月 19日(金) 13:00~16:30
- 日本国際教育協会主催公開シンポジウム「日本留学の勧め」 日時:平成 14年7月 26日(金) 11:00~17:00

日文研公開講演会「近代世界の形成 一イギリスの役割・日本の役割一」 日時:平成14年9月26日(木)13:30~16:30

## 3 技術上の着目点について

動画を高クオリティで配信するには、ビットレートが重要なポイントになります。 RealServer Plusを用いて配信する場合、 RealProducerPlusは、クライアントのネッ トワーク環境に応じて自動的に最適なビットレートを選択し配信する「Multi-rate SureStream」と、常に単一のビットレートで配信する「Single-rate」のいずれかを選 択することができます。

クオリティを重視する場合は、「Multi-rate SureStream」を選択するのがベストで すが、反面 RealServer の負荷も大きくなります。ここで紹介する事例では、安定性の 方を重視して ISingle-rateJ を選択しました。ピットレートは、アクセスが集中した場 合でもトラフィックの輯鞍を招かないよう、 150kbpsとしました。事前にテストしたと ころ、このビットレートでも十分視聴に耐えるクオリティを有していると判断できまし た。

SCSライブ中継の概念図を次に示します。

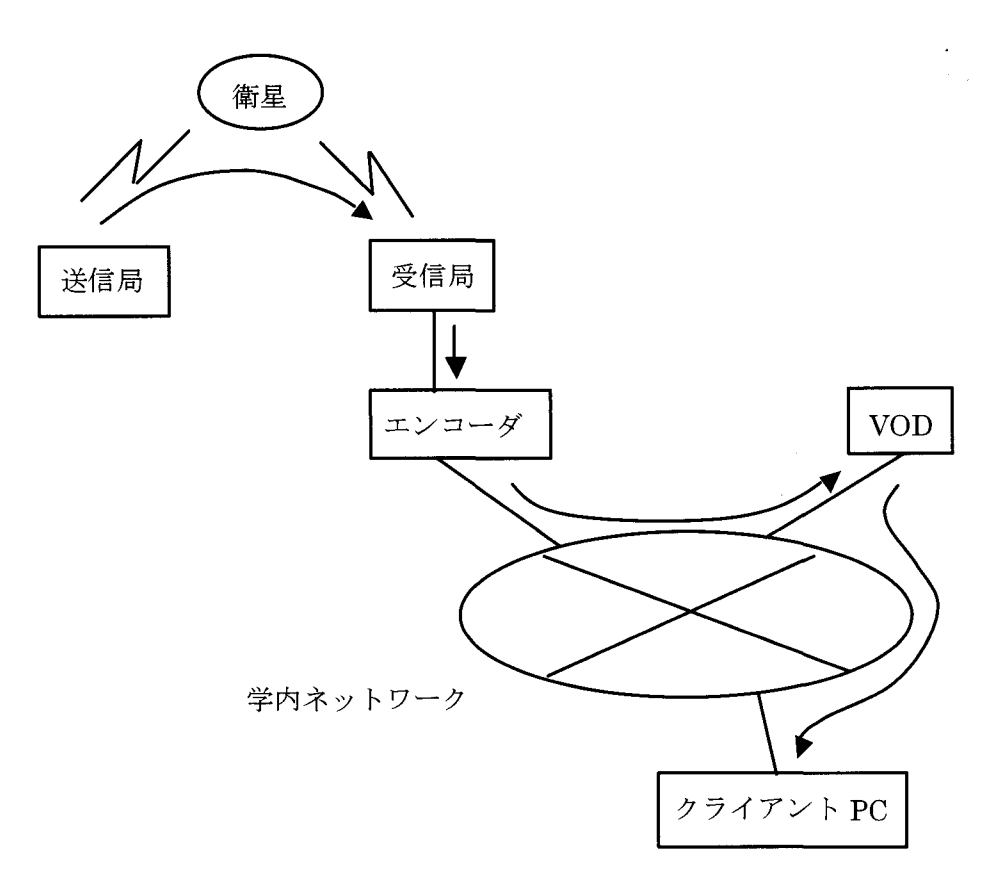

## 4 課題とまとめ

イベントの期間中、技術的には大きなトラブルもなく、無事ライブ中継を行うことが できました。

ただし、総アクセス件数は 3つのイベントを合わせても 60件程度しかなく、学内の 注目度はそれほど高いとはいえない状況でした。原因としては、

- 事前の PR不足
- · 視聴には RealPlayer が必要であるが、インストール方法がよくわからないユー ザーが多かった

等が考えられます。

今後は、効果的な PR とユーザーへのサポートを徹底することが、イベントを成功さ せる上で重要なポイントになると思われます。

また、技術的な課題としては、

- 回線容量やトラフィック状況が許す限り、できるだけ高いビットレートを選択す ることで、より高いクオリティでの配信を行いたい。
- ・ 今回は全て学内向けの配信であったが、コンテンツの性質によっては学外向けに 配信したい場合も考えられるため、 VODをもう一式導入した上で、学内限定・ 学外公開というように使い分ける必要がある。

等が挙げられます。

このような課題もありますが、VODによるライブ中継は、ユーザーが特定の場所に 出向くことなく、自分の机の PCで視聴できるという大きなメリットがあります。今後 も、より充実したライブ中継を提供できるよう研究を重ねたいと思います。

## MINCS-UH(大学病院衛星医療情報ネットワーク)の紹介とその運用

## 医学部附属病院医療情報部

#### 本多正幸

m -honda@net.nagasaki-u.ac.jp

## 1. はじめに

MINCS-UH とは、国立大学病院間での高度な医学研究や医療情報の交換を目的として、 1996 年度からスタートしたシステムである。 MINCS-UHは、 Medical Information Network by Communication Satellite for University Hospitalsの略であり、関係者の間では単に、ミン クスと呼ばれることが多い。各年度の補正予算により、大学病院に徐々に整備され 2000 年の 段階で 30の国立大学病院に MINCSの設備が設置され、遠隔カンファレンス、遠隔講義などに 利用されている。長崎大学は平成 10年度の第三次補正予算で整備された。本稿では、 MINCS-UH の概要に関して紹介し、長崎大学医学附属病院における運用体制について述べる。

## 2. MINCSの概要

MINCS-UH の目的および特徴は、MINCS の HP (www.umin.ac.jp/mincs/) にも記されている様 に、「大学病院は、1)高度の医療技術の開発を行う特定機能病院として、また 2)地域の中核的 医療機関として高度先進医療を提供することが社会的にも期待されています。大学病院衛星医 療情報ネットワークの目的は、大学病院問での高度な医学研究・医療情報の交換を行い、大学 病院聞の診療機能の高度化を図ることにあり、これはさらに地域のみならず日本、また世界の 医療水準の向上や医学の発展に寄与するものと考えます。」とした上で、次の特徴を持つ設備 を装備している。その特徴は、 1)デ、ジタルハイビジョンを使用した高品質画像の放送、 2) 2系統のテレビ回線を使用した双方向通信、 3) 暗号を利用したセキュリティ保護、である。

具体的な利用例としては、表 1の様な内容が検討課題として提示されており、それぞれの大 学で番組が作成され放映されている。最近の番組としては表 2にある通りであるが、各大学と も番組作りに対して相当な努力が強し、られているのが実情である。表 lの検討課題としては、 現実問題として困難なものもある。例えば、高度先進医療の実況放映であるが、多くの病院で 調達した設備の中には手術室との連携を考慮した設備を導入しているものの、放映時間と手術 時間と調整の問題など実務上の問題も多々あり、実際に放映した番組数はかなり少ない状況で ある。また、地域医療への貢献、災害時の医療情報提供・情報支援としづ課題についても、ネ ットワーク接続上の問題、国の機関と地方の機関・民間の機関との関係などの問題があり、番 組作成上、障壁となっている部分も存在する。

| 分野               | 目的・内容                     |
|------------------|---------------------------|
| 高度先進医療の実況放映      | 各大学病院で行われる高度な先進医療の状況(手術等) |
|                  | をリアルタイムで送信し、医師等がそれを見ることによ |
|                  | り最先端の医療技術を修得できるようにする。     |
| 合同クリニカルカンファラン    | 特定症例に関し複数の大学病院専門医が実際の資料を見 |
| $\chi \cdot$ CPC | ながら討議する。                  |
| 学部学生の講義・実習、及び臨   | 各大学の特色を生かした教育用の講義・チュートリアル |
| 床研修医師のチュートリアルヘ   | を放映して、他の大学の学部学生や臨床研修医がこれを |
| の活用              | 受講可能なようにすること。             |
| 病院スタッフの技術研修      | 各大学の経験を生かして、看護婦や検査技師、放射線技 |
|                  | 師の病院スタッフの技術プログラムを放映すること。  |
| 地域医療への貢献         | 地域の医療機関に対して、最先端の医療技術の提供を行 |
|                  | うこと。                      |
| 災害時の医療情報提供・情報支   | 災害等の非常時には、医療情報の提供・情報支援を行う |
| 援                | ための、連絡回線としで利用する。          |
| 病院情報システムの連携      | 将来、病院情報システムとの連携により、様々な医療情 |
|                  | 報の転送を行うこと。                |

表 1 MINCS-UH で放映される検討内容

2は、 MINCSの設備の年度別導入状況の表であり、平成 8年度の 8大学をかわきりに、平 成10年度の補正予算(第3次)まで、合計30大学病院に設置されている。年度が進むに連 れて技術も進歩していくが、仕様を統一するために後年度導入設備の仕様を、どちらかという と古い仕様に合わせる形で導入が進められた。長崎大学は、最終の導入グループに属しており、 仕様としては新しい設備であり、他大学との違いは VODの設備を一緒に導入した点である。こ のVODについては、院内での各種研修内容を録画し、院内の端末からのビデオ視聴などに利用 している。この VOD のためのビデオファイル編集などの作業は医療情報部で行っており、今後 病院としてのサポートが期待されている。

| 設置年度         | 学<br>大                      |
|--------------|-----------------------------|
| 平成8年度        | 北海道、東北、東京、名古屋、京都、大阪、岡山、九州   |
| 平成9年度        | 金沢、高知医科、鹿児島                 |
| 平成10年度(1次補正) | 旭川医科、弘前、千葉、信州、島根医科、山口、大分医科、 |
|              | 琉球                          |
| 平成10年度(3次補正) | 秋田、群馬、筑波、新潟、福井医科、浜松医科、滋賀医科、 |
|              | 三重、愛媛、徳島、長崎                 |

2 MINCS年度別設置大学

## 3. MI NCSによる講義・講演

これら30大学間で、講義や講演を共有するわけであるが、具体的には、図1にあるように 講義大学から講義内容を他の 29の大学病院に発信が行われる これに対して 29の受講大学 からは、質問出され講義校との間で TV会議のようにして討論が行われる 一応、ハイビジョ ン対応の双方向通信システムである

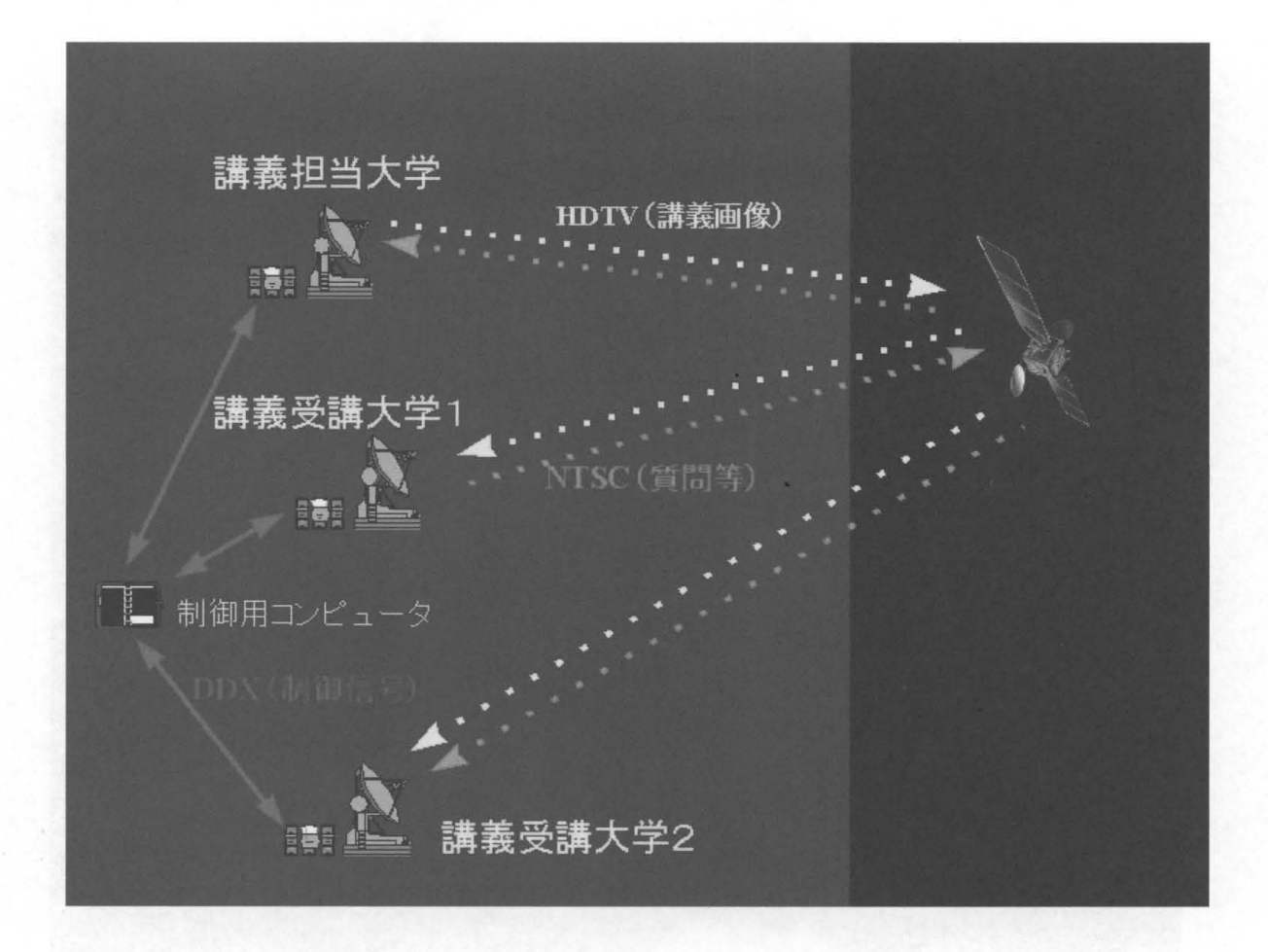

図1. 衛星(スーパーバード)を用いた通信のメカニズム (MINCS のHP より)

MINCSでは、 2画面を用いて講義や質疑応答が行われるが、講義中は 1画面が講師の顔や姿 を映し、もう1画面で PP などの資料を写すのが通常の使い方である。手術に関する番組では、 あらかじめ録画していた映像を流す場合など 2画面を適宜使い分けして番組を構成している ただし、2画面のうち1画面はハイビジョン用であるが、もうひとつは NTSC 用である。質疑 応答時には、 1画面 (NTSC)を質問校画面として使っている 今後、 TV会議などの技術でみら れるように 画面分割などにより多施設での同時通信が可能になれば、遠隔会議システムとし ての使うことができ、存在価値も高まっていくと思われる。しかし、現時点ではその方向性は 議論されていない。

図2は、平成14年2月7日、東京大学を会場として、文部科学省高等教育局医学教育課大学 病院指導室長の谷本雅男氏の講演「国立大学の法人化と大学病院のマネジメント改革」をMINCS室 で視聴している様子である。MINCS の会場として長崎大学では、第3会議室をMINCS室と併用とし て用いている。(図3) しかし、60人程度しか収容できないため、それ以上の方に視聴してもらい たい場合は、放映のみ(一方通行で、質問はできない)として、臨床大講堂を用いることもある

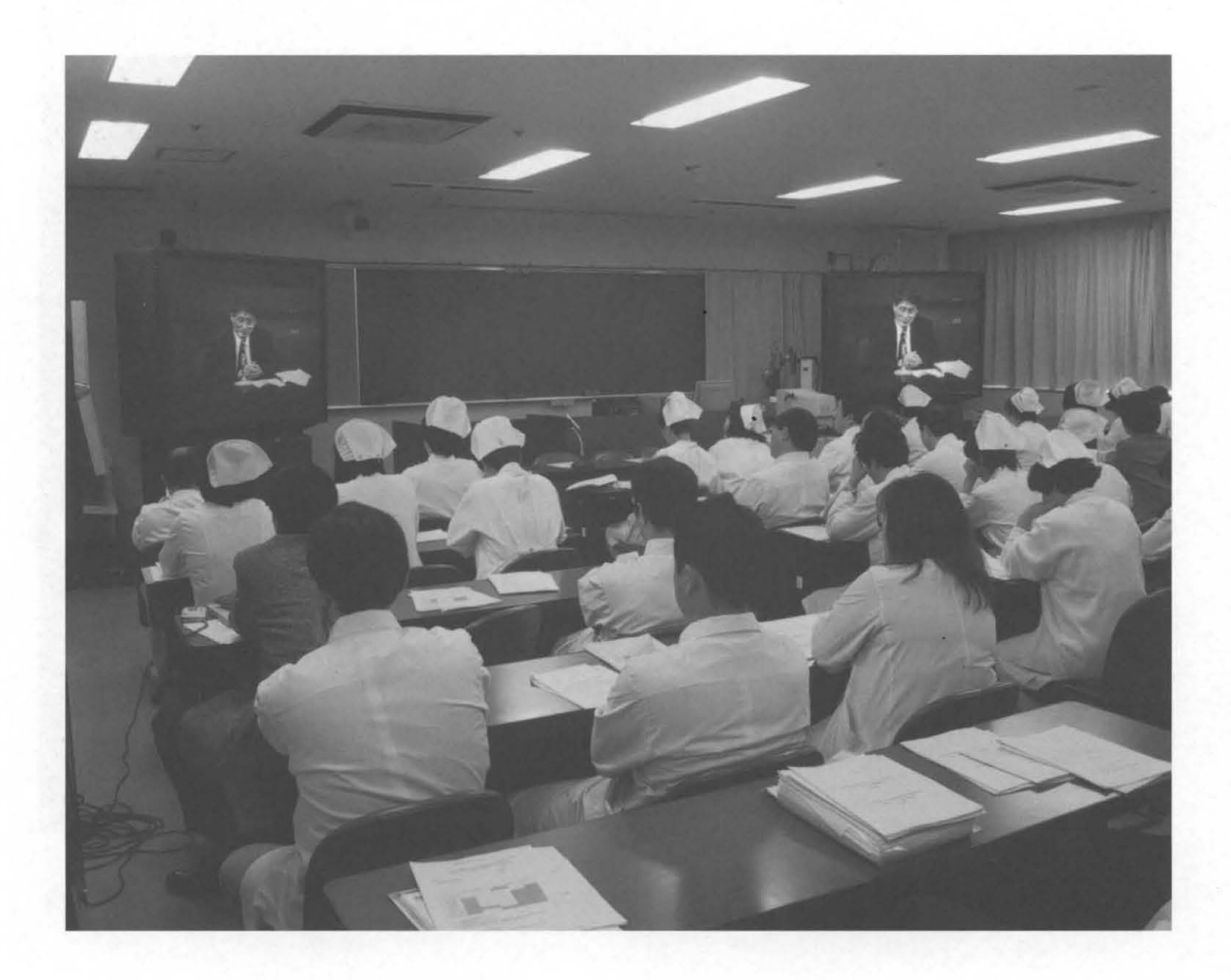

図2 第3会議室 (MINCS室)で、東京大学からの放映 (文部科学省の大学病院指導室からの講演)を熱心に 聴く大学病院職員(平成 14年)

3は番組の一部であるが、各大学から特色ある番組の発信や、国立大学病院共通の問題などが 放映されている。また、MINCS の HP (http://www.umin.ac.jp/mincs/) には過去のすべての番組や、 これから放映される予定の番組が掲載されているので、興味をもたれた方は、医療情報部(医学部 附属病院)までご連絡いただき、視聴してみてはいかがでしょうか。

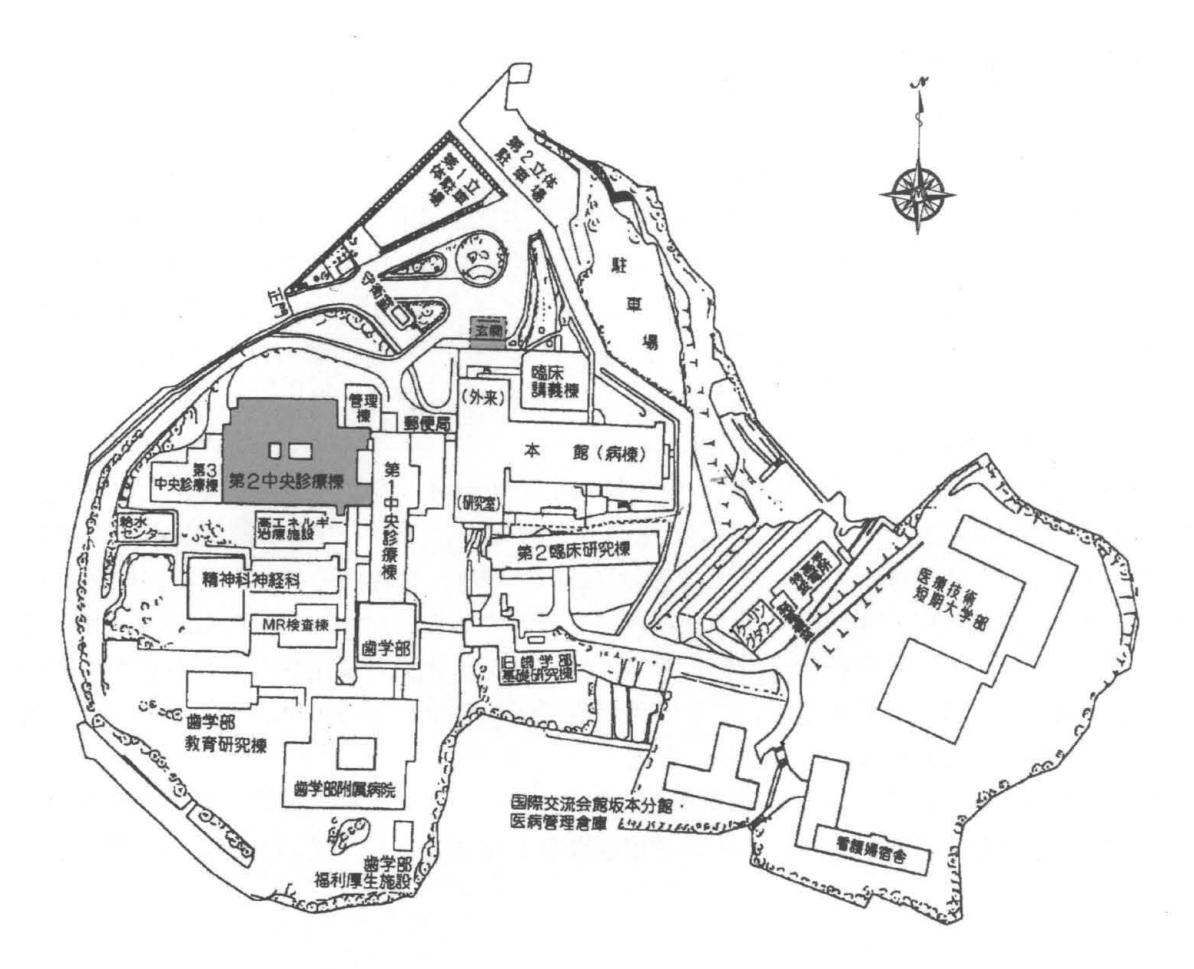

3 MINCSの会場:第三会議室(第 2中央診療棟 5階) (医学部病院正面玄関から入り、床の黄緑の線「光学医療診療部」 に沿ってエレベータへ)

3 MINCS番組表(一部抜粋)

| $\frac{1}{2}$ |        |                           |  |  |
|---------------|--------|---------------------------|--|--|
| 開催日           | 主会場    | 番組名称·内容等                  |  |  |
| 平成14年4月9日     | 大分医科大学 | 第6回内視鏡外科カンファレンス           |  |  |
| 平成14年5月30日    | 東京大学   | 共通ソフト説明会                  |  |  |
| 平成14年7月11日    | 秋田大学   | 第5回MINCS 神経疾患診断・治療カンファレンス |  |  |
| 平成14年7月19日    | 東京大学   | 大学病院衛星医療情報ネットワーク運営委員会     |  |  |
| 平成14年10月17日   | 筑波大学   | 日本の大学の栄養教育–その国際性と今後の展望    |  |  |
| 平成15年1月14日    | 長崎大学   | 性のグラデーション-半陰陽児を語る-        |  |  |

## 4. MINCSの問題と今後

暗号化通信および衛星を使ったハイビジョンというのが、宣伝文句である。しかし、暗号化 装置は操作が複雑で(制御システム全体が素人には手出しできないような仕様となっている)、 そのために操作上のトラブソレも生じている。これまで MINCSで取り扱ってきたコンテンツで、 暗号化が必要なものがどれくらい存在するのか、空中を飛ぶ電気信号を捕らえて何か悪さをす るものがいるのか、操作性との比較の中で疑問に思っているものは私 1人であろうか。また、 ハイビジョン性であるが、ローカルにハイビジョン映像を流すとそれなりの質の画像が現れる のは事実であるが、衛星を通して(映像を受信する場合)見る場合には、それほど鮮明ではな い。これは技術的問題として現前と存在している。

MINCS未設置の 12の国立大学病院については、現在新規導入の目途が立っていない状況で ある。MINCS と他の方法(インターネットなど)とを接続し、30のMINCS設置校と12の未 設置校とを繋ごうとする検討も行われている。しかし、 MINCSの老朽化やトラブルが依然とし て減らないこと、講義校の場合の負荷の問題などを総合すると、いつまで、この MINCSを使って いけるのか不安である。独立行政法人化した際には、メンテナンス費用をどうするのかとの問 題もあり、個人的には、そう遠くないどこかの時点でインフラとしての MINCS のあり方を、廃 棄も含めて決断しなければないように思われる。

しかし、この MINCSの経験は今後の遠隔講義や遠隔会議などを進めるに当たり、有意義なも のであったことは確かであり、これまでの運用経験をも踏まえて、今後の展開を行っていきた  $V_{0}$ 

## 練習船長崎丸におけるネットワークの現状と利用について

水産学部附属練習船長崎丸 一等航海士 西田英明

nishidah@net.nagasaki-u.ac.jp

この頃、大学はもちろん家庭でもインターネットはブロードバンドでの通信が盛んになりまし た。 2年ほど前より水産学部においても教授会通知、議事録の配布、教官へのお知らせ等の学部 からの連絡はインターネットにより行われるようになりました。しかし、練習船におけるネット への接続環境は良くないのが現状で、船舶の教官への連絡は書面や電話により行われるのが普通 でした。

インターネットによる連絡がほとんど行なわれなかった理由としては、

- 1.年間 5ヶ月は航海のため定係港を離れるので、ケープソレを常設出来ない。
- 2.大学のネットに入るためには、船舶電話を経由してダイヤルアップで接続する必要があるが、 通信速度はアナログで 9800ボーと非常に遅い。
- 3. 64kの船舶電話使用のシステムもあるが、購入価格とランニングコストが高い。
- 4. 航海中、停泊中とも、電話と FAX を使用すれば、さほど必要性を感じない。

などのことが考えられました。

世の中の情報通信が、光ファイパーとか ADSLでのインターネットに重点が移りつつあること もあり、船内でも手軽にインターネットにより情報を得られれば何かと便利であろうと考え、導 入を図った。幸いに、練習船の停泊場所の隣に水産学部海洋資源教育センターが設置されたので、 センター内のサーバーより 1回線を使用させて頂いた。無線で船上に設置したルーターへ飛ばし、 船内も無線と有線を併用して研究室や士官室からのネットへの常時接続を可能とした。少しは大 学の研究室での便利さに近づいたと思われます。

しかし、航海中であれば以前と同じく船舶電話使用を使用する方法しかなく、しばらくメール 確認をしなければ 50通以上も溜まり、受信に 30分以上も必要となります。メールに添付される データファイル, PDFファイルも多くなり、航海中に船舶電話を長時間独占しないよう配慮し、長 崎入港後メール確認するのが普通です。大学よりの連絡が届いていないことについては、航海中 でメールを確認しませんでしたという言い訳で、御勘弁願っている現状です。

やっと構築した簡易型のネットワークをどの様に利用しているかと聞かれれば、練習船として 特別な利用方法でなく、ごく普通で、次の様に利用しています。

- 1. 大学よりの連絡電子メールを取り、送る。
- 2. Web より種々の検索を行い、情報を得る。

3. 近い将来の計画としてホームページを作製し、練習船の航海状況を載せる。

実習航海中、日々の簡単な実習状況を載せ、保護者の方が"自分の子供が乗った船はどの辺を 航海しているのか"、"どの様な実習をしているのか"を知ることが出来れば親の心配の種も少し は減るかと思われる。

4. 船内におけるパソコン同士のデータ交換をネットで行う。

5. プリンターの共有を行い、狭い船内における無駄な空間の使用を少なくする。

近頃、目立って便利だなと実感したのが、物品購入の仕様書を作成する時でした。各メーカー の機器仕様や性能表を入手する場合、検索することにより即時に得られ、急ぎの場合でも昼夜に 関係なく仕様書作成や検討が可能な事であった。 ネットとは上手に使えばこんなに便利なもの かとつくづく感じました。

 $\frac{1}{2} \frac{1}{2} \left( \frac{1}{2} \right)$  .

 $\mathcal{L}^{\pm}$ 

 $\mathbf{v}^{(i)}$  .

 $\label{eq:2.1} \frac{1}{\sqrt{2\pi}}\int_{0}^{\infty}\frac{1}{\sqrt{2\pi}}\left(\frac{1}{\sqrt{2\pi}}\right)^{2}d\mu\,d\mu\,d\mu\,d\mu\,.$ 

 $\mathcal{L}_{\text{max}}$ 

 $\sim 10^{11}$ 

工学部情報システム工学科 木下太 b699419@cis.nagasaki-u.ac.jp 藤村 誠 makoto@cis.nagasaki-u.ac.jp 総合情報処理センター 黒田 英夫 kuroda@cis.nagasaki-u.ac.jp

## 1.はじめに

近年、ネットワークの大容量化が進み、動画像コンテンツがネットワーク上に流れるようになってきた。 近い将来、 FTTHが普及し、さらに回線の大容量化が進むことから、多くの人が光ファイバを通してイン ターネットに接続し、情報量の大きい映画などの動画像コンテンツを利用することが増加すると予想され る。そこで動画像コンテンツの著作権保護のため、動画像コンテンツに電子透かしを埋め込む技術が重 要になる。

今回の実験では、電子透かしを埋め込んだ静止画を動画像に符号化しい、作成した動画像を用いて、 長崎大学と北九州市ギガビットデ<sup>iim</sup>間のギガビットネットワーク上で配信実験を行い電子透かしへの影 響について調査した。さらに、通信回線の電子透かしへの影響とは別に MPEG 形式の動画像の符号化 方式と、復号化方式が電子透かしに与える影響についても調査した。

## 2.動画像コンテンツの配信

## 2.1 電子透かし

電子透かしとは、画像や動画像などのデータに、特定の情報を埋め込む技術である。一般に 電子すかし技術は、違法コピーに対する著作権保護に利用される。電子透かしが埋め込まれた コンテンツに対し、改ざんや圧縮などの攻撃が加えられた場合でも、透かし情報が維持されるよう、 電子透かしには耐性が要求される。しかし、耐性を上げると、その分、画品質が劣化してしまう。 そのため電子透かしは、耐性と品質のバランスを考慮して埋め込む必要がある。

## 2.2 MPEG

MPEG とは、動画像の符号化方式の一つで、 MPEG の中でも、 MPEG2 は通信、放送、蓄積用 に使用される。 MPEG2 は映像、音声、付加データなどの個別のストリーム(ES:Element stream)を

i Fiber To The Home 国内の全家庭に光ファイバーを引き、電話、インターネット、テレビなどのサ ーピスを統合して提供する計画。郵政省や NTTが推進している。

ii 動画像を作成することを符号化 (エンコード) といい、符号化された動画像データを静止画に戻す ことを復号化(デコード)という。

III 通信・放送機構北九州情報通信研究開発支援センター。 (http://www.kitaq.tao.go.jp/main.htm)

多重化して構成される。この多重化の方式にも2種類あり、DVD などの蓄積用に使われるプログ ラムストリーム(PS:ProgramStream)と、スカイパーフェク TVなどで使われる放送用のトランスポート ストリーム(TS:Transport Stream)がある。 MPEG を作成するには、複数の入力画像に対しフレーム 間予測、動き補償、DCT といった処理を行う。これらの処理を行い、 MPEG を作成するツールを エンコーダといい、逆の処理を行い、符号化されたデータを復号化するツールをデコーダという。 エンコーダとデコーダには多種あり、それぞれの基本構成は同じだが、 DCTなどの演算に用いる パラメータは異なる。 DCT は不可逆演算のため、完全に復号することはできない。そのため、エ ンコード処理が電子透かしに対して、攻撃を加えることと同じことになり、電子透かしを劣化させて しまう。

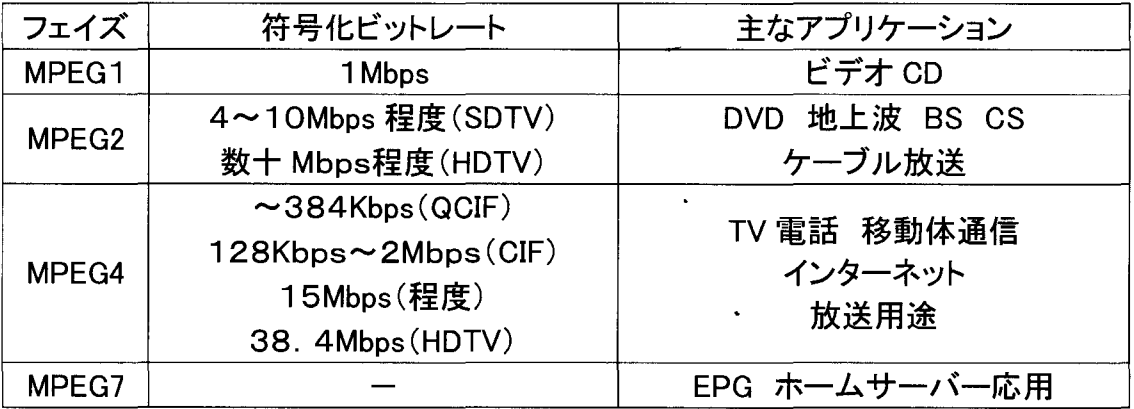

## 表 1: MPEG の符号化方式

#### 2.3ストリーム配信システム

今回の実験では、ネットワーク上で、動画像のやり取りを行う。その方法として、ストリーム配信を 利用する。ストリーム配信とは、動画像を配信するストリーミングサーバと、配信されたものを受け 取るストリーミングクライアントから構成される。ストリーミングクライアントは、ストリーミングサーバか ら送られてくるデータを受信しながら、同時に再生する。

実験で使用するサーバとクライアントは VideoLAN™で開発された、オープンソースのストリーミン グアプリケーションを使用した。ストリーミングサーバとして vlms<sup>v</sup> をストリーミングクライアントとして vlc<sup>vi</sup>を使い動画像配信を行った。 vlms は、磁気ディスク内の MPEG2-PS を MPEG2-TS に変換し、 vlcへと配信する。 vlcでは、受信したストリームを復号化し、画面に出力するが、今回の実験では、 受信した動画像データの電子透かし抽出率を求め、通信路からの影響の有無を調べるので、 vlc のソースコードを書き換えて、画面に出力する1コマ1コマの静止画像データと同じものを、磁気 ディスクに出力するように改造した。

図1に今回実験に用いたストリーム配信システムを示す。 PC-1、 PC-2 とも PC はパソコン(Linux) であり、それぞれ、配信サーバと配信クライアントである。 PC-1 から直接 PC-2 に配信するのでは

iv http://www.videolan.org

v video lan mini server ユニキャスト(1対1)用のストリーミングサーバ。 MPEG2-PSファイルのみ配信可能。

vi video lan client ストリーミングクライアントとしてだけではなく、動画プレーヤー、 DVDプレーヤーとしても使用可。

なく、まず PC-3 に向けて配信する。 PC-3 では vlc が起動しているのではなく、 NAT<sup>vil</sup>が起動して おり、 PC-3に入ってきた PC-1からのパケットは、宛先を PC-3のアドレスから PC-2のアドレスに 書き換えられ、PC-2 へと転送される。 PC-2 では PC-3 から送られてきたパケットを、あたかも PC-1から送られてきたようにとらえて、受信する。 PC-1 と PC-2 の間に PC-3を割り込ませるのは、 PC-1 から PC-2 に直接配信しようとすると、そのパケットはハブを通って PC-2 へと送信される。 今回の実験のようにこの回線を通したいという、目的とする回線がある場合は、 PC-3 を間に入れ ることにより、目的とする回線を必ず通るようにしてある。

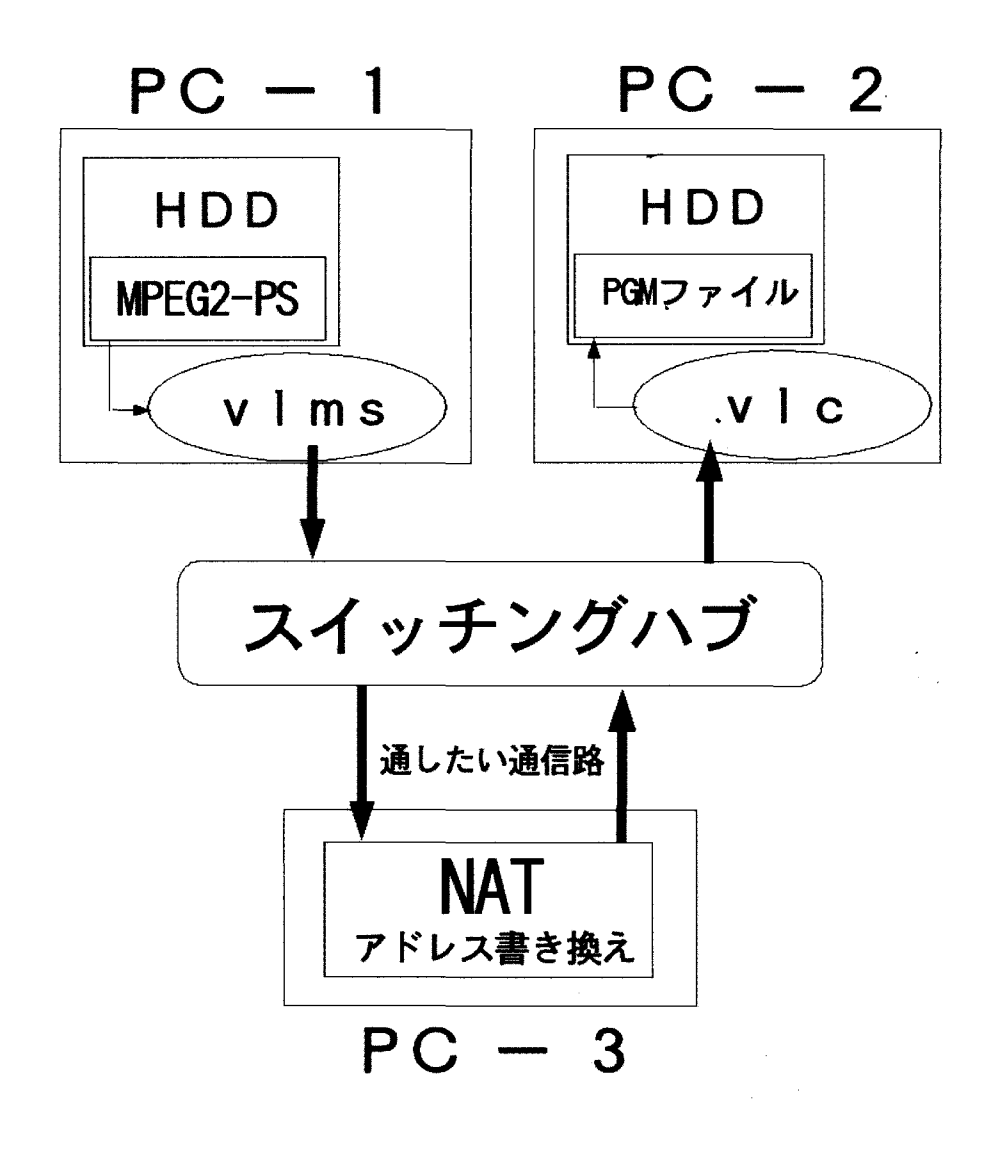

図 1ストリーム配信システム

vii Network Address Translation パケットの宛先や送信元の情報を書き換えたり、 パケットの通過制御をおこなうアプリケーション。

3. 実験

## 3.1実験条件

今回の実験には、3つの種類の、それぞれ100枚から成る動画像を使用した。それぞれのカ テゴリーの画像1枚1枚に電子透かしを埋め込み、動画像を作成した。電子透かしには埋め込み 強度というものがあり、埋め込み強度が大きくなると、目に見えて画像の品質が劣化するが、耐性 は強くなる。今回の実験では、埋め込み強度を2、5、8の3種類を用いて、電子透かしを埋め込 んだ。つまり、各カテゴリーで、300枚の電子透かしが埋め込まれた画像が出来上がる。そして、 埋め込み強度別に100枚の画像から動画像を作成する 図2に各カテゴリーの1枚目の画像を 紹介する。各画像とも352×288、8ビット、グレースケールの画像である。

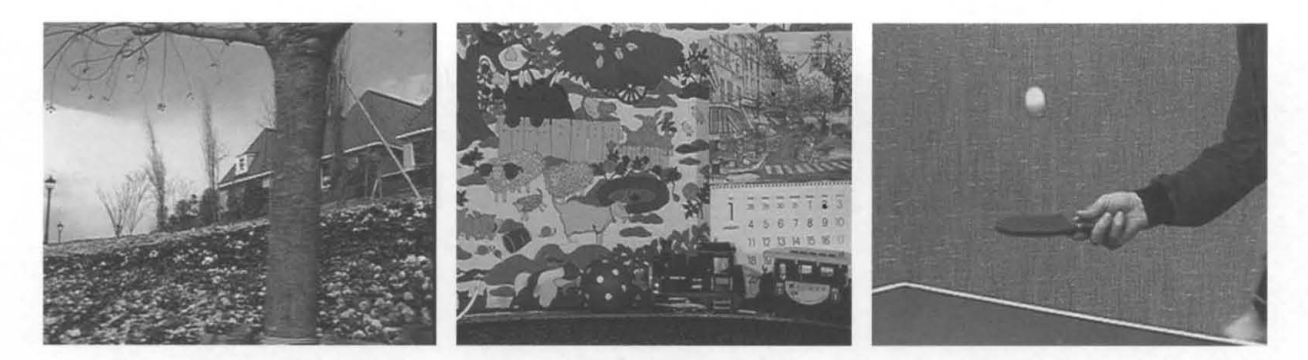

(a)  $F \text{low}$  (b)  $M b c 1$  (c)  $T b 1 e$ 

図 2 テスト画像

又、実験に使用した PCは表2の通りである。

表 2 実験に使用した PC

| $PC-1$ | Intel Pentium 4 1.9GHz 256MB メモリ |
|--------|----------------------------------|
|        | OS: Redhat Linux 8.0             |
|        | (MPEG2-PS作成のためにWindowsMe使用)      |
| $PC-2$ | Intel Pentium 4 1.6GHz 128MB メモリ |
|        | OS: Redhat Linux 8.0             |
| $PC-3$ | Intel Pentium 3 866MHz 256MB メモリ |
|        | OS : Redhat Linux 8.0            |

## 3.2エンコーダとデコーダ

 $\sim 10^{11}$ 

今回の実験に使用した MPEG エンコーダは3種類あり、それぞれ異なった MPEG データ形式 に変換する。デコーダは vlc を含め2種類のデコーダを使用した。使用するエンコーダとデコーダ をまとめると、表 3のようになる。

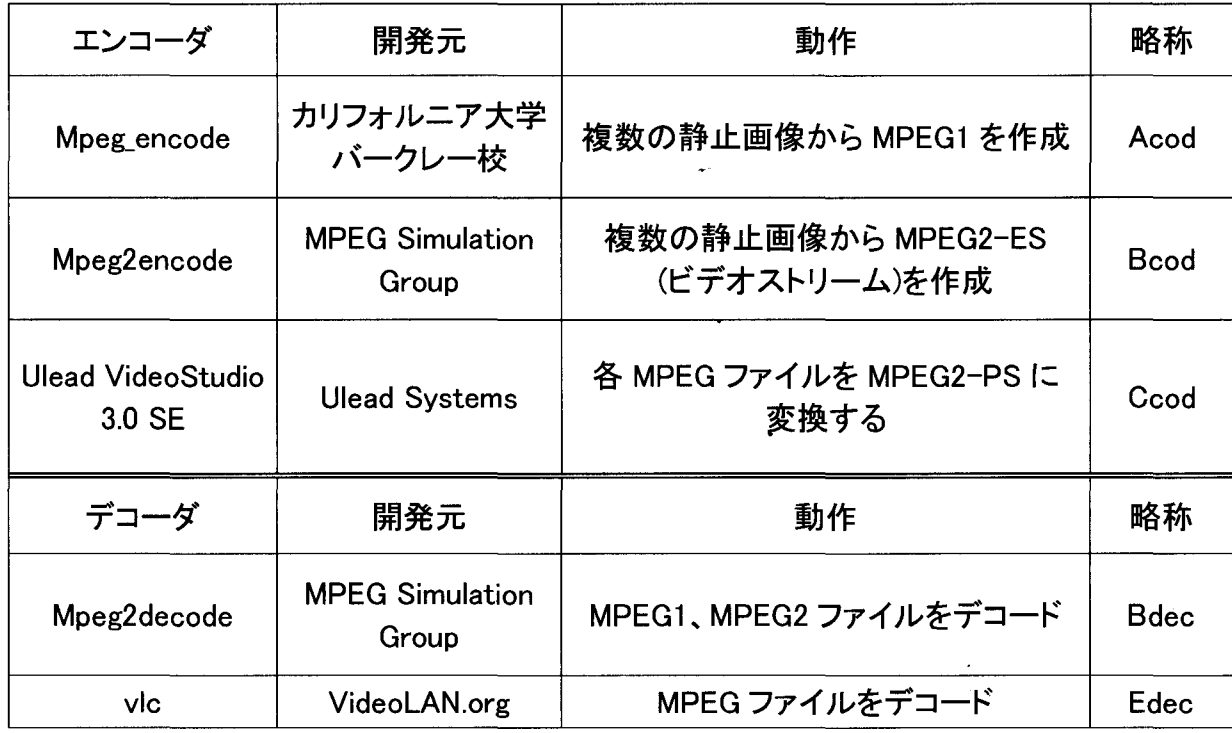

## 表 3エンコーダ・デコーダ一覧

今回はこれらのエンコーダとデコーダを使い、6通りのエンコーダとデコーダの組み合わせで実 験を行った。エンコーダとデ、コーダの組み合わせをまとめると、表 4のようになる。

| 組み合わせ<br>番号    | エンコーダ                     | データの流れ   | デコーダ        |  |
|----------------|---------------------------|----------|-------------|--|
| 1              | Acod                      | 同一 PC 内の | <b>Bdec</b> |  |
|                | 静止画 → MPEG1               | ファイル交換   | MPEG デコード   |  |
| $\overline{2}$ | Acod - Ccod<br> 同一 PC 内の  |          | <b>Bdec</b> |  |
|                | 静止画 → MPEG1 → MPEG2-PS    | ファイル交換   | MPEG デコード   |  |
| 3              | $Acod - Ccod$             | 通信路      | <b>Ddec</b> |  |
|                | 静止画 → MPEG1 → MPEG2-PS    |          | ストリーム受信     |  |
| 4              | <b>Bcod</b>               | 同一 PC 内の | <b>Bdec</b> |  |
|                | 静止画 → MPEG2-ES(video)     | ファイル交換   | MPEG デコード   |  |
| 5              | Bcod - Ccod               | 同一 PC 内の | <b>Bdec</b> |  |
|                | 静止画 → MPEG2-ES → MPEG2-PS | ファイル交換   | MPEG デコード   |  |
| $6\phantom{1}$ | $Bcod - Ccod$             | 通信路      | Ddec        |  |
|                | 静止画 → MPEG2-ES → MPEG2-PS |          | ストリーム受信     |  |

表 4 エンコーダとデコーダの組み合わせ

## 3.3実験 1

表4における6種類のエンコーダとデコーダの組み合わせを用いて実験を行った。表4における 3番と6番で使用する通信路は、図1と同じ小規模な通信路である。結果を表 5 に示す。 Mは埋め 込み強度を表す。1-3 と 1-4 の場合において、埋め込み強度 M が5または8の場合で、高い抽出 率を記録している。逆に 1-3 と 1-4 以外の、エンコーダとデコーダの組み合わせでは、そこまで高 い抽出率は記録されなかった。このことから、エンコーダとデコーダの組み合わせは電子透かしへ 影響を与えることがわかる。

|             | 組み合わせ番号 | $1 - 1$     | $1 - 2$     | $1 - 3$            | $1 - 4$                                                                                                    | $1 - 5$     | $1 - 6$            |
|-------------|---------|-------------|-------------|--------------------|----------------------------------------------------------------------------------------------------|-------------|--------------------|
|             | Encoder | Acod        | Acod-Ccod   | Acod-Ccod          | <b>Bcod</b>                                                                                                    | Bcod-Ccod   | Bcod-Ccod          |
| Data        | Encoder | <b>Bdec</b> | <b>Bdec</b> | Ddec<br>(streamed) | <b>Bdec</b>                                                                                                    | <b>Bdec</b> | Ddec<br>(streamed) |
| <b>Flow</b> | $M=2$   | 49.35       | 50.71       | 46.55              | 52.79                                                                                                    | 58.18       | 49.48              |
|             | $M = 5$ | 54.01       | 52.81       | 85.17              | 93.79                                                                                                    | 21.9        | 52.45              |
|             | $M=8$   | 51.25       | 47.94       | 95.06              | 99.04                                                                                                    | 53.38       | 56.79              |
|             | $M=2$   | 51.65       | 49.81       | 47.39              | 57.81                                                                                                    | 53.91       | 49.2               |
| Mbcl        | $M=5$   | 48.75       | 48.67       | 87.8               | 92.83                                                                                                    | 27.99       | 51.63              |
|             | $M = 8$ | 47.32       | 46.74       | 98.09              | 98.79                                                                                                    | 65.26       | 46.44              |
|             | $M=2$   | 49.86       | 45.11       | 46.68              | 61.69                                                                                                    | 75.03       | 49.54              |
| Tble        | $M=5$   | 49.63       | 69.15       | 93.64              | 99.66                                                                                                    | 7.33        | 24.67              |
|             | $M = 8$ | 74.37       | 79.94       | 96.99              | 99.98                                                                                                    | 60.54       | 39.31              |
|             |         |             |             |                    |                                                                                                    |             |                    |
|             |         |             |             |                    | $\mathcal{L}^{\mathcal{L}}(\mathcal{L}^{\mathcal{L}}(\mathcal{L}^{\mathcal{L}}(\mathcal{L}^{\mathcal{L}}(\mathcal{L}^{\mathcal{L}}(\mathcal{L}^{\mathcal{L}}(\mathcal{L}^{\mathcal{L}})))$<br>$\mathcal{L}_{\text{max}}$ and $\mathcal{L}_{\text{max}}$ . The $\mathcal{L}_{\text{max}}$ |             |                    |
|             |         |             |             | $-25-$             |                                                                                                    |             |                    |

表 5 実験1による100フレーム分の電子透かし抽出率平均値 (%)

## 3.4実験 2

図3に示す、長崎大学から北九州ギガビットラボにつながる JGN を使用してストリーム配信実験 を行った。表4における、3番と6番による実験である。表6に実験結果を示す。 2-3 と 2-6 が実験2 の結果であり、1-3と1-6は実験1の結果である。表から、実験1と実験2で、結果に差がないことが わかる。これは通信回線が電子透かしに与える影響がなかったとし、うことを表している。

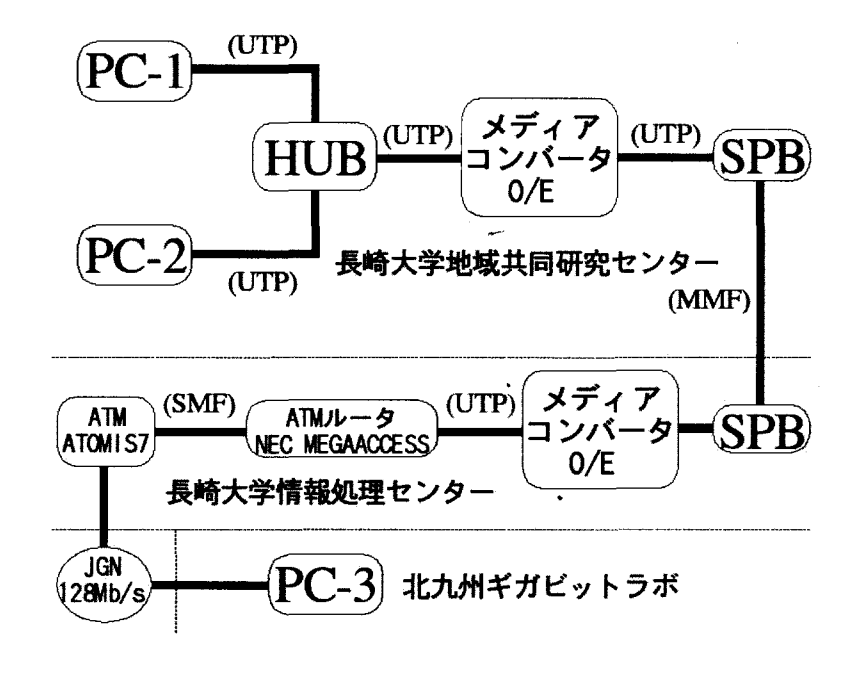

3 ギガピットネットワーク通信路

表 6実験2による100フレーム分の電子透かし抽出率平均値 (%)

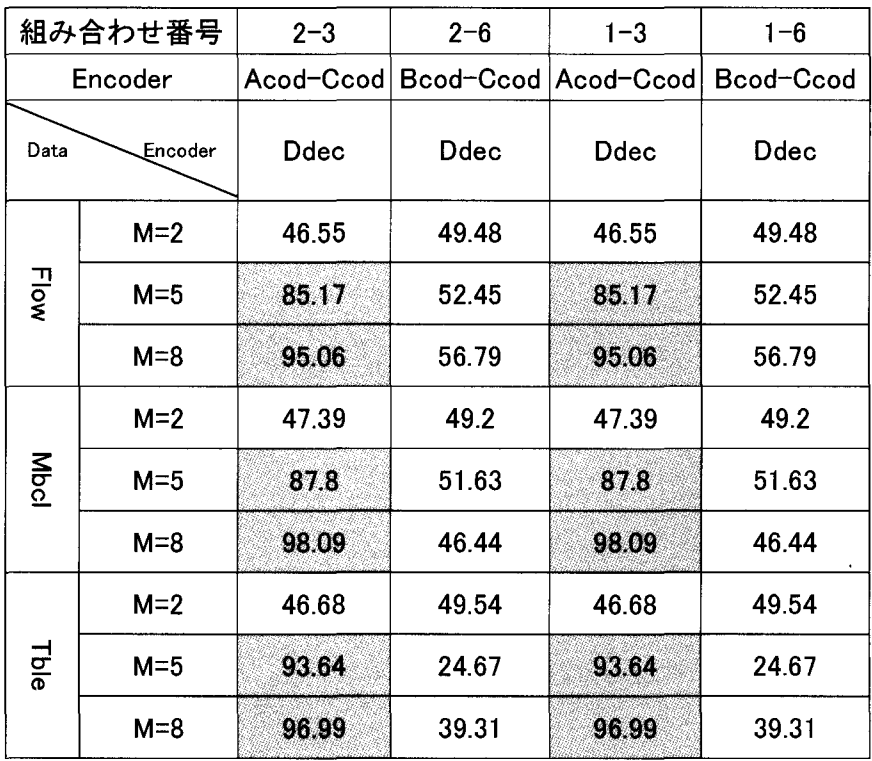

4.まとめ

実験結果から、通信路の電子透かしへの影響は認められなかった。しかし、エンコーダとデコーダの 組み合わせは電子透かしへ影響を与えることがわかった。

MPEG は国際標準規格ではあるが、符号化の際の演算に使うパラメータは範囲が決められているだけ で、パラメータ値そのものが決められているわけではない。そのため、開発元が異なるデコーダとエンコ ーダを組み合わせて使用すると、組み合わせによっては、異なる出力が得られることも有り得る。 3番で 使用するエンコーダとデコーダは開発元が同じところであるから、高い抽出率を得られたのではないかと 予想される。

今後の課題として、今回の実験に使用した通信回線には、ストリーム配信のデータ以外何も流れてい ないため、通信回線に何らかの負荷をかけた状態で実験を行う必要がある。また、いくつかのエンコーダ とデコーダにおける演算パラメータを調べて、パラメータを変更することにより、より高い電子透かし抽出 率を実現できるような、エンコーダとデコーダの組み合わせを実現していきたい。加えて、MPEG に対す る電子透かしの埋め込み法についても検討していきたい。

## 通信技術とパーソナルコンピュータの融合による

## 構造物遠隔モニタリングの技術革新

#### 工学部社会開発工学科

#### 岡林隆敏

okabayas@civil.nagasaki-u.ac.jp

## 1. はじめに

通信技術の驚異的な発達とパーソナルコンピュータの飛躍的な発達により、遠隔地 のデータや映像などの情報が大規模な通信機器を使うことなく個人で活用できるよ うになってきた. 著者の専門分野である橋梁工学においても同様である. 本文では, 通信技術とパーソナルコンピュータを融合した遠隔モニタリング技術を,著者らのこ れまでの研究1)に基づいて紹介する.

戦後から高度成長期に大量に建設されてきた橋梁は,これから老朽期を迎え,維持 管理をしながら橋梁健全性を確保する必要に迫られている.このために,遠隔地に分 散した橋梁の損傷状況をモニタリングする技術が必要になってきた.園内に大量に分 散する橋梁をより効果的にモニタリングするためには,大量に使用可能な,軽量でか っ極低価格で供給できる遠隔モニタリングシステムを開発する必要がある.この遠隔 モニタリングシステムの実現により,次のようなことが可能になる.

①全国の橋梁の状態を,任意の場所で計測可能にする. (地理的距離の解消)

②必要な時間に橋梁の状態が観測可能になる. (実時間計測)

③低価格なシステムの実現. (多量の橋梁の同時観測の実現)

著者らは,このような視点から様々なディジタル通信技術を利用した,遠隔計測シ ステムを構成し,現場観測に適用してきた.軽量で低価格な遠隔モニタリングシステ ムが実現可能になった主要な要因として、次の4点を挙げることができる.

①パーソナルコンピュータ技術の飛躍的な発達(演算速度の向上,高機能化,軽量化, 低価格化)

②ディジタル通信技術の普及(インターネット技術の発達, TCP/IP接続の普及)

③移動体通信の劇的な普及(無線機材の劇的な低価格化,飛躍的な軽量化,ディジタ ル通信によるパーソナノレコンピュータとの結合)

④ディジタル通信技術の機器の普及とソフトウェアの供給(コンビュータボード・ PC カードの供給, LabVIEW2) 3) 4) 5) 6) 7)などの計測ソフトウェアの普及)

近年のパーソナルコンビュータの高機能化と公衆無線回線の普及は,遠隔モニタリ ングシステムの飛躍的な低価格化を促し,遠隔モニタリング分野に劇的な技術革新を 起こしている.長崎県のような離島や半島を多く持つ地域では,今後,地域の情報基 盤として,医療,教育,社会基盤施設,電力施設等における遠隔モニタリング技術が 重要になってくると考えられる.

## 2. 無線 LAN による遠隔モニタリングの事例 8)

(1) 佐敷大橋の計測の概要

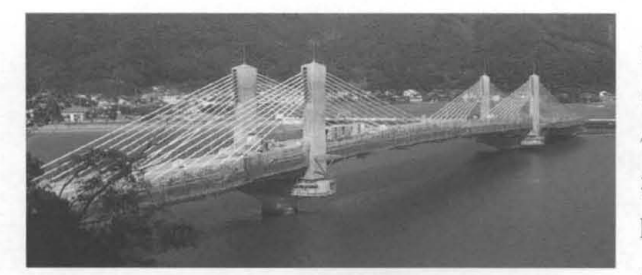

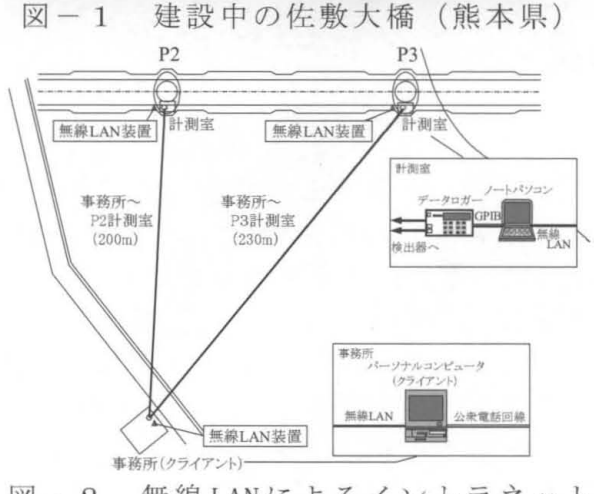

図-2 無線 LANによるイントラネット の構築

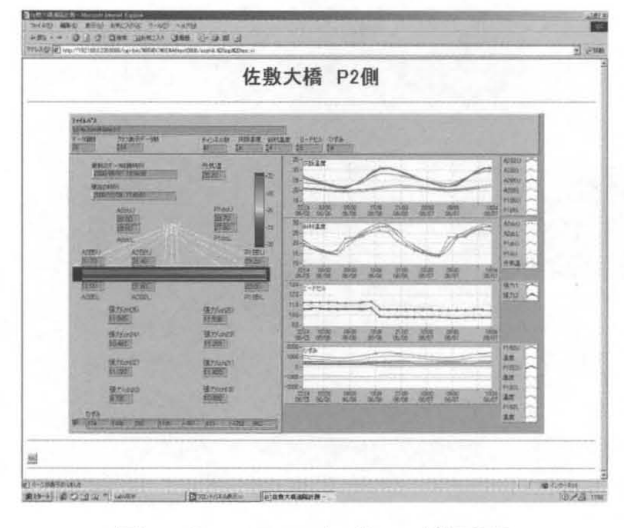

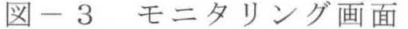

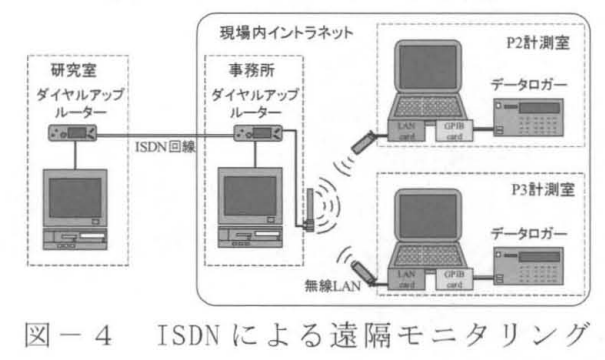

熊本県南部の芦北地区で広域農道の整備 が進められており、その一環として図-1 のような佐敷大橋(仮称)が建設された. 佐敷大橋は,八代海に注ぐ佐敷川および湯 浦川の河口部を渡る橋長 225m 3径間連続 PCエクストラドーズド橋である.この橋梁 の施工管理のために橋梁の斜材,コンクリ ートの温度などの計測を行った.この現場 に無線 LAN を使用した遠隔計測システムを 適用し,管理事務所からこの橋梁をモニタ リングすると共に,遠隔地に存在する九州 支社(福岡市)からのモニタリングを想定 して、長崎大学(長崎市)から ISDN 回線を 使った遠隔モニタリングのための実験を行 った.

## (2)無線 LANによる遠隔計測システムの 構成

この橋梁では図-2のように, P2 および P3支点上に設置した計測室にデータロガー, ノート型パーソナルコンピュータ(以下ノ ートパソコン)を設置し,各種センサーか らの信号をデータロガーで自動計測した. さらにノートパソコンとデータロガーを GPIBにより接続し,データ取り込みの制御 をノートパソコンで行った.なおプログラ ミングには LabVIEW を使用した .管理事務 所には遠隔モニタリング用のパーソナルコ ンピュータを設置し,現場の計測室に設置 したノートパソコンと無線 LAN(アイコム製 BR-200) によりイントラネットを構築し, ファイノレを共有した. このように設定する ことにより,現場のノートパソコンに取り 込んだデータを,事務所にいながらいつで もチェックすることができ,また2台のパ ーソナノレコンピュータにデータが保存され ている状態になるので,パックアップとし ても機能する.さらに LabVIEW の追加ソフ トウェアであるインターネットツーノレキッ トを導入し、図-3のようにブラウザを使 用して計測データのモニタリングを行うこ とができるようなシステムを構築した.

## ( 3) I SDN回線を使用した遠隔モニタリングシステム

数km以上はなれた地域からの遠隔モニタリングとして、ISDN回線を使用した遠隔 システムを構築した. 図-4のように、現場事務所と長崎大学のパーソナルコンピュ ータにそれぞれダイヤノレアップルーター (MN-128 SOHO PAL) を取り付け,ダイヤル アップ接続した.このような構成により,地理的な制約なく,電話回線が利用できる 地域であれば,どこの橋梁状態でも遠隔モニタリングすることができる.

## 3. 電話回線による遠隔モニタリングの事例

#### ( 1 )大津昌川橋の計測の概要

大津呂川橋は,福井県大飯郡に近畿自動車道敦費線の一部として建設されており, 図-5のような平均支間長 50mの PRC 床版を有する連続合成 2 主桁橋である.この橋 は床版打設順序を考慮した逐次合成桁設計となっている. ジャッキアップダウンによ り橋軸方向プレストレスを導入しており、導入量は後死荷重,クリープ、乾燥収縮, 温度差荷重による引張応力が作用しない量としている。この橋梁の計測は、橋梁を建 設するときの温度や各部材に発生する歪や力を計測し,建設現場で計測したデータを, 建設を管理している大阪のコンサルタンツ本社に転送するものである.福井県の現場 事務所と大阪の本社の位置関係を図一6に示した.

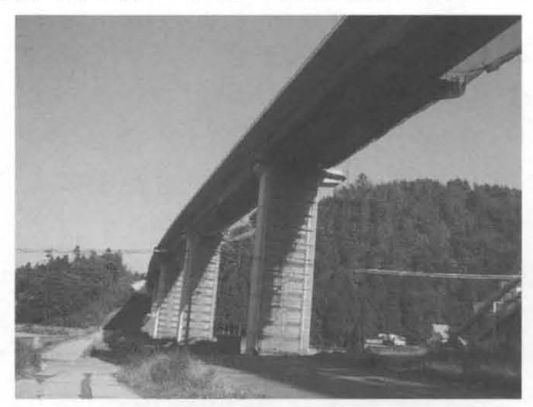

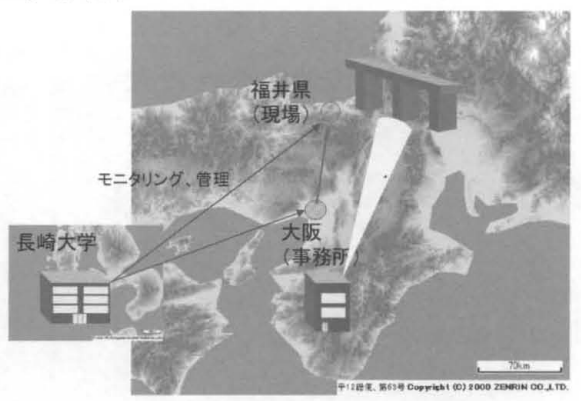

図―5 大津呂川橋 (福井県) 図―6 計測現場と本社の位置関係

長期間の計測を行うため,遠隔モニタリングシステムを考案し,実際に橋梁計測に適 用した.このようなシステムを構成することにより,現在の計測データをいつでも遠 隔モニタリングすることができ、データを収集するだけならば、現場に行く必要がな くなる.

## (2) 遠隔モニタリングシステムについて

計測は P4, P5 支点上付近の床版, 主桁, 垂直補剛材周辺のスタッド応力, および 試験体について行った. 遠隔モニタリングシステムの構成は図-7に示すように,デ ータロガーでインターパノレタイマーにより自動計測を行い, GPIBでノートパソコンに データを取り込む. 取り込む機能はノートパソコンに導入した, LabVIEW によるプロ グラミングですべて行う.

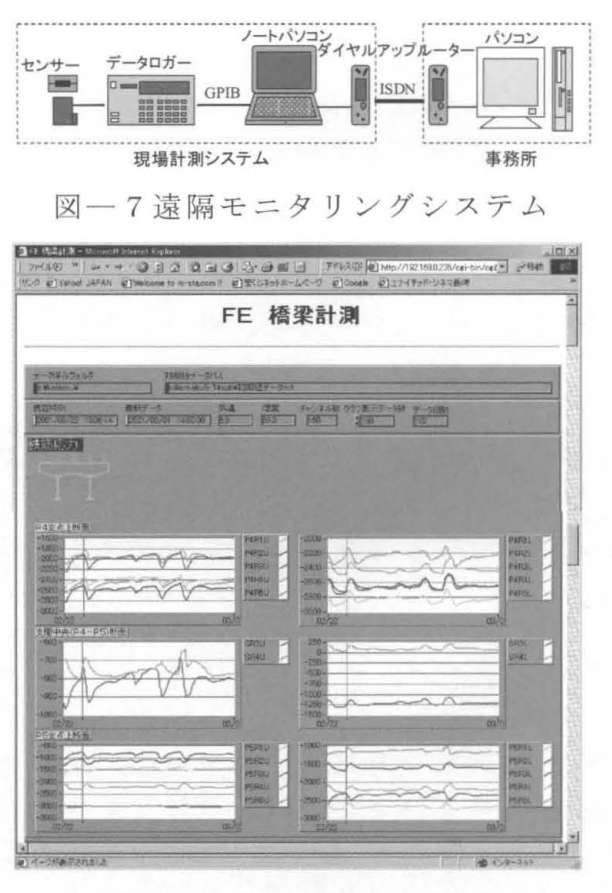

LabVIEW では各種インターフェースに 対応しており, GPIB制御のプログラミン グもあらかじめ用意されており,比較的 簡単に作成することができる.計測室の パーソナルコンピュータは ISDN 回線によ り本社のパーソナルコンピュータとダイ ヤルアップノレータを用いて通信を行うよ うにし,ブラウザによる遠隔モニタリン グ, FTPによるデータの送信をすることが できる.

## (3) 遠隔モニタリング

図-8は、本社からブラウザを使って モニタリングを行う画面である. 現場の ノート.パソコンに LabVIEW の拡張キット の機能である HTTPサーバを導入すること で、LabVIEW で作成した画面を HTML 形式 で表示することができる.この画面では, 計測に関するチャンネル数等の設定とこ れまでの各データの変化を表示している. 図-8 モニタリング画面 これらのネットワークはインターネット に入るのではなく,現場と本社をイント

ラネットで構成している .計測現場において電話回線が利用できるのであれば,計測 データをネットワークにつなぐだけで、遠隔地でほぼリアルタイムで、大量のデータ の監視が可能になる.さらに,ネットワーク機能を有する計測ソフトウェア(ここで LabVIEWを使用)を使用することにより,きわめて容易にネットワークを構成する ことが可能になる.

## 5.携帯電話による遠隔モニタリングの事例 9)

## ( 1 )交通加重による橋梁振動計測の概要

遠隔モニタリングの事例は,岡山県にある橋梁の車両により発生する振動加速度を 無人計測し,広島県の事務所から遠隔モニタリングした事例である. 現場と事務所の 位置関係を図-9に示す. この橋梁(ここではA橋とする)は通行する車両により発

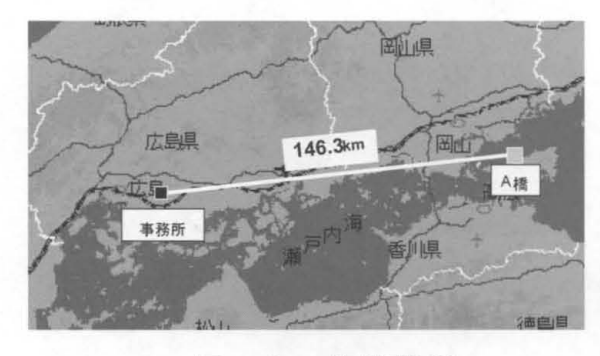

 $\boxtimes - 9$  位置関係 -10 計測橋梁

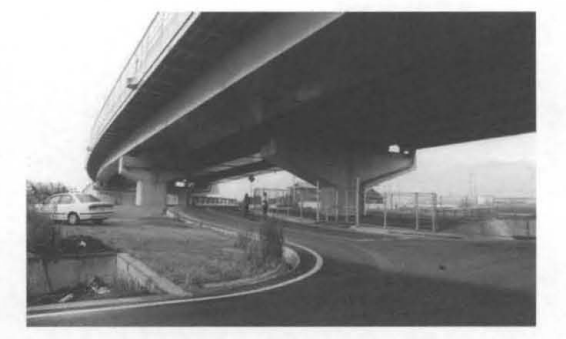

生する振動により,周辺住宅の振動を誘起していた 住宅の振動は,橋梁の振動と共 振していたために,橋梁にさらに橋脚を追加して下から支え,橋梁の振動数を高くす る対策を行った.この対策工事の有効性を確認するために,岡山県の現場の振動を, 広島県の事務所から遠隔モニタリングした.計測した橋梁を下から撮影した写真が図  $-10$ である.

## ( 2 )計測システムの構成

振動の計測装置は2個所の橋脚上P1, P2に設置し,橋軸水平方向,橋軸直角方向, そして鉛直方向の3方向の加速度を計測するため、加速度計を各橋脚に3個ずつ設置し た. システムの構成を図-11に示した. 2つの橋脚の上に,同じ計測装置を設置した. 当初 P 1 橋脚で実験を行ったが, P H S の通信状態が不安定であったために, P 2 で は,通信に携帯電話を使用した.

加速度計の設置状況とノートパソコン及び携帯電話を設置している環境を図 -12 に示した.これが岡山県の現場である.モニタリングしている事務所は広島市であり, 図-13がモニタリングしている状況である.

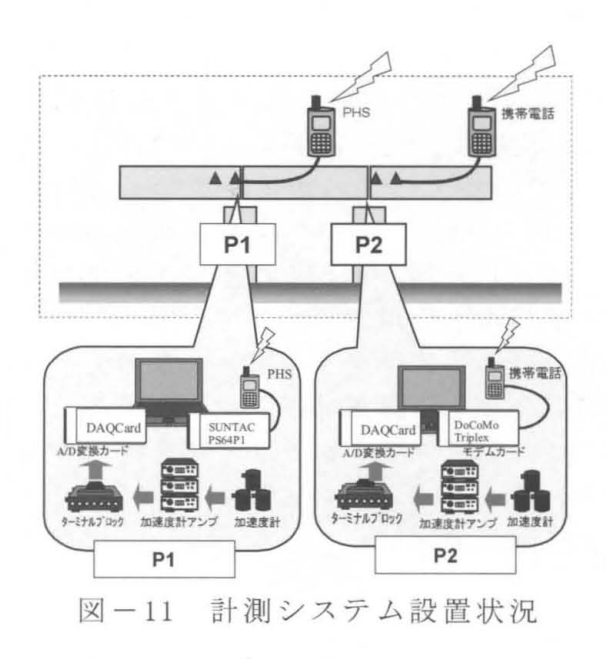

#### (3) 遠隔モニタリング

移動体通信 (PH S,携帯電話)を使 た遠隔モニタリングでは,複雑な配線の必 要もなく,またカード型の電話を使用する と、きわめて簡単な計測装置になる. しか し,橋梁の現場は携帯電話の通信圏外の場 合もあり、携帯電話の使用可能圏内である ことを確認する必要がある. また、使用料 金を安くするために,モニタリングする快 適な時開設定や計測の設計を十分する必要 がある. 遠隔モニタリングする場合, 使用 する電話機は確定しているので,著者らは, 電話をかける先を限定した契約をして、通 話料金を節約している.

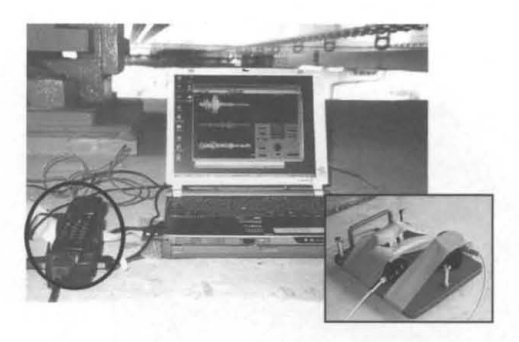

図-12 計測状況

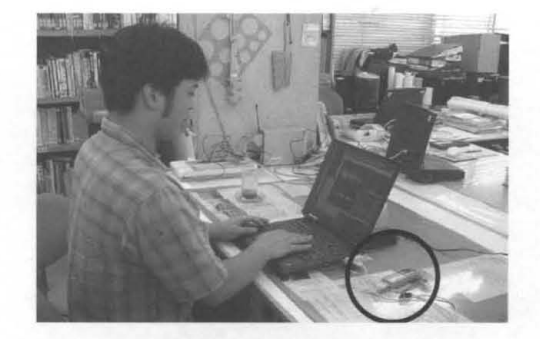

図-13 遠隔モニタリング状況
### 6. 映像による遠隔モニタリングの事例 10)

#### ( 1 )対象橋梁

著者らが最初に映像の遠隔モニタリングの実験を行ったのは,熊本県の芦北地区に 建設中の佐敷大橋(仮称)である. データ通信の事例を第2章で述べた. 映像による モニタリングは、現場(熊本県)の施工状況を福岡支社(福岡市)でモニタリングす ることを想定して 実験では長崎大学モニタリングした 橋梁施工現場と長崎大学の 関係を図-14に示した. 直線距離で80kmである. 固定電話と PHSの場合について 遠隔監視の実験を行った.

## ( 2 ) システム構成

システム構成としては、遠隔操作可能な小型カメラVC-C3とカメラサーバVB100, 又 は画像集録ボードPCI-1411 (National Instruments製) を装着したパーソナルコンピ ュータを現場に設置し、ネットワークを利用して遠隔地のパーソナルコンピュータか ら現場の状況をモニタリングするものである.

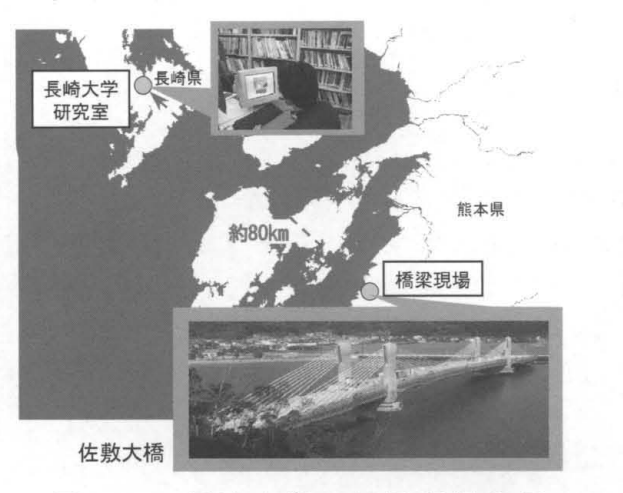

図-14 長崎大学-橋梁現場位置

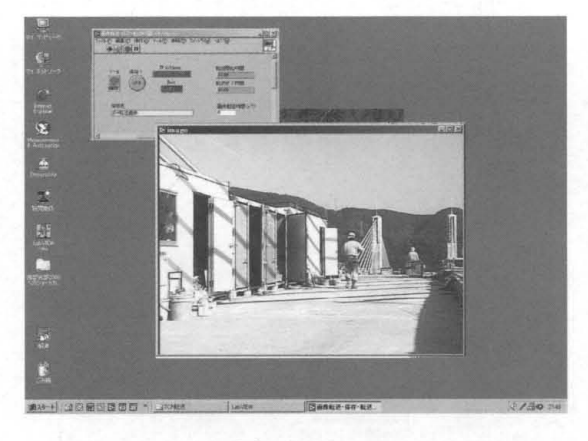

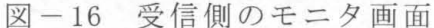

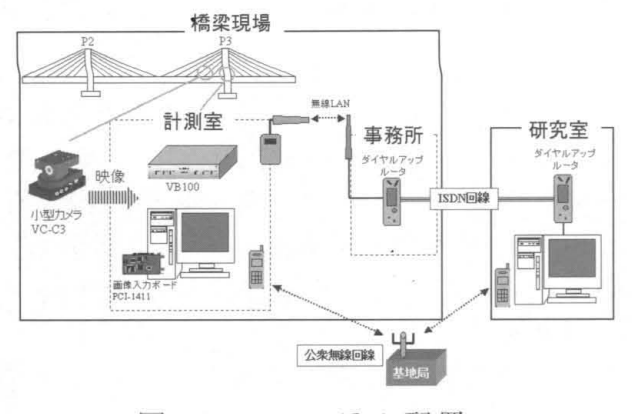

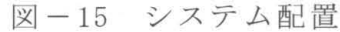

通信手段には現場にすでに整備されてい ISDN回線と,通話範囲内であればどこで も使用できる PHS, 携帯電話を使用した. 双 方のパーソナルコンピュータには仮想計測 器ソフトウェア LabVIEW その追加ソフ トウェアである IMAQ Vision (National Instruments製)で作成した画像転送プログ ラムを導入している.

IMAQ Vision は画像データを数値で表現 できるため、画像処理可能である. 集録画 像データは, LabVIEWで処理するため,直接

LabVIEWに画像データをロードできる画像集録ボード PCI-1411を使用した .システム の配置状況を図-15に示す. P2, P3 橋脚上の計測室から, ダイヤルアップルータを 設置している事務所までは無線 LANを使用して現場内イントラネットを構築している.

カメラは P3付近に設置しており, P3の計測室から指向性アンテナを事務所に向けて 設置し、事務所には無指向性アンテナを設置して、接続を確立している. 現場事務所 と研究室間はダイヤルアップルータを用いて ISDN 回線で接続した. 図-16に研究室 内のパーソナルコンピュータで橋梁現場をモニタリングしているモニタ画面を示し た.

#### (3) 遠隔モニタリング

現在では様々なインターネットカメラシステムが販売されている.映像の遠隔モニ タリングにおいて問題になるのは,映像の圧縮である,映像を圧縮して転送しないと, 映像の転送・表示時間が長くかかる.実際プログラミングする場合,この画像圧縮処 理のプログラミングが問題になる.圧縮処理を組み込んだ,インターネットカメラ装 置が販売されている. 著者らは、プログラムを LabVIEW により作成しており,またデ ータと映像を統合化したシステムを開発しているために,既存の画像圧縮プログラム を LabVIEW で表現し, LabVIEW の一部としてプログラミングを行っている.

## 7.携帯電話を端末とした遠隔モニタリング

### (1) 携帯電話を端末としたシステムの開発

これまで, 通信技術とパーソナルコンピュータの融合により, 計測技術が技術革新 してきたことを述べてきた. 近年の携帯電話のプログラミング能力から予想すると, 今後 3年もすれば,携帯電話にプログラ ム機能が付加したコンピュータが出現するこ とが考えられる.さらに,構造物の維持管理業務では,通勤電車の中で,また通勤の 車の中で,構造物の遠隔モニタリングする, [いつでも計測】 環境を実現することが 必要になる. このような近未来予想を実現するために、携帯電話を端末としたシステ ムの開発を行った.

これまで紹介した遠隔モニタリングシステムを使って,自動的に計測し,得られた データを日付を付つけてデータベースに転送する. データベースには, 〇年〇月〇日, ○時〇分〇秒のデータとして収録される。また、一日で振動が一番大きい時間のデー タをデータベースに転送するなど,あらかじめ決めたイベントが発生したデータをデ ータベースに収録する.携帯電話から iモードを使って,必要なデータを画像として 携帯電話に転送するシステムにしている.携帯電話計測システムの概要を図-17に示 した.

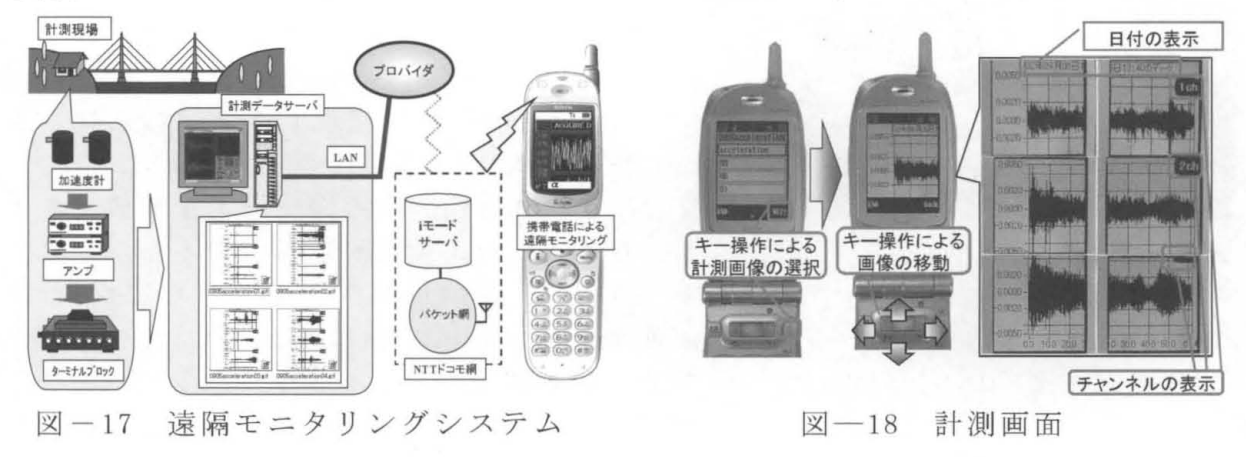

#### ( 2 )モニタリング画面

このシステムで工夫したことは、携帯電話の画面は小さいので、携帯電話の画面よ り大きい画像を携帯電話に転送し,この画像を携帯電話でスクロールしてみるように した. このプログラムは, 携帯電話対応 IAVA言語により作成している.

携帯電話によるモニタリング画面を,図-18に示した.

現在、携帯電話で映像のモニタリングが可能なシステムを実現している.紙面の都 合で省略した.

#### 8. 今後の課題

この研究を始めて、5年間で携帯電話の環境は大きく変化した.次世代携帯電話が 現実のものになり,大量のデータの転送が可能になった.今後,携帯電話の画面の精 度の向上,さらに国際ローミングが実現すると.海外の構造物のモニタリングが容易 になる.特に長崎県においては,中国の上海市と名古屋市は同じ距離にあり,長崎と 北海道の距離を考えると,アジアの国々との通信が可能である.日本が中国や台湾に 建設したプラントや構造物の維持管理を通勤中の列車の中から確認する日は,もうそ んなに遠くない時期に来ている.

[参考文献]

1) 岡林隆敏:道路橋遠隔モニタリングのためのデータ通信技術, 橋梁振動コロキウ '01論文集, pp.33-42, 2001.10.

2) LabVIEWユーザマニュアル, National Instruments, 1998.

3) Gプログラミングリファレンスマニュアル, National Instruments, 1998.

4) Internet Developers Toolkit for G Reference Manual, National Instruments, 1998.

5)平成9年11月「モバイル構造物特性推定システムの開発」により,日本ナショ ナルインスツルメンツ(株)アプリケーションコンテスト最優秀賞受賞

6)平成 12年11月「移動体通信による構造物振動広域実時間遠隔モニタリングシス テム」により,日本ナショナルインスツルメンツ(株)アプリケーションコンテスト 最優秀賞受賞

7 )岡林隆敏:移動体通信による構造物広域実時間遠隔モニタリングシステム, National Instrument, Instrumentation newsletter, pp. 22-23, Spring 2001

8) 岡林隆敏,吉村徹, 河村進一, 細川雅史:無線 LAN およびインターネット技術を 活用した橋梁施工管理のための遠隔計測システム,構造工学論文集 Vol.47A(2001  $3 \text{ H}$ ) pp. 285-292

9) 河村進一,岡林隆敏, 高木真一:移動体通信による橋梁振動の遠隔計測システム の開発,構造工学論文集, Vol. 46A (2000年3月)pp. 539-545

10) 岡林隆敏,木場敏郎,室井智文:移動体通信による振動と映像の遠隔モニタリン グ技術,橋梁振動コロキウム '01論文集, pp.205-212, 2001.10.

# ノンリニア編集装置を利用した実習の一例

#### 教育学部

## 森田 裕介

ymorita@net.nagasaki-u.ac.jp

#### 1 はじめに

本報告では、総合情報処理センターが管理するノンリニア編集装置を利用した実習の一例として、 「マルチメディア実習」で作成されたコンテンツを紹介する。

本学教育学部は、平成13年度から、新教科「情報」<sup>11</sup>~を指導できる教員を養成している。受講対 象者は、教育学部教員養成課程の学生と工学部の学生である。現在、「情報社会及び情報倫理」、「コ ンピュータ及び情報処理 (実習を含む)」、「情報システム (実習を含む)」、「情報通信ネットワーク (実習を含む)J、「マルチメディア表現及び技術(実習を含む)J、「各教科の指導法」の各教科目につ いて、それぞれ 2~6コマ、合計 23コマの講義及び実習が開講されている。情報免許を取得するため には、各教科目から講義及び実習を 1単位以上、合計 20単位以上を修得しなくてはならない。

新教科「情報」で取り扱う教科目のひとつ「マルチメディア表現及び技術」に、本報告で取り上げ る「マルチメディア実習」がある。「マルチメディア実習」では、実際に授業で指導できるよう、講義 で学んだ画像処理などの知識とスキルを使って有意味なマルチメディア・コンテンツを作成する技能 を修得することを目的としている。マルチメディアとは、動画、音声、文字などの情報を、デジタル 化し統合して扱うことができるメディア(媒体)である。家庭用デジタルビデオカメラやノンリニア 編集パソコンが普及している現在、マルチメディア・コンテンツをインターネット上に配信すること はごく当り前となっている。したがって、新教科「情報」の教員は、高等学校の生徒がマルチメディ アコンテンツを製作し、社会に向けて発信する技能の修得を支援しなくてはならないのである。

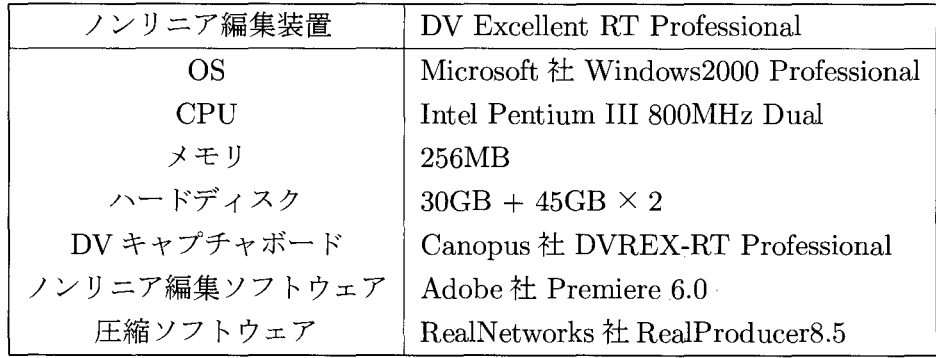

表 1: 使用した器材とソフトウェア

tl平成 15年度から、日本中の高等学校で新教科「情報」が設立され、全員必修となる。普通教科「情報」は、情報 A 情報 B、情報 C の 3 つの科目から構成され、生徒はこの 3 つの教科の中からひとつ以上を選択することになっている。ま た、生徒が希望すれば、専門教科「情報」を受講することもできる。

| No.            | 項目                               |
|----------------|----------------------------------|
| $\mathbf{1}$   | 対象(情報を受け取る相手)がはっきりしている。          |
| $\overline{2}$ | テーマ (コンセプト) はわかりやすい。             |
| 3 <sup>1</sup> | コンテンツの構造はわかりやすい。                 |
| 4              | コンテンツには、マルチメディア(動画)が効果的に活用されている。 |
| $5^{\circ}$    | 見やすい。                            |
| 6              | おもしろい。                           |
| 7              | 楽しい。                             |
| 8              | 工夫されている。                         |
| 9              | 興味深い。                            |
| 10             | 学校教育(小・中・髙等学校)で利用できる。            |

2:コンテンツの主観評価項目

#### 2 「マルチメディア実習」の概要と成果

#### 2.1 実習の概要

「マルチメディア実習」では、平成 13年度、 14年度ともに、インターネット・ストリーミング・ コンテンツを作成させた。受講生である教育学部の学生と工学部の学生は、4人~5人のグループを 構成し、協同でコンテンツを企画・作成した。なお、実習では、マルチメディア・データの処理を行 うのに最も適している機器としてコンビュータを使用するが、ソフトウェアの使い方を身に付けさせ る内容にならぬよう留意している。

本実習の展開順序を次に示す。

(1)企画立案:

作成するコンテンツの条件は、「授業を補完するためのコンテンツ」もしくは「授業以 外の任意の時間に発展学習として自習できるコンテンツ」であること、そして、動画 を使用すること、としている。企画立案の重要な点は、対象学年がはっきりしている か、(小学校、または中学校、高等学校の何年生で使用できるものなのか)、教科にお ける位置付けは明確か(どの教科の何という単元の内容なのか)という 2点である。実 習の性格上、動画が効果的に利用できる単元内容を選択するよう指示した。

(2)素材作成:

まず、コンテンツの素材となる動画像を撮影させた。使用した機材は、教育学部附属 教育実践総合センターの家庭用デジタルビデオカメラである。次に、総合情報処理セ ンターのノンリニア編集装置を使って、動画をキャプチャし、編集させた。ノンリニ ア編集装置を使用する利点は、次の3点である。

- ・アナログに比べて画質の劣化が少ない。
- ●キャプチャした素材を自由に配列したり、切りぬいたりすることができる。
- 編集結果は、時間軸の制約を受けずに確認できる。

最後に、インターネット上で配信できるよう圧縮し、ストリーミング・サーバ<sup>12</sup>にアッ プロードさせた。使用した器材とソフトウェアを表 1に示す。

<sup>&</sup>lt;sup>†2</sup>筆者が管理している SUN ワークステーションに、RealNetworks 社の RealSever 評価版をインストールして使用して いる。

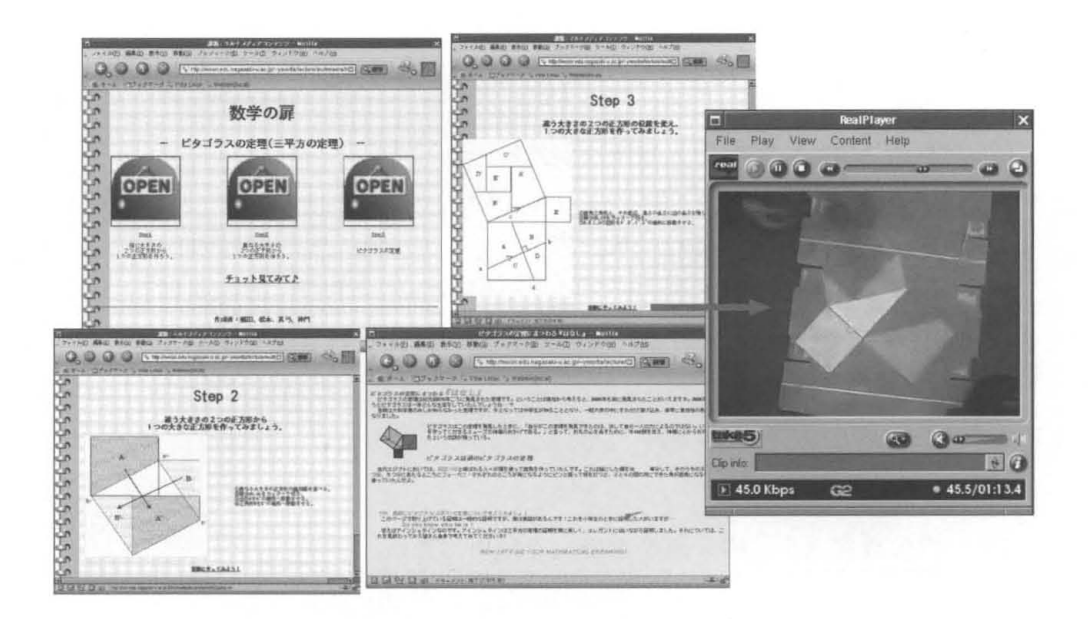

図 1: 作成されたコンテンツの例:「数学の扉~ピタゴラスの定理~」

(3)コンテンツ作成 :

作成した素材を統合し、内容を構成させた。その際、学習者に対するストーリー性を 重視するよう留意させた。次に、HTML 等を用いて、Web 上に配信できるようなコン テンツに仕上げるよう指示した。アイコンなどの素材は、インターネット上で配布さ れているもので、著作者が使用を許諾したものを使用させた。

(4)評価 .

評価は、5件法による主観評価法を用いて行った。まず、作成したグループにコンテン ツの内容を説明させ、構成員がそれぞれどこを担当したのか、述べさせた。次に、表 2に示す観点で評価をさせた。作成したグループも同じ項目で自己評価をさせた。

#### 2.2 実習の成果

平成 14年度の受講生は計 17名(教育学部生 10名+工学部生 7名)、作成されたコンテンツは、 学の扉~ピタゴラスの定理~」、「野菜の切り方」、「木をより美しく~かんな仕上げの世界~」、「手 話でフルーツバスケット」、の4つであった。以下、それぞれについて簡単に説明する。

#### 「数学の扉~ピタゴラスの定理~」 :

図1にコンテンツと動画の一部を示す。このコンテンツでは、中学校数学の発展学習 として、ピタゴラスの定理の証明を、各生徒が実際に自分で行うことを想定し、その 理解の補助をする目的で作成されたものである。紙を実際に切り、面積の視点から $a^2$  $+ b<sup>2</sup> = c<sup>2</sup>$ を理解できるよう工夫されている。

#### 「野菜の切り方」

図2にコンテンツと動画の一部を示す。このコンテンツは、中学校家庭科の補助教材 として、調理実習の際に、生徒が野菜の切り方を動画で獲認できるよう作成したコン テンツである 教科書に掲載されているいちょう切り、みじん切り、輪切り、小口切

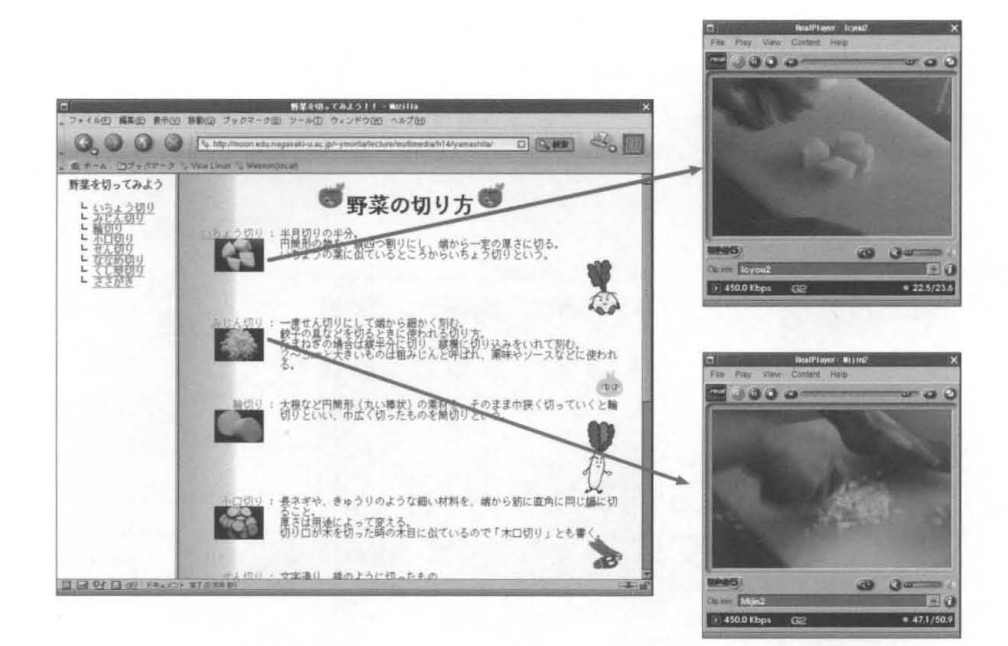

図 2: 作成されたコンテンツの例:「野菜の切り方」

り、せん切り、ななめ切り、くし型切り、ささがきなどの方法を動画でわかりやすく紹 介している

#### 「木をより美しく~かんな仕上げの世界~」:

図3にコンテンツと動画の一部を示す。かんなは、中学校技術「ものつくり学習」の 木材加工で使用する器具である このコンテンツは、中学校技術において教師が演示 したかんなの使い方を、ビデオ・オン・デマンドで確認できることを目的として作成 されたものである 教育学部技術科の学生が中心となり、実際に木材をかんなで仕 げる様子やかんなの刃を取り外す様子を動画でわかりやすく説明している。また、刃 物の取扱いに関する注意等にも気を配っている

#### 「手話でフルーツバスケット」

図4にコンテンツと動画の一部を示す。このコンテンツでは、小学生が聾唖者とコミュ ニケーションをとることができることを目指し、その第一歩として、手話でゲームを しようというものである。ゲームはフルーツバスケットとし、「季節」、「春」、「夏」、 「秋」、「冬」のそれぞれの語句に対応する手話を動画で学習できるよう作成されてい る。また、実際に作成者らがゲームを行い、その様子を動画で示している。実際にやっ てみると、ゲームのルール上、いくつか問題点があることが明らかになり、製作者ら が独自にルーノレを改定し、示した点は評価できる

#### 2.3 主観評価結果

受講生同士の主観評価の結果、図5に示す結果が得られた。この図からわかるように、「手話でフ ルーツバスケット」がおもしろい、楽しい、工夫されている、興味深いという評価項目で高い評価を 得ていることがわかる。この理由として、テーマの斬新さとゲームの導入が挙げられていた。

一方、動画を利 しているメリットが薄く、比較的おもしろくない、わかりにくいと評価されたの

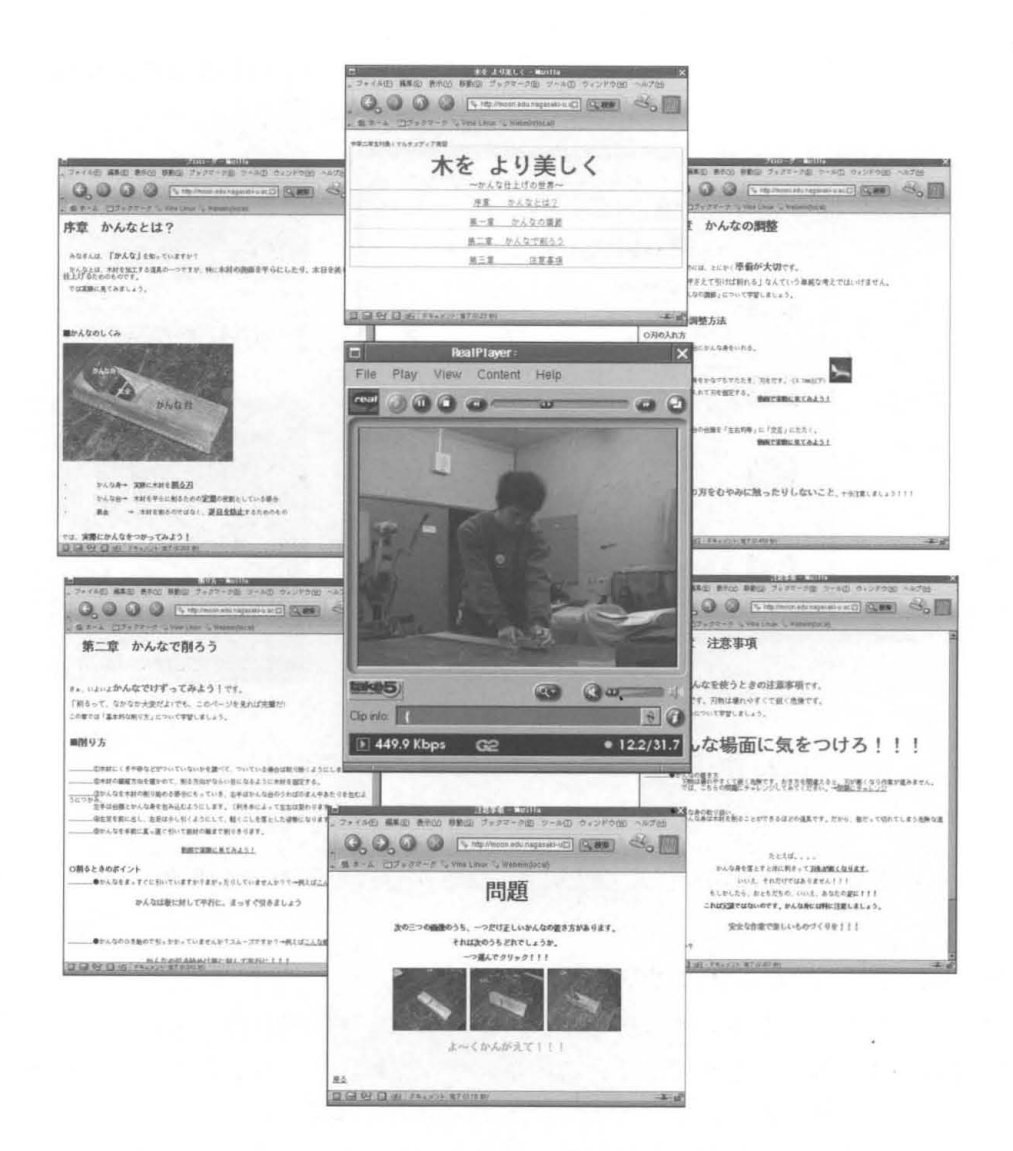

図 3: 作成されたコンテンツの例:「木をより美しく~かんな仕上げの世界~」

は、「数学の扉~ピタゴラスの定理~」であった。この理由としては、抽象的であること、動画を用 いることの必要性などが挙げられていた。

自由記述欄には、フォントの大きさやアイコンの配置、内容に対するコメント、実際に自分が使う としたらどうしたほうがよいか、など多くの意見が書かれていた。受講生は実際にマルチメディア· コンテンツ作成を行い、各自の役割を担うことで、デザイン、作成プラン、テーマ、役割分担の重要 性を認識したと考えられる。

3 おわりに

本報告では、総合情報処理センターが管理するノンリニア編集装置を用いた実習の内容について述 べた

課題としては、実際の学校現場での利用可能性について検討することなどが挙げられる。これまで に作成したコンテンツの評価は、受講者(学生)同士によるものであったが、今後は現職教員による 評価を検討したい。また、受講者の技能レベルにもよるが、実際の学校現場で必要とされているコン テンツを、現職教員から提案していただき、それを受講者が受注して作成することも有意味であろう

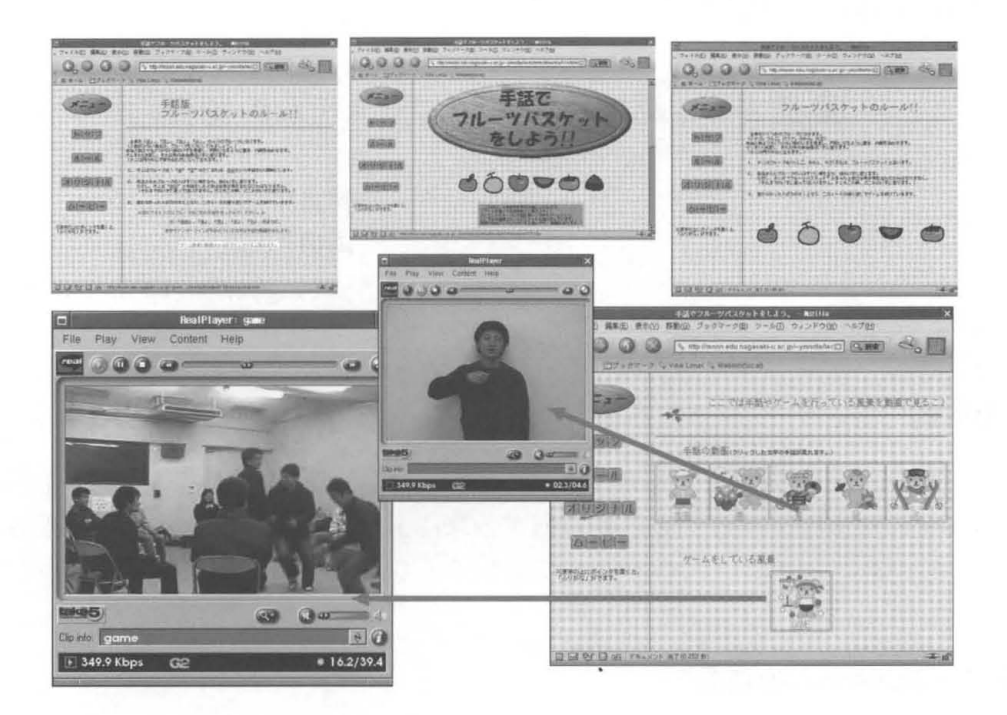

図 4: 作成されたコンテンツの例:「手話でフルーツバスケット」

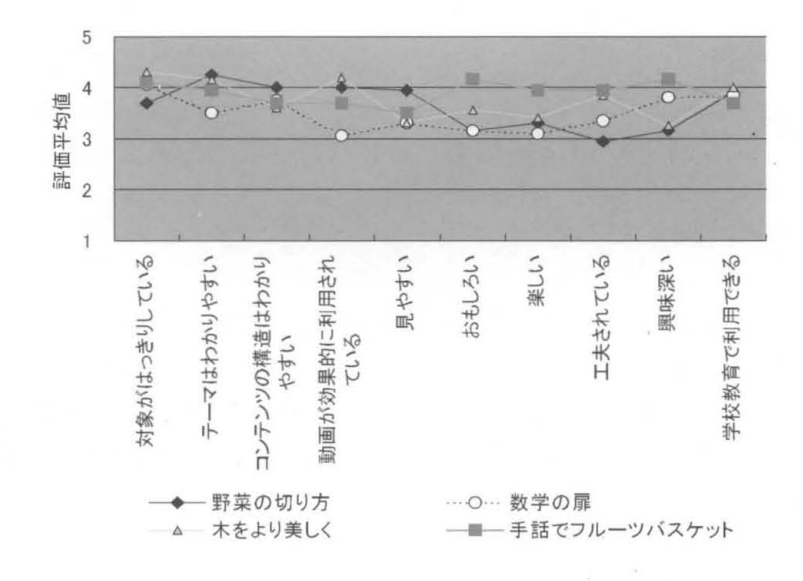

5:主観評価結果

2年間、総合情報処理センターの器材を使用させていただいた。高性能なノンリニア編集装置は、 非常に有用であるが、高価であるため設置台数が少ないという問題点がある。現在設置されている、 総合情報処理センターの1台と教育学部附属教育実践総合センターの1台、計2台では、受講者が多 い場合はやや不便であった。ノンリニア編集装置を拡充していただくとともに、学習用コンテンツを 配信するための共用ストリーミング・サーバなどを含めたマルチメディア機器の充実を期待する

# 高速キャンパスネットワークシステムの紹介

総合情報処理センター

# 山口正道

yamaguti@net2.nagasaki-u.ac.jp

## 1 導入の目的

高速キャンパスネットワークシステムは、キャンパスネットワークの高速化や柔軟な運用を 可能とする事等のために、平成 12年度の補正予算に工り導入され、それまで運用されてきた ATM ネットワークシステムに代わって平成13年10月1日より運用を開始し現在に至って し、ます。

### 2 ネットワークシステムの特長

• キャンパス間通信

キャンパス開通信用ギガピット・イーサネットスイッチは、ハードウェアによるレ イヤ 3スイッチングによりスイッチングを高速化しています。

文教キャンパス~坂本キャンパス、文教キャンパス~片淵キャンパス、坂本キャン パス~片淵キャンパスは、光ケーブルを使用し、回線の二重化により、最大 2Gbps の高速通信を可能にしています。万一光ファイバーや通信機器等に障害が発生した 場合には、自動的に 1Gbpsに切り替わり、通信断を防止します。

・ キャンパス内通信

(キャンパス開通信用スイッチ~パックボーン用スイッチ)

文教キャンパス、坂本キャンパスにおいて、キャンパス開通信用スイッチ~バッ クボーン用スイッチ問の回線を二重化して、最大 2Gbpsの高速通信を可能にしてい ます。万一光ファイバ一等に障害が発生した場合には、自動的に 1Gbpsに切り替わ り、通信断を防止します。

(キャンパス開通信用スイッチ~各部局用スイッチ)

片淵キャンパスでは、キャンパス開通信用スイッチ~各部局用スイッチを最大 1 Gbpsで通信可能としています。

(パックボーン用スイッチ~各部局用スイッチ) 文教キャンパス、坂本キャンパスにおいて、パックボーン用スイッチ~各部局用ス イッチを最大 1Gbpsで通信可能としています。

(各部局用スイッチ~支線用スイッチ)

部局用スイッチは 1 Gbps のポートと 10/100Mbps のポートを有し、現在 6 個の

lGbpsのポートと 24個の 10/100Mbpsのポートが部局用で使用可能です。

各部局用スイッチ~支線用スイッチには光ケーブルが布設されていて、最大1Gbps での通信が可能となっており、部局用スイッチのギガポートは主に支線用スイッチ との通信に使用されています。

(各部局用スイッチ~部局内ネットワーク)

部局内ネットワークは主に部局用スイッチの 10/100Mbpsのポートと接続され、最 100Mbpsでの通信が可能となっています。

(バックアップ回線について)

文教キャンパス、坂本キャンパスでは、各部局スイッチ聞を光ケーブルで接続し、 バックボーン用スイッチ~部局用スイッチが不通となった場合には、自動的に 100Mbpsのパックアップ回線に切り替わり、メックボーン用スイッチ~部局スイッ チの通信をバックアップします。

VLAN機能

キャンパス間接続用、パックボーン用、部局用、支線用の各ギガビット・イーサネ ットスイッチは VLAN機能を有し、部局或いはキャンパスを跨って同一 VLAN( ブネット)での利用が可能です。

学内では盛んに建物の改修工事が行われており、竣工までの間どこかに移動しなけ ればなりませんが、VLANによりパソコン等の機器の IP アドレスを変更すること なく移転先での利用が可能となっています。

• ネットワーク監視

ネットワーク監視装置は当センターのレンタル機で、SNMP対応の装置の監視が可 能となっています。

キャンパス間接続用、パックボーン用、部局用、支線用の各ギガピット・イーサ ネットスイッチは SNMP対応の装置であり、学内 LAN全体、特定の装置、装置の 特定のポート、 2つの装置を接続する回線などの表示を行い、学内 LANを常時監視 しています。

### 3 当面の課題

学内 LAN は100Mbps での通信が可能となっていますが、部局内では10Mbps の HUB やイ エローケープ、ルが使用されています。当面、部局内の高速化も課題のひとつと考えられます。

# 図1. キャンパスネットワーク概念図

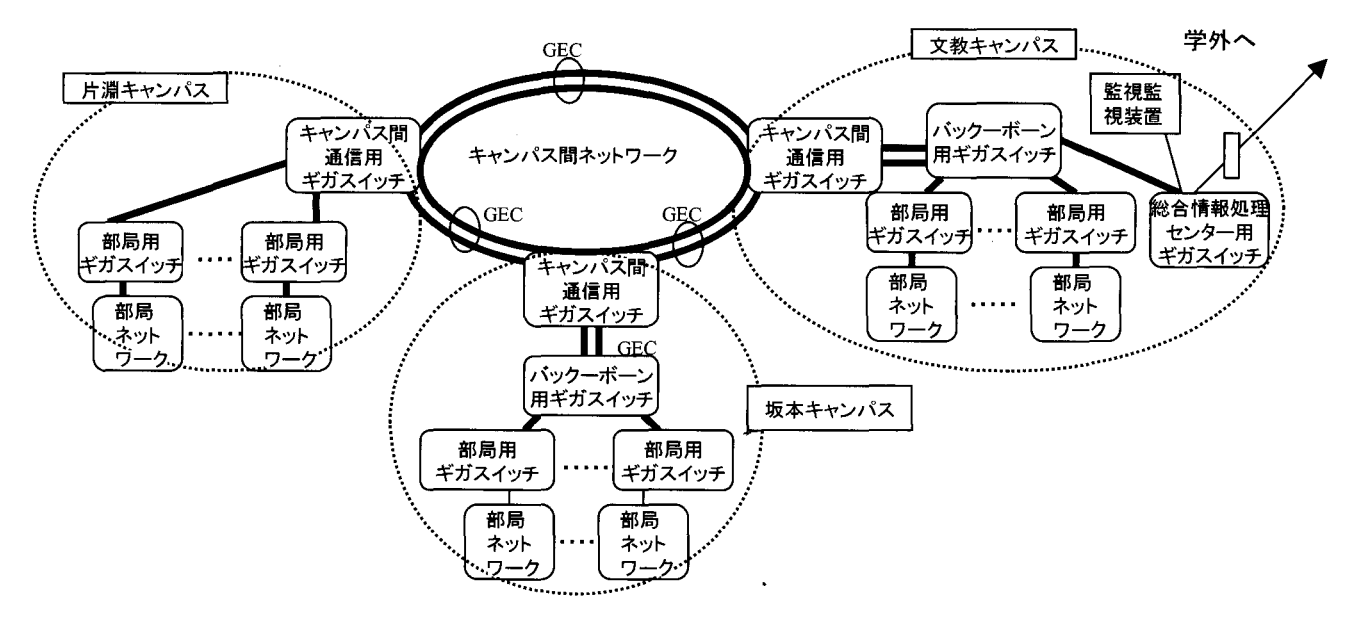

図2. 文教キャンパス接続系統

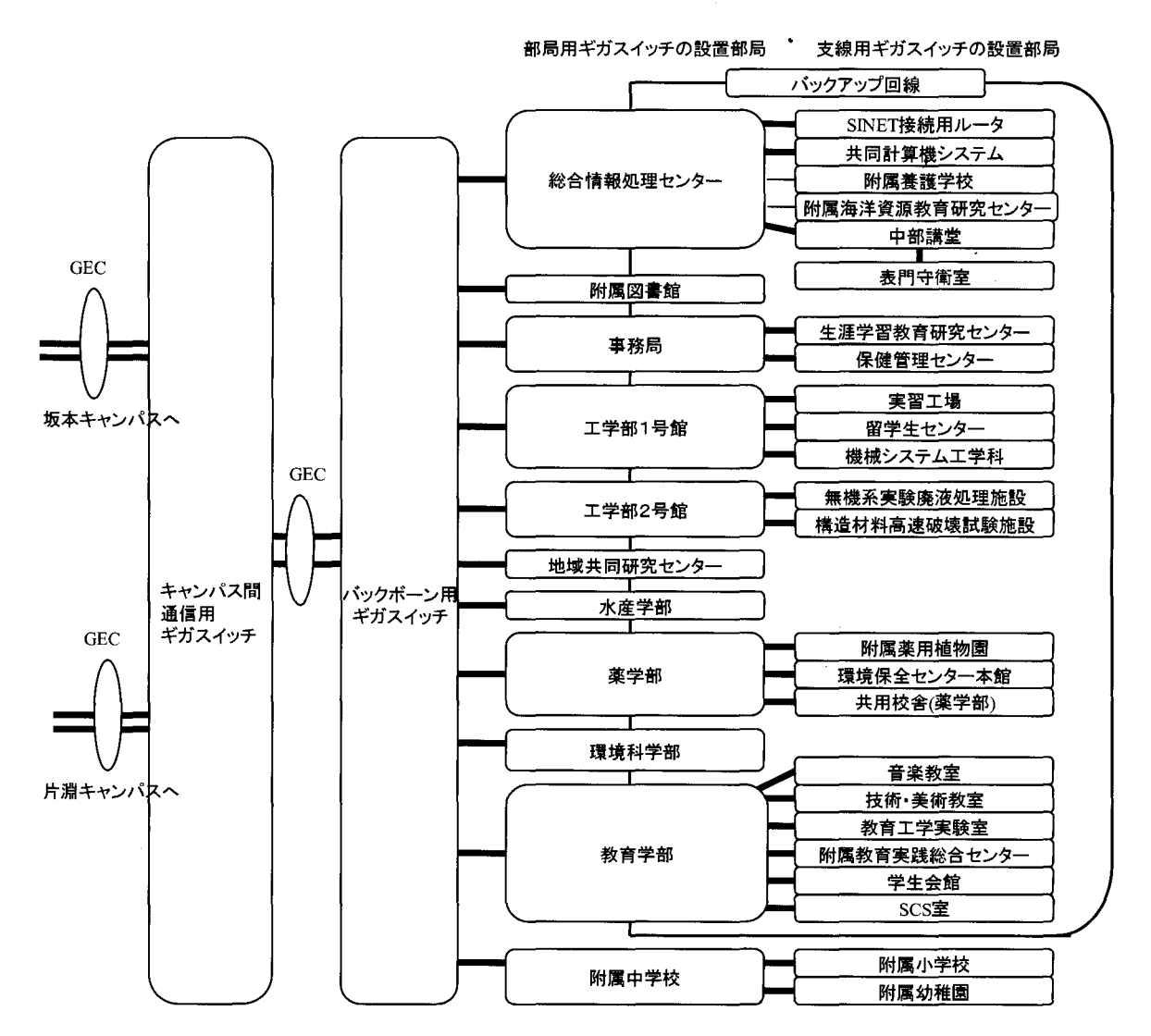

# 図3. 坂本キャンパス接続系統

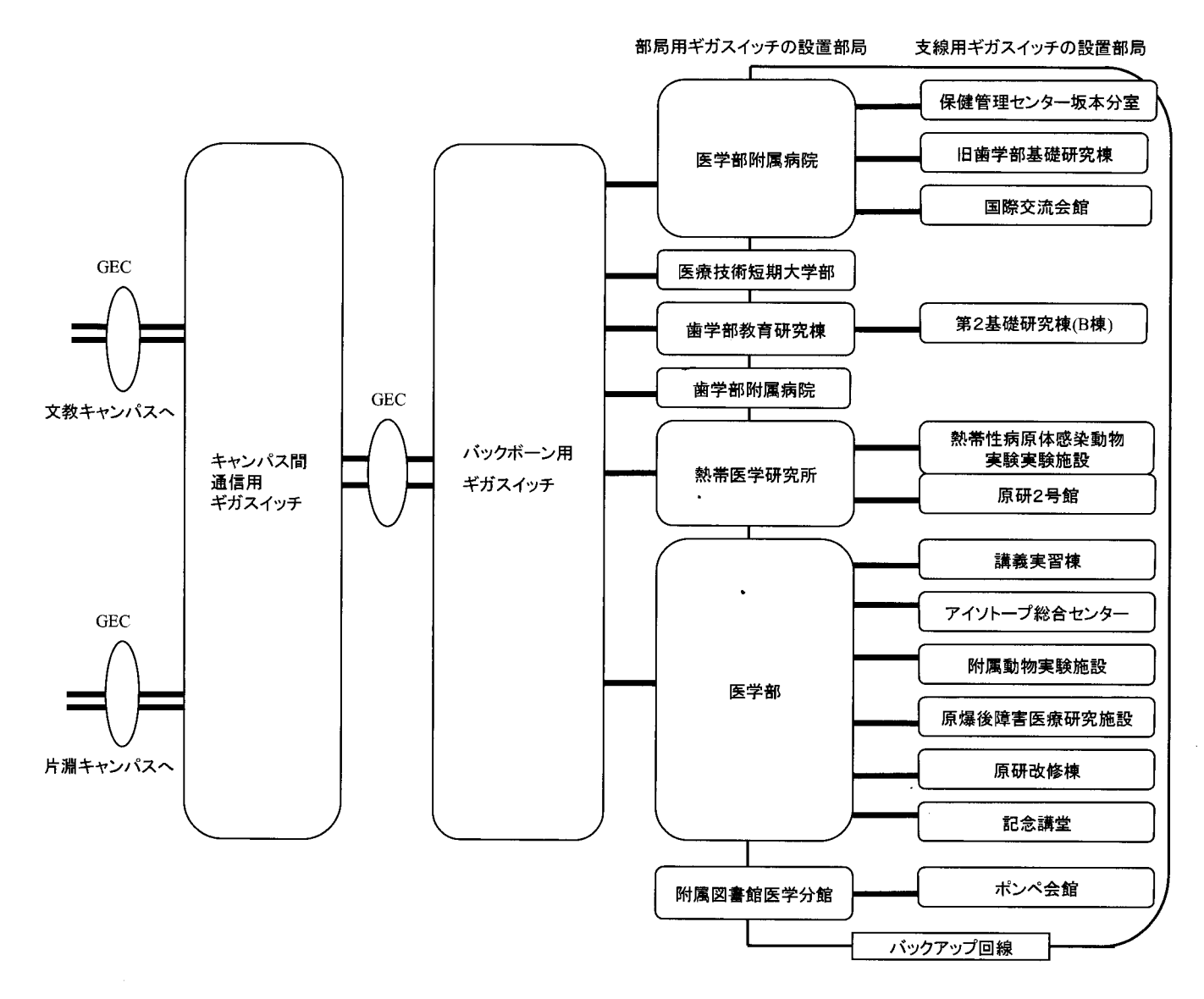

# 図4. 片淵キャンパス接続系統

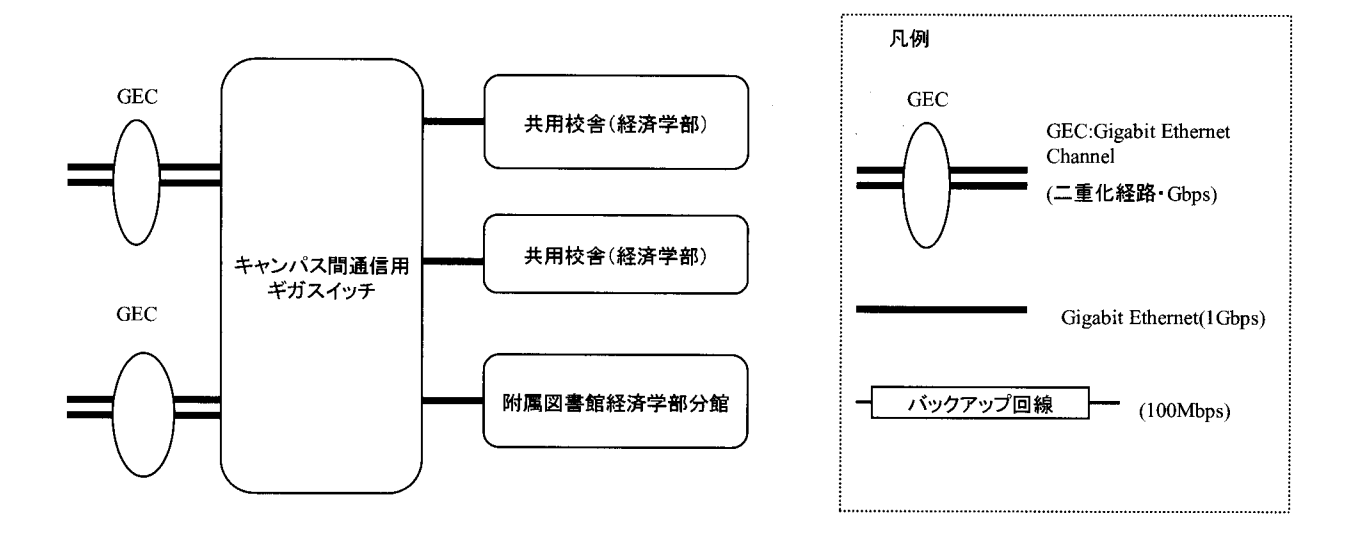

# 経済学部におけるネットワーク整備状況について

#### 経済学部

#### 鈴木斉

#### sigh@net.nagasaki<sup>-</sup>u.ac.jp

経済学部において現在進行しているネットワーク利用環境整備計画も、平成 14年度の幹線部分に おけるネットワーク帯域のギガビット化への置き換え完了をもって、具体的に目に見える形となりま した。予想以上のペースで計画が進行した理由として、センターレポート第18、19号にて紹介させ ていただきました総合メディア教室「メディアステーション」の開設、そして、今回のキャンパス間 ネットワークの増強による支援があります。この結果、計画当初に想定していたネットワーク機器よ りも、さらに高性能な機器でネットワークを構成することができました。本稿では、この整備計画の 方針と、運用方針について簡単に説明させていただきます。

#### 1. ネットワーク整備方針

経済学部では改組の結果、平成 10年度から「経済分析と政策コース」、「経済・経営情報コース」 など、昼間6コース、「夜間主コース」1コースの一学科7コース制となりました。その際、学生のニー ズ、に沿った学部改革の実施を掲げており、経済学部生に提供するネットワーク利用環境の整備もこの 方針に基づき情報化措隼委員会でその方向性の話し合いが行われました。また、平成 11年度からは、 委員会に加え、実務を担当する情報化推進室との連携により本劉首計画の見直しゃ微調整が行われて きました。委員会では、ネットワークの整備は高速道路の整備と同様に基盤整備に分類されるもので あり、ネットワークは有効に活用されてこそ価値があるとの結論を出しています。この結果、委員会 では、各学生・教職員が、①一般的な情報利用形態から取り残されてしまわないこと、②複雑な仕組 みを意識することなくネットワークを利用できること、③被害者や加害者として事件に巻き込まれな いこと、④閃直にネットワークを使用でき、かっ、そのサービ、スに隔たりのないことの 4点を目標と 定めています。これは「ネットワーク整備そのものを情報化推進委員会の目的とはしない」という一 つから導きだ、されたものとなっています。

#### 2. ネットワーク整備計画

今回の整備計画ではマルチメディア型教育への対応、学生による携帯端末の利用増加を想定し設計 を行っています。具体的には、ネットワーク利用のピーク時に DV品質の映像 (50Mbps と推定)を 2系統、有線接続にて 300台、無線接続などで 200台の通信が学部内で発生し、平日では平均してピー ク時の 3割から 6割程度の通信量が定常的に発生すると予測しています。

通信基盤に使用する機器は、価格を含め移り変わりが激しいこと、障害時の対応策を検討した結果、 ①将来的な転用の可能性を検討した上で、費用対効果が最適となるように心がけること、②一台の高 価な機器にのみ依存する箇所を作成しないこと、@澱器故障時の対応策を確定しておくことの 3点、 さらに、将来的に経済学部独自で対外接続を行う事態が発生したとしても困らなし喉賠号構成と技術力 とを有することを考慮して使用する機器を選定することが決まりました。

選定した構成は、①ネットワーク幹線における帯域を最低でギガビット化、②無線 LAN 利用可能 コーナーの整備、③IPv4アドレス使用時のプライベートネットワーク化、④高速なネットワーク帯域

を保証可能とする新たな配線によるパッチパネルの増設、⑤経済学部で独自運用時に必要となる各種 サーバの設置となっています。なお、平成 15年度から使用可能となる新営の校舎においても上述の 方針に基づきネットワーク部分の設計が行われています。

### 3. ネットワーク運用方針

整備方針の②を満たす運用を行おうとする際にも、現時点でのネットワークは、利用者自身による 良質なマナーにより、かろうじて成立しているという点に十分に注意する必要があります。この点を 勘案し、学部内における最低限のマナーレベルの向上と、新入生への利用方法の説明とを兼ねる目的 から、学生は、入学直後に行われる 90 分 2 コマの講習会への参加が義務付けられています。なお、 この受講時の内容を遵守するとの誓約書を提出することで、個別のホーム領域(現在 50Mbvte)、メー ルアドレス、ノートパソコンなどの有線・無線接続の権利といった経済学部のネットワーク利用が許 可されることになります。

整備方針3の対策として、講習会ではWWWの掲示板上や、メールでの誹謗・中傷を行った際に発 生するリスクに関する事例紹介や、ねずみ講などに関連する事例についても注意喚起を行なっていま す。また、感染力が強いコンピュータウィルスが発生した際には、自宅での対策を促すために、文書 による掲示や口頭による注意喚起を行なうようにしています。被害者や加害者とならないためには、 利用者のセキュリティに対する意識向上が役に立つのですが、巧妙な民で受動的に被害者や加害者を 作り出すものもあるため、運用面による対策として学部外への接続境界上にアプリケーションレベル のファイヤウォールを配置し、対外接続を制御しています。なお、対外接続ポリシーについては後述 します。

整備方針①、④、及び、障害対策方針により、維持・補修費用発生時点でのコストを考慮し、 1 当たりの初期接続コストをクライアント機で 1万円、サーバ機で 6万円を新機器移行への検討基準と し、技術動向を勘案して具体的な移行時期やスケジュールを決定しています。

#### 4. 対外接続ポリシー

端的には「他人を信用しすぎない、また、自分も信用しなしリというポリシーとなっています。初 期状態では特定の種類の接続のみを許可し、個々の要望に基づき、アプリケーションを調査し、機器 毎に接続ノレールを設定しています。また、被害者・加害者が発生した際の連絡先を特定するための手 段として、幾つかの接続方式では接続記録を保存しています。これは学部の内外に安易に 2次、 3次 の被害を蔓延させないための方針となっています。なお、ノートパソコンなどの紛失・盗難などの事 故発生が容易に想定される機器では、プロキシを使用しない状態では学内の特定領域のみが接続許可 対象となるように制限を設定することになっています。

#### 5. おわりに

経済学部のネットワーク構成は利用者にとって使いやすいものとなることを目指しています。不便 な点などは検討し改善して行きたいと考えています。お気付きの点は一報願います。

4. FAQ:よくある質問と回答

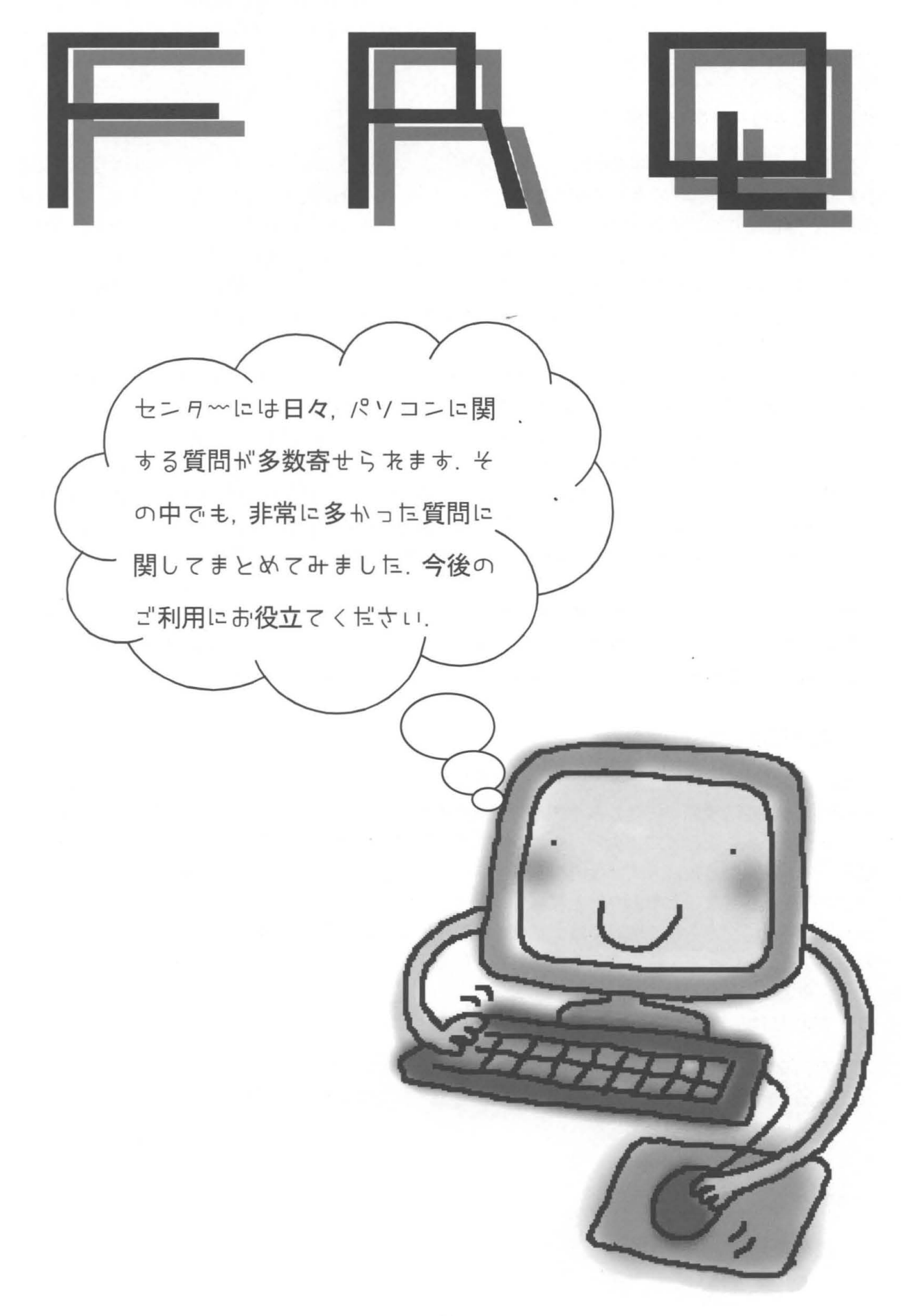

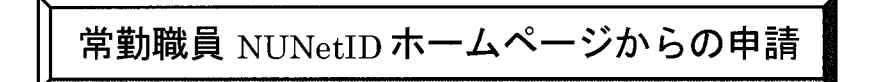

## 注意事項

- ▶ このシステムで登録できるのは常勤職員のみです。
- ▶ 非常勤職員は申請書に必要事項を記入し、事務部人事担当係の確認印をもらってから、 総合情報処理センターまでお送り下さい。申請書は下記ホームページにあります。 http://www.nagasaki.u.ac.jp/nunet/todoke-jis.html
- ①申請は下記ホームページから行います。 http://onlineregist.cc.nagasaki u.ac.jp/regist/
- ②職員番号を入力する画面が表示されます。 8桁の職員番号を入力し、送信ボタンを押します。
- ③氏名が表示されます。表示内容を確認後、希望するログイン名を入力し、送信ボタンを押 します。(ログイン名はメールアドレスの@の前の部分になります)

ログイン名の条件は下記の通りです

- 使用できる文字は英小文字・数字・ハイフン(·)
- 先頭は英小文字であること
- 英大文字・ピリオド(.)は使用できません。
- 文字数は4文字へ8文字です。
- · 情報処理用語 (root,login, system) など使えないログイン名があります。

④申請者・ログイン名が表示されます。表示内容を確認し、送信ボタンを押します。

⑤申請受付後、学内便で承認書を送付いたします。到着するまでしばらくお待ち下さい。

# TCP/IP の設定方法

NUNet共同システムへ LAN接続するためには、下記の方法で TCP/IP の設定を行ってください。 ホームページにも掲載しております。

http://wwwcc.nagasaki-u.ac.jp/close-nagasaki -u/tcpip -jis.html

- > 部局等で DHCP をご利用の場合は、以下の設定は必要ありません。部局 LAN管理運用担 当者へお尋ねください 部局 LAN管理運用担当者については次のホームページをご覧下さ  $\vee$ , http://www-cc.nagasaki-u.ac.jp/nunet/kanri/member-jis.html
- ▶ ファイアウォール等の設置により、学部内でプライベートアドレスをご使用の場合、設定 内容については、ファイアウォールを設置された方にお尋ねください。
- > 設定に必要な IP アドレス・ドメインについては、部局LAN管理運用担当者にお尋ねくだ さい

# Windows95/98/ME

① [7イコンビュータ] → [コントローノレパネノレ] → [ネットワーク ] を選択します "ネットワーク設定タブ"の[TCP/IP->]を選択し、[プロパティ]をクリックします。

!注意!

TCP/IP 以降の表示は機種によって異なります。ダイヤルアップアダプタではないものを選 択してください。

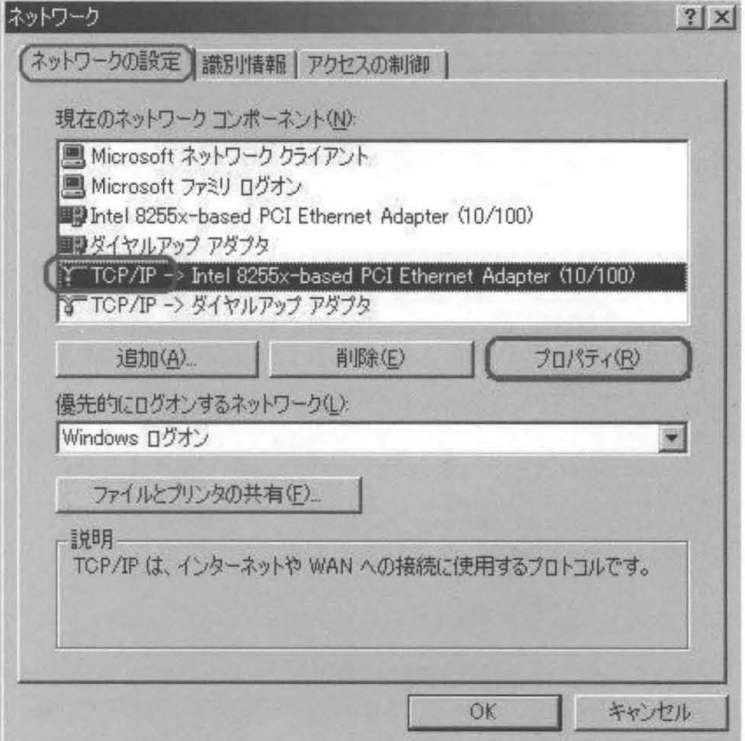

② "IPアドレスタブ"を開きます "IPアドレスを指定"にチェックをつけ、以下の項目を入 力します

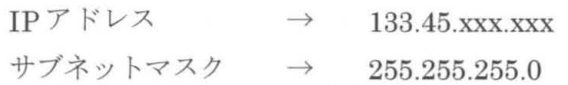

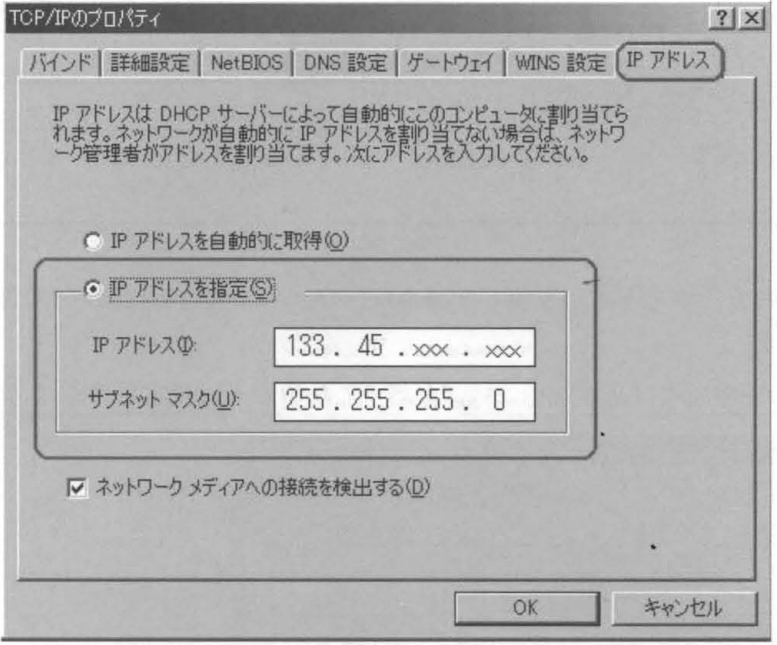

③ "ゲートウェイタブ"を開きます 新しいゲートウェイに IPアドレスの最下位を lに変えた ものを入力し、[追加]をクリックします。

例> IPアドレスが 133.45.17.99 の場合は、133.45.17.1になります。

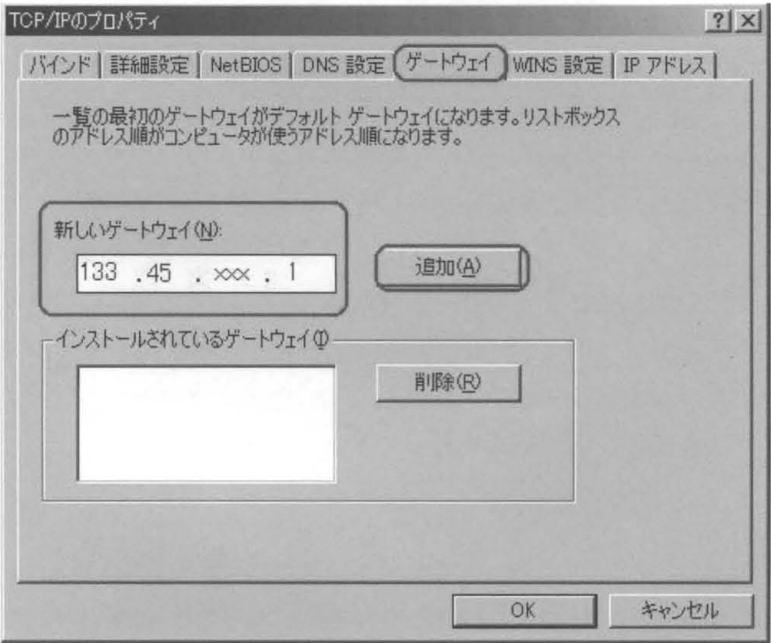

④ "DNS設定タブ"を聞きます "DNSを使う "にチェックをつけ、下記の項目を入力します

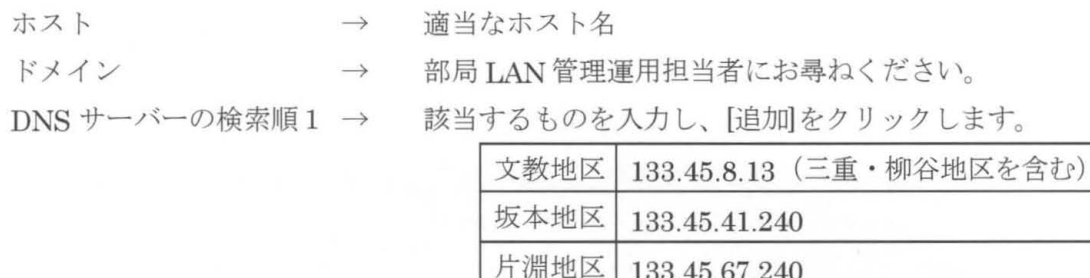

DNS サーバーの検索順2 → 133.45.64.5 を入力し、[追加]をクリックします。

!注意!

- ・同一サブネット内で、ホスト名が重複した場合及、ファイノレ共有等によって問題が発す る場合があります。
- -DNSサーバーの検索願では必ず 133.45.64.5が下になるように設定してください。

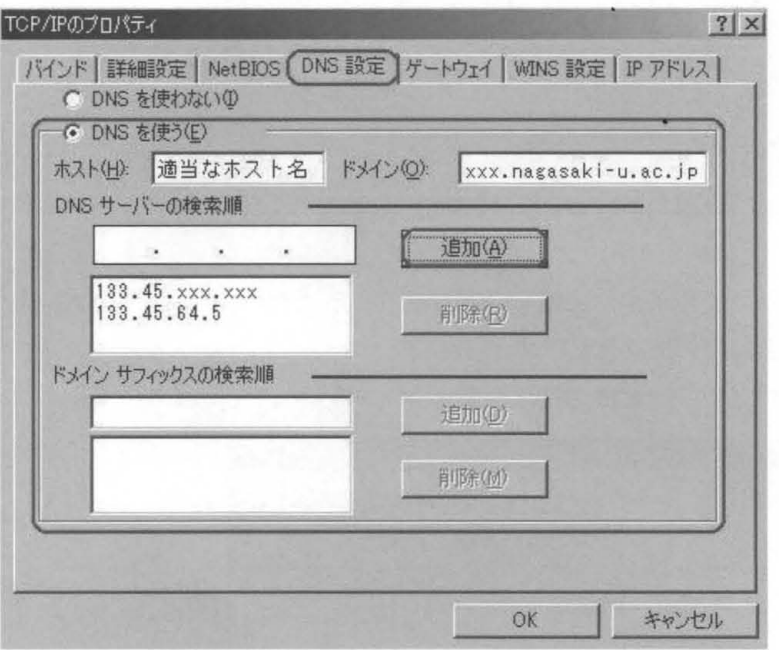

- (5) 設定項目が正しく入力されていることを確認し、[OK]をクリックします。
- @ 設定を有効にするために、コンヒ ュータを再起動します 他のアプリケーションを起動して いる場合は、すべて終了させてから再起動を行ってください。

# Windows2000

- ① [スタート] → [設定] → [ネットワークとダイヤルアップ接続] 択します 「exe」 プログラム(P) 最近使ったファイル(D) Ħ٢ 図 コントロール パネル(C) 履 **設定(S)** Prof E ネットワークとダイヤルアップ接続(N) 2 検索(C) **@ カリンタ(P) S2000** 13 タスクバーと スタート] メニュー(D.  $\bigcirc$ ヘルプ(H) **Window** アリ ファイル名を指定して実行(B).
- ② [ローカルエリア接続]を右クリックし、[プロパティ]をクリックします。

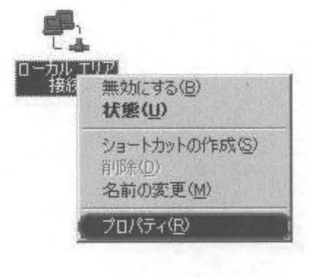

■ シャットダウン(U)

1239-1

(3) [インターネットプロトコル (TCP/IP) ]を選択し、 [プロパティ]をクリックします。 (接続の方法欄の表示は、機種によって異なります)

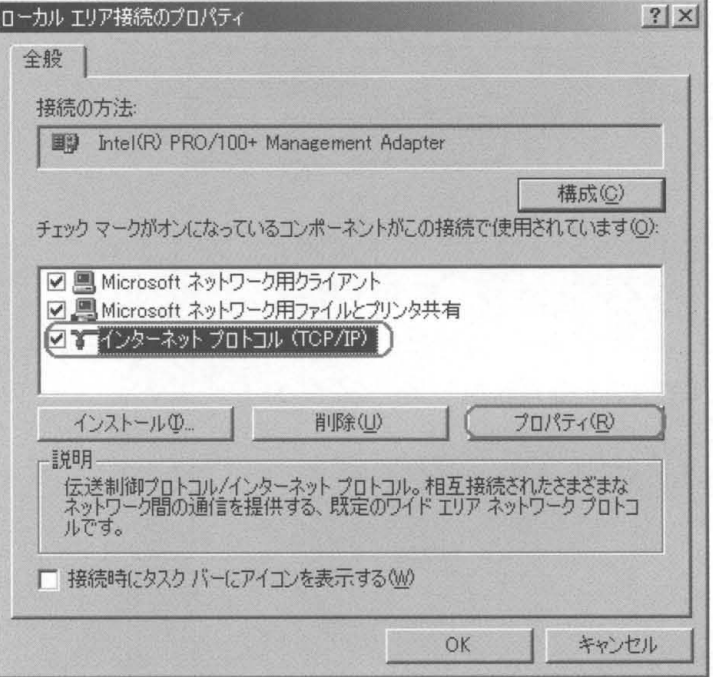

④ "次の IPアドレスを使う"にチェックをつけ、 記の項目を入力します

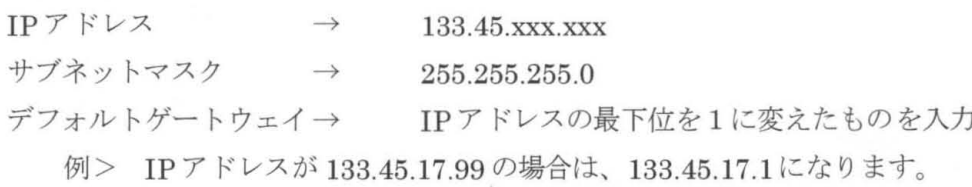

"次のDNSサーバーのアドレスを使う"にチェックし、下記の項目を入力します。 優先 DNS サーバー → 該当するものを入力

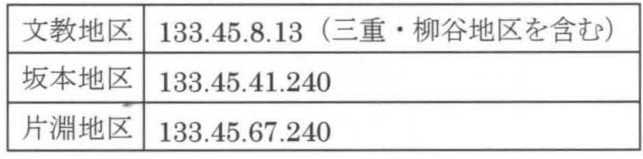

 $\frac{1}{2}$ 

代替 DNS サーバー → 133.45.64.5

インカーネット プロトコル (TOP/IP)のプロパティ

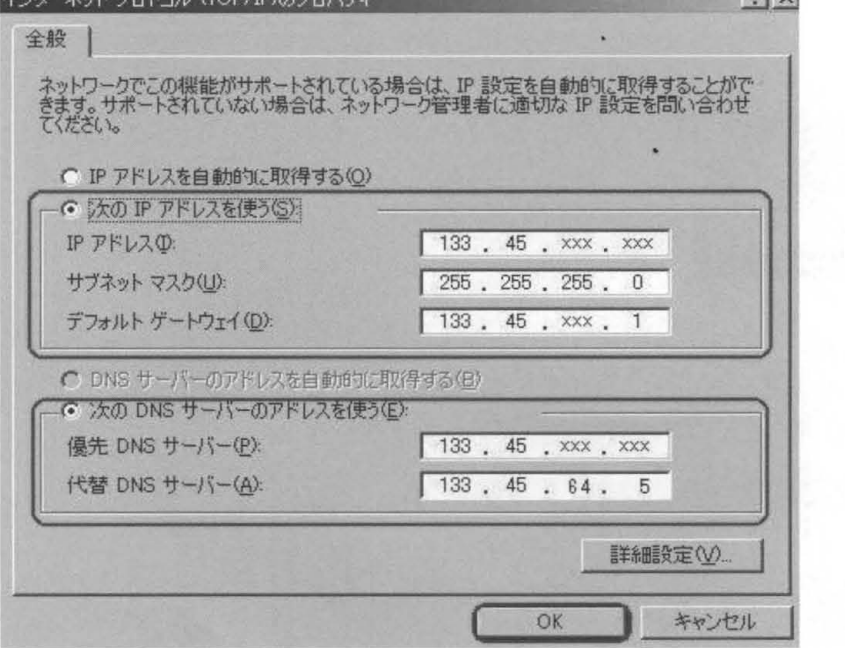

- 6 設定項目が正しく入力されていることを確認し、[OK]をクリックします。
- ⑥ 設定を有効にするために、コンピュータを再起動します。 のアプリケーションを起動して いる場合は、すべて終了させてから再起動を行ってください。

# WindowsNT

① [マイコンピュータ] → [コントロールパネル] → [ネットワーク ]を選択します "プロトコルタブ"の [TCP/IPプロトコル]を選択し、[プロパティ]をクリックします。

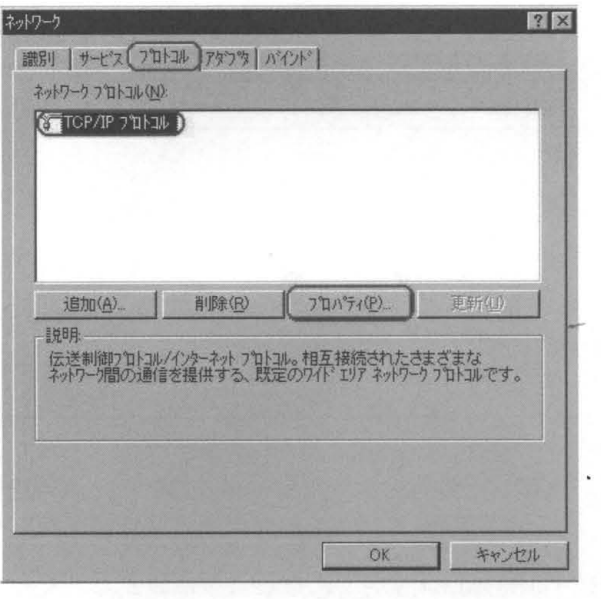

② "IPアドレスタブ"を開きます。"IPアドレスを指定する"にチェックをつけ、下記の項目 を入力します

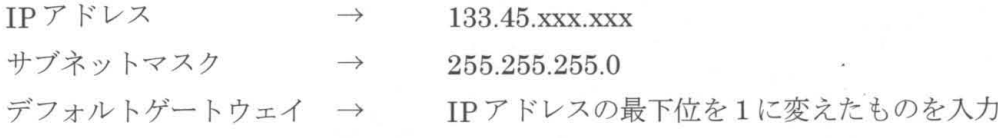

例> IPアドレスが 133.45.17.99 の場合は、133.45.17.1になります。

(アダプタ欄の表示は、機種によって異なります)

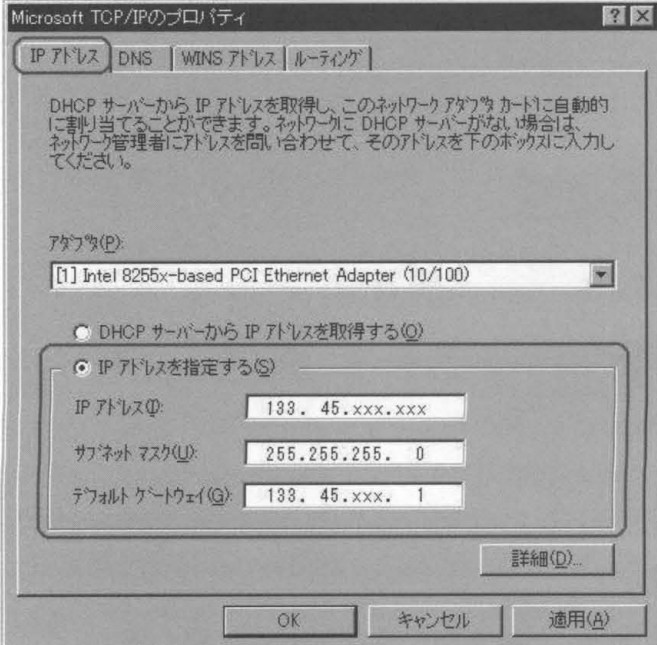

③ "DNSタブ"を開き、下記の項目を入力します

ホスト名 → 適当なホスト名

ドメイン → 部局 LAN 管理運用担当者にお尋ねください。

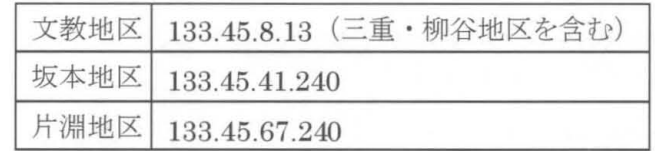

DNS サービスの検索順序枠の[追加]をクリックします。 該当するものを入力し、 [追加]をクリックします。

DNS サービスの検索順序枠の[追加]をクリックします。

133.45.64.5を入力し、 [追加]をクリックします

- !注意!
- ・同一サブネッ 内で、ホスト名が重複した場合は、ファイル共有等によって問題が発生す る場合があります。
- · DNS サービスの検索順序では必ず133.45.64.5 が下になるように設定してください。

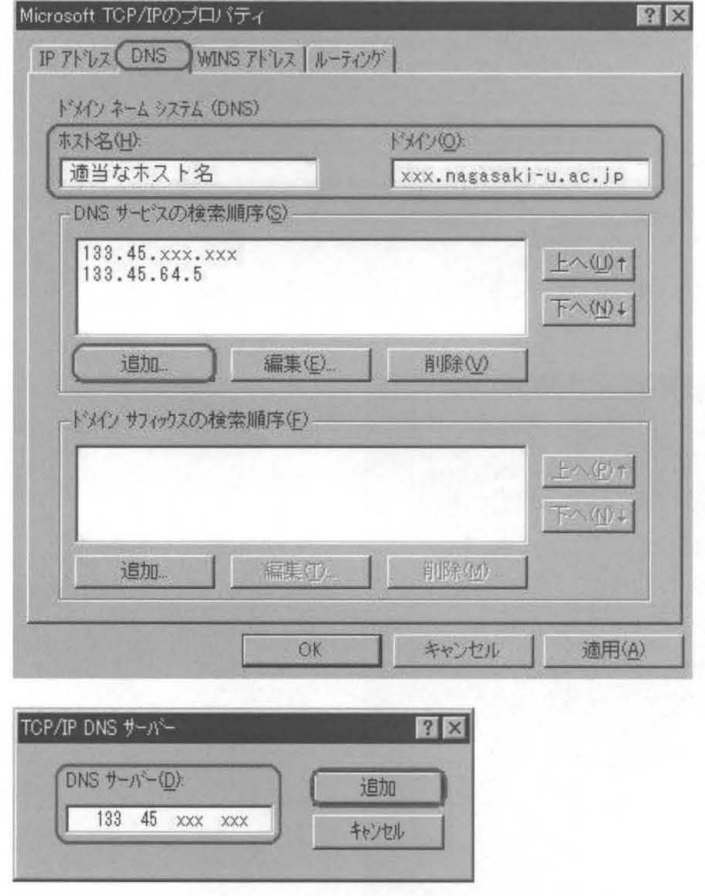

(4) 設定項目が正しく入力されていることを確認し、[OK]をクリックします。

(5) 設定を有効にするために、コンピュータを再起動します。他のアプリケーションを起動して いる場合は、すべて終了させてから再起動を行ってください。

# WindowsXP

① [スタート] → [コントロールパネル]を選択します。

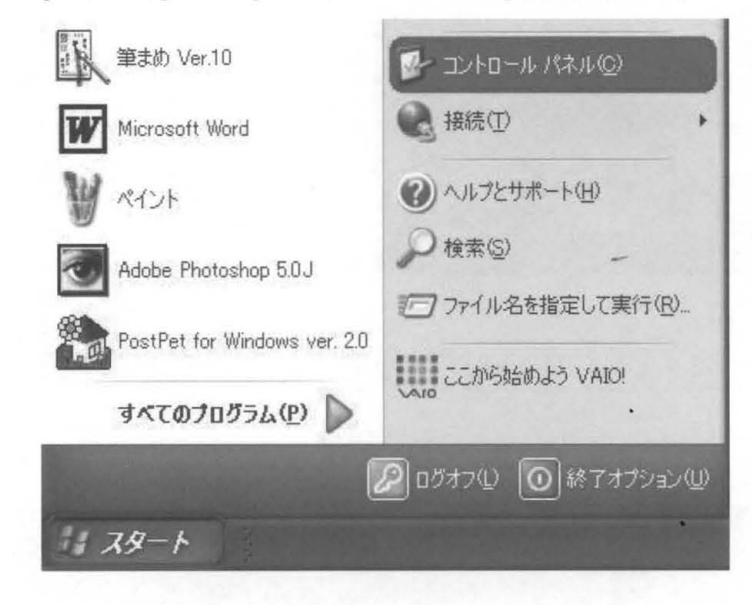

② [ネットワークとインターネット接続]を選択します。(この表示はカテゴリ表示です)

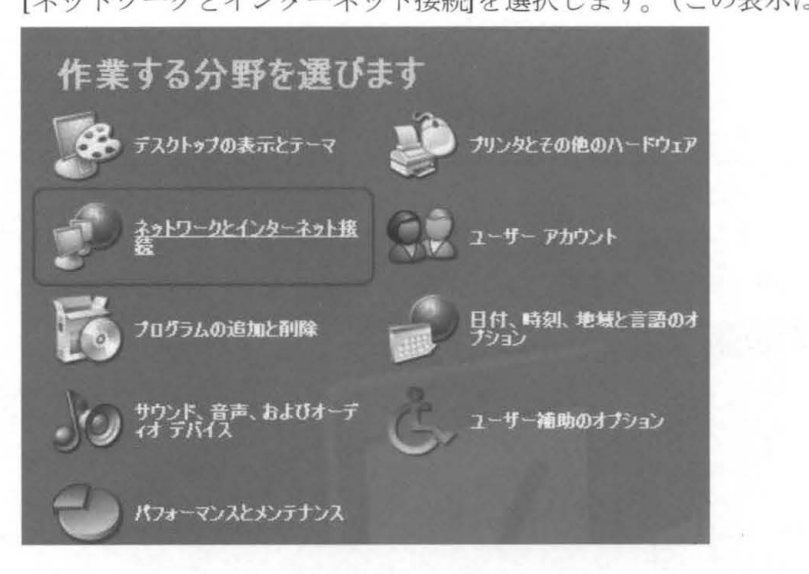

③ [ネットワーク接関を選択します

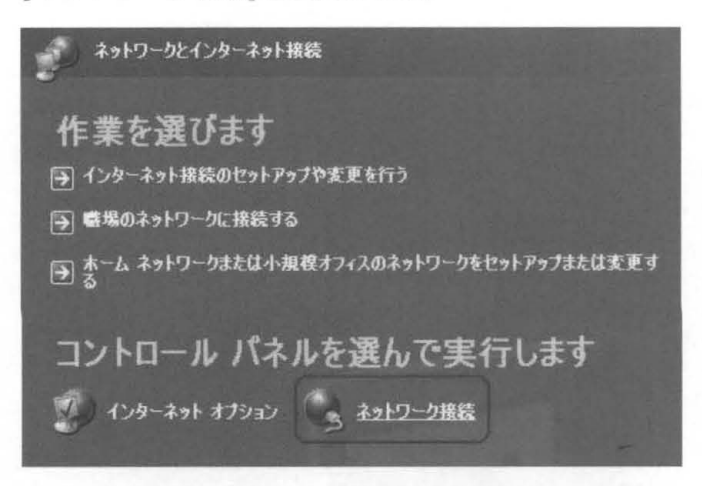

- 
- ④ [ローカルエリア接続]を右クリックし、 [プロパティ]をクリックします

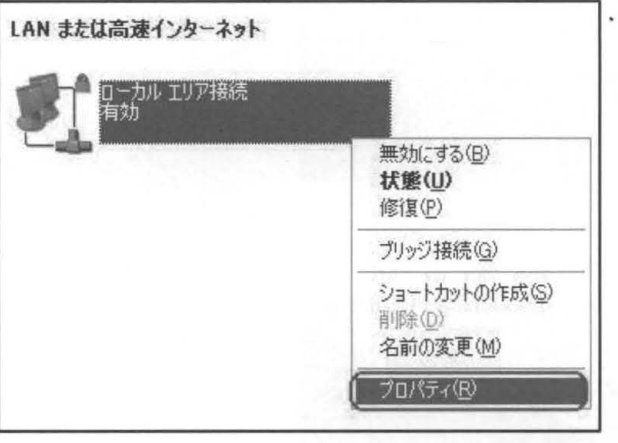

⑤ "全般タブ"の[インターネットプロトコル(TCP P)]を選択し、 [プロパティ ]をクリックし ます。(接続の方法欄の表示は、機種によって異なります)

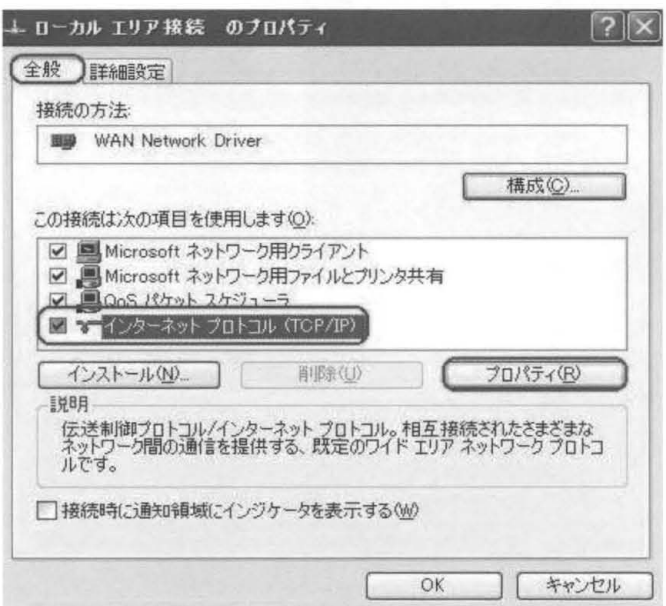

⑥ "次の IPアドレスを使う"にチェックをつけ、下記の項目を入力します

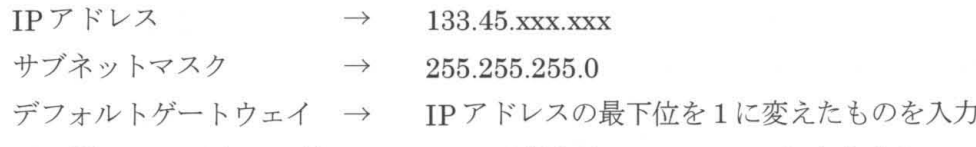

> IPアドレスが 133.45.17.99の場合は、 133.45.17.1になります。

"次の DNS サーバーのアドレスを使う"にチェックし、下記の項目を入力します。 優先 DNS サーバー → 該当するものを入力

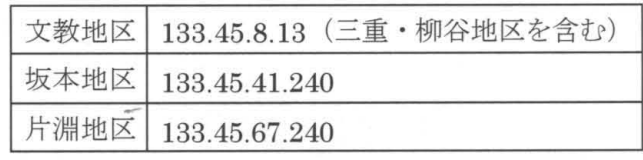

代替 DNS サーバー → 133.45.64.5

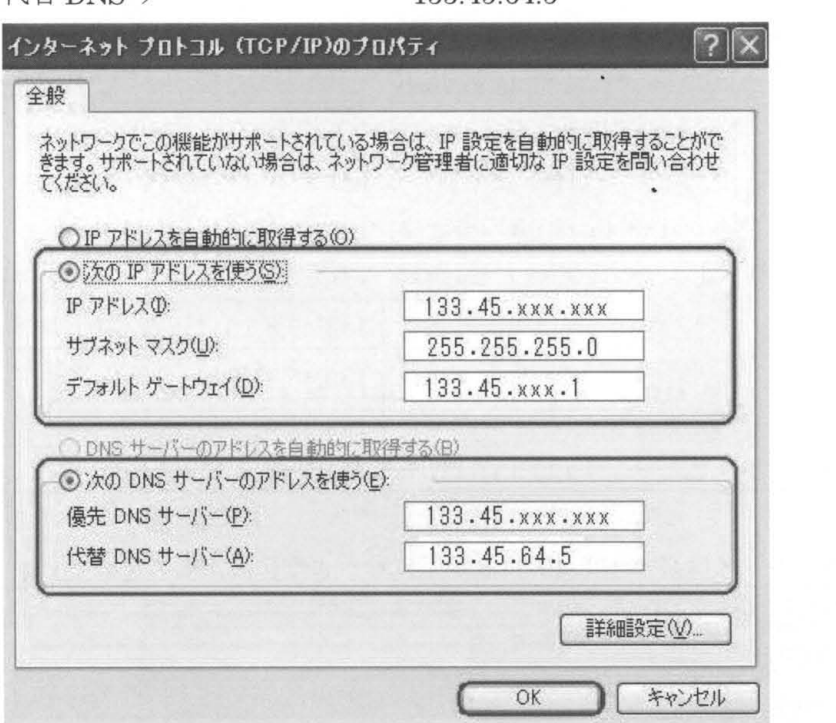

- ⑦ 設定項目が正しく入力されていることを確認し、 [0 をクリックします
- (8) 設定を有効にするために、コンピュータを再起動します。他のアプリケーションを起動して いる場合は、すべて終了させてから再起動を行ってください。

# Macintosh

① [アップノレメニュー] → [コントロールパネル] → [TCP p]を選択します

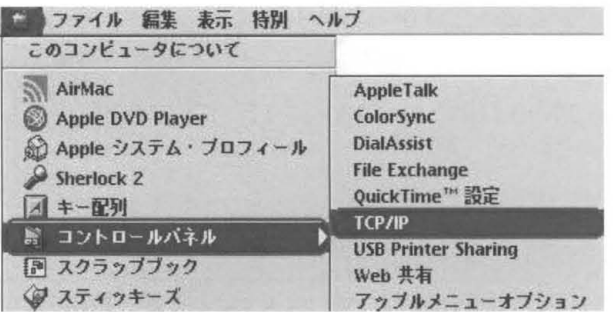

② TCP/IP設定ウインドウが表示されるので、下記の項目を入力します

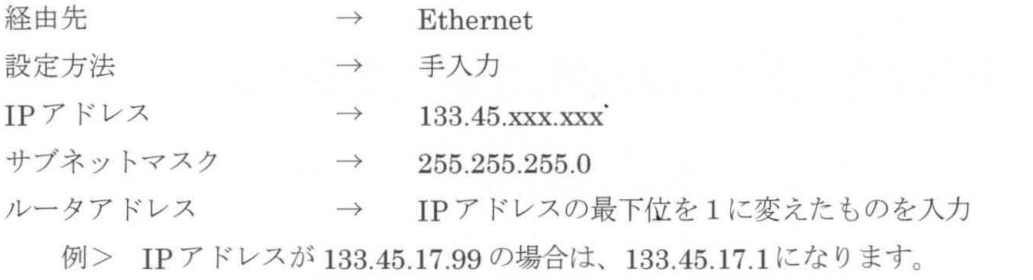

ネームサーバアドレス1 → 該当するものを入力

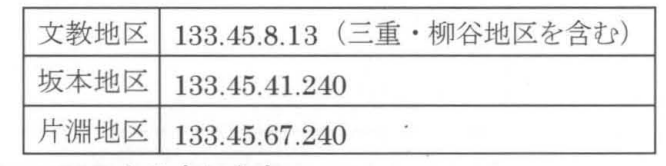

ネームサーバアドレス2 → 133.45.64.5を入力します

!注意!

ネームサーバアドレスは必ず 133.45.64.5 が下になるように設定してください。<br>| コ<br>| コープ|| TCP/IP

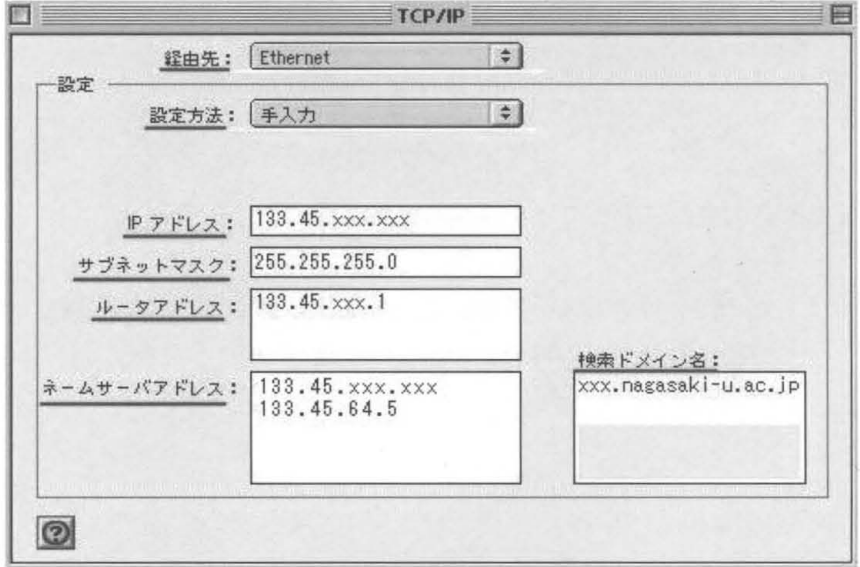

③ 設定項目が正しく入力されていることを確認し、ウインドウを閉じ、設定を保存します

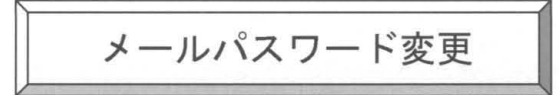

# 注意事項

現在運用しているシステムでは、UNIX ログインサーバ(ダイアルアップ等)と メールサー バが分離しています このため、パスワードの管理も別々に行うことになりますのでご注意 ください

UNIX ログインサーバ (ダイアルアップ等)のパスワード変更については下記をご覧下さ い。利用されている ID によって方法が異なりますのでご注意下さい。

· UNIX 利用 (ダイアルアップ) パスワード変更 (net · net2)

• パソコンでのパスワード変更(学生用・講義用・研究用)

wwwブラウザで下記に接続します

netIDの方 : http://mboxhost.net.nagasaki-u.ac.jp/sims/enJlogin.html net2IDの方: http://mboxhost.net2.nagasaki-u.ac.jp/sims/en/login.html 学生用 ID の方(s0000000)(d00000000):

http://mboxhost.stcc.nagasaki-u.ac.jp/sims/enJlogin.html 研究用・講義用 ID の方(f0000)(e0000000):

http://mboxhost.cc.nagasaki-u.ac.jp/sims/en/login.html

2 下記の項目を入力して Login ボタンを押します。

Login ID: 自分のログイン名

研究用・講義用 ID の方(f0000)(e000000)  $\rightarrow$  cc.nagasaki-u.ac.jp

- $Domain: \text{netID} \odot \overline{f}$   $\rightarrow$  net.nagasaki-u.ac.jp
	- net2IDの方  $\rightarrow$  net2.nagasakiu.ac.jp
	- 学生用 ID の方(s0000000)(d0000000)  $\rightarrow$  stcc.nagasaki-u.ac.jp
		-

P assword : パスワード

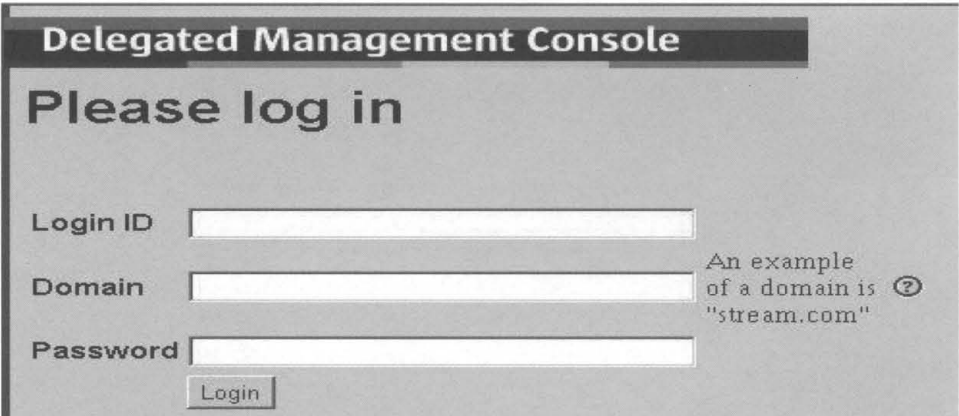

# 3 Change My Password タブを押します。

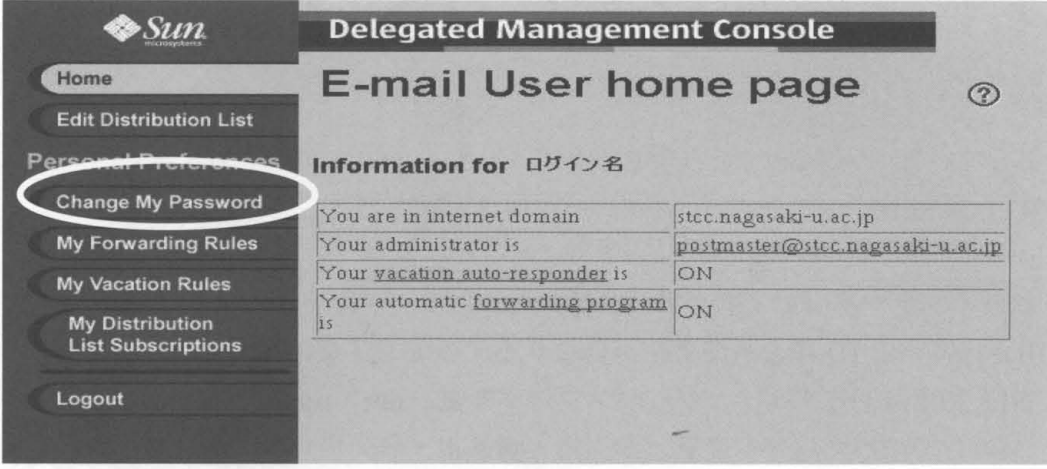

④以下の項目を入力して applyボタンを押します

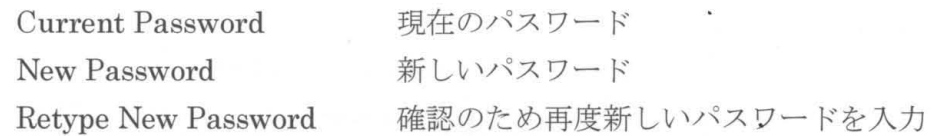

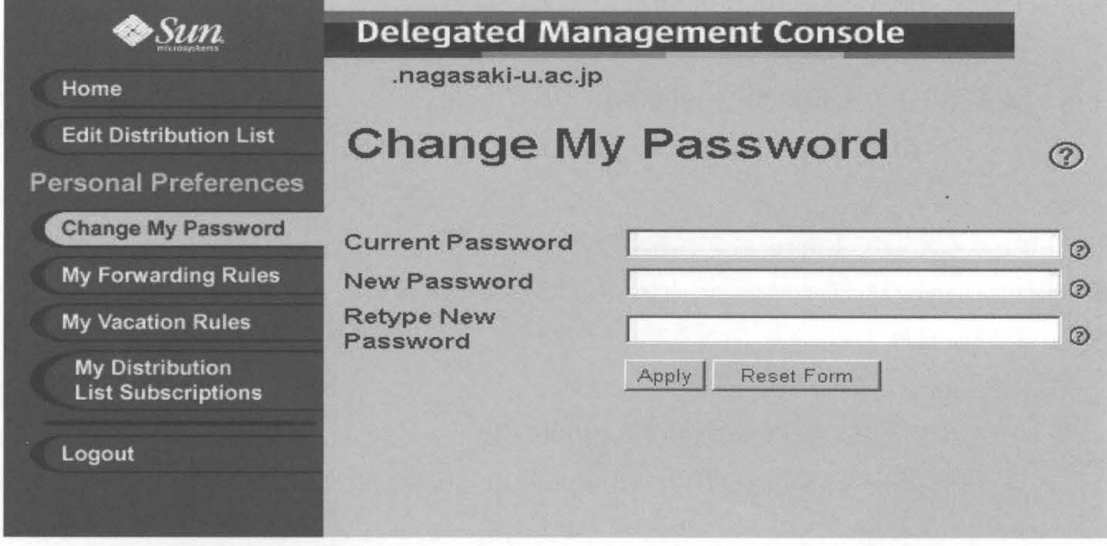

パスワード変更が成功すると「Password changed successfully」と表示されます。

5 Logout タブを押し、終了します。

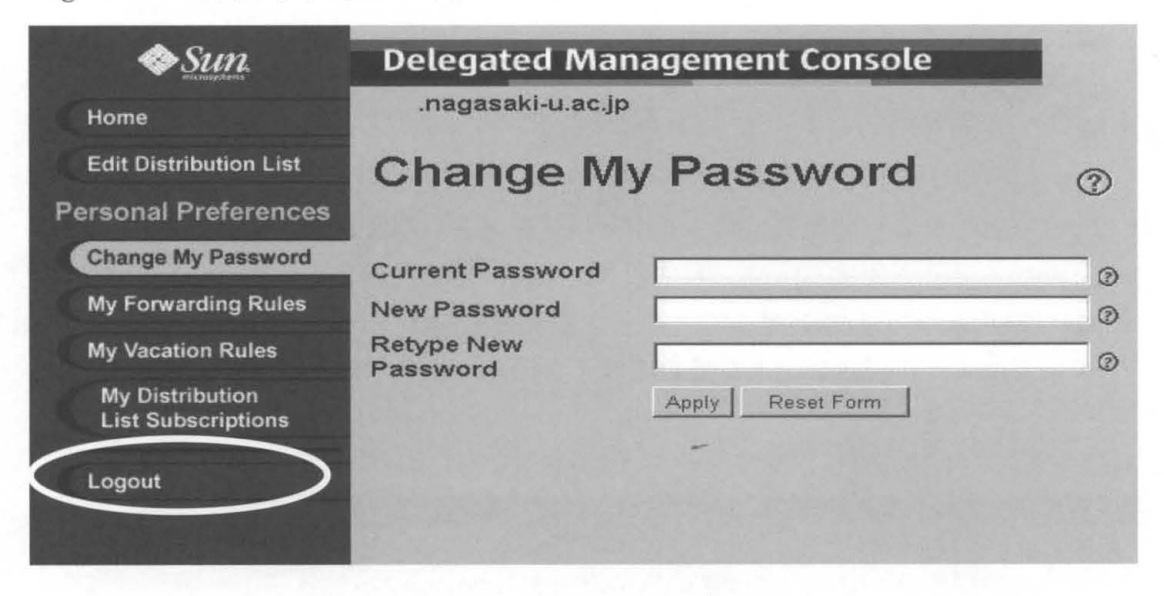

エラーメッセージについて

- $(201)$  The value you entered in the Current Password field does not match the actual current password. Please input the correct current password and try again. 現在のパスワードが間違っています。正しいパスワードを入力してください。
- $(202)$  A valid password must be at least 4 characters or longer. Please enter a new password and try again. パスワードは4文字以上になります。
- $(203)$  The passwords must be entered twice to ensure correctness. Please enter the same password in both the Password and Retype password fields and submit again. 新しいパスワードと確認のためのパスワードが一致していません。

 $-63-$ 

パソコンでのパスワード変更 (学生用 ID・教育用 ID・研究用 ID)

注意事項

- > net·net2IDをご利用の方はこの方法での変更はできません。
- ▶ 総合情報処理センターが設置しているパソコンからの変更になります。
- > このパスワード変更方法は、学生用 ID (s0000000) 教育用 ID (e000000) 研究用 ID (f0000)のメール以外のパスワード変更方法です。メールパスワード変更方法に ついてはメールパスワード変更をご覧下さい。
- (1) 電源を入れ、下記の画面が表示されるまで待つ。

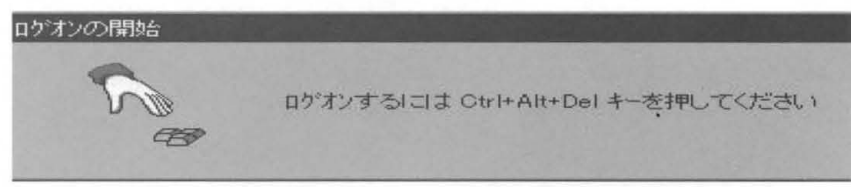

- ② Ctrl キー、Alt キーを押したまま Delete キーを押す
- ③ユーザ名、 スワードを入力し OKボタンをクリック

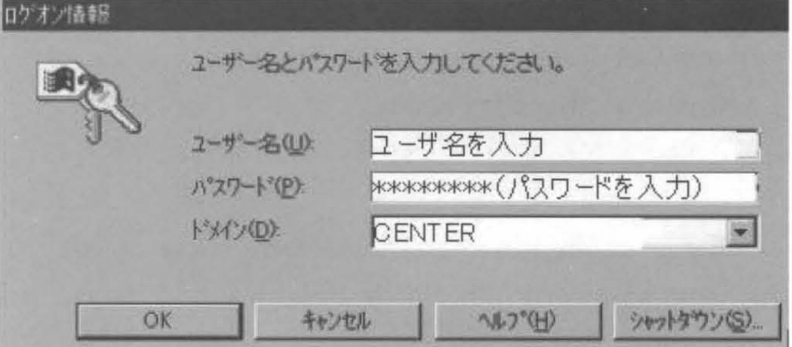

- 4 Netscape Communicator を起動します。
- 5 場所の欄に http://tpass-sv.cc.nagasaki-u.ac.jp/tpass/ を入力し Enter キーを押します。
- ⑥ 下記項目を入力し、 スワード変更ボタンをクリック

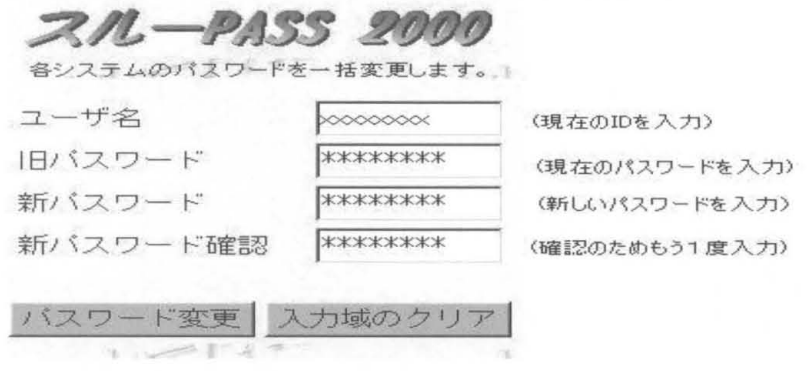

パスワードが変更されると「パスワードを変更しました」と表示されます。

- ⑦ Netscape Communicatorを終了します。
- (8) 「スタート」メニューから「シャットダウン」を選択
- ⑨ I windowsのシャットダウン」ウインドウが表示されるので 「アプリケーションを終了し、ログオフする」を選択し、 「はい (Y)」ボタンをクリック

### エラーメッセージについて

- (その1) ユーザ名が間違っていた場合 server=registsv : ユーザ名が存在しないか、パスワードが変更できない 状態です。 対処方法:ユーザ名を確認し、しばらくしてから再度実行してください。
- (その 2) 旧パスワードが間違っていた場合 server=registsv: 旧パスワードに誤りがあります。 対処方法:正しい旧パスワードを設定してください。
- (その 3) 新パスワードと新パスワード確認が異なった場合 server=registsv : 新しいパスワードを確認できませんでした。 対処方法:新パスワードと新パスワード確認を一致させてください。
- (その4) 旧パスワードと新パスワードが3文字以上異なっていなかった場合 server=registsv: 新パスワードと旧パスワードが3文字以上違っていません。 対処方法:新パスワードは旧パスワードと 3文字以上違うものを指定してく ださい。
- (その5) 新パスワードが英字のみ・数字のみ・特殊文字のみだった場合 server=registsv : パスワードに2つ以上の英字および1つ以上の数字もしく は特殊文字が含まれていません。 対処方法:正しいパスワードを指定してください。
- (その6) パスワードが短い場合(パスワードは6文字以上です) server=registsv : パスワードが短すぎます。 対処方法:システム管理者にパスワードの最低文字数を確認して下さい。
- (その7) パスワードが長い場合(パスワードは8文字以下です) server=registsv : 新パスワードが9文字以上指定されています。 対処方法:新パスワードは 8文字以下で指定してください。
- (その8) パスワードがユーザ名と同じものだった場合 server=registsv: パスワードにはユーザ名と同じもの、もしくはユーザ名を 反転したもの、ユーザ名をずらしたものは指定できません。 対処方法:正しいパスワードを指定してください。

# ダイアルアップ(UNIX 利用)パスワード変更 (net · net2)

#### 注意事項

現在運用しているシステムでは、UNIX ログインサーバ(ダイアルアップ等)と メールサー バが分離しています。このため、パスワードの管理も別々に行うことになりますのでご注 意ください。

|メールサーバのパスワード変更についてはメールパスワード変更をご覧下さい。

作業は telnet 等でホストへ接続し、passwd コマンドによって行います。 ホスト名は下記のとおりです。

netID 利用者 : usr.net.nagasaki-u.ac.jp net2ID 利用者 : usr.net2.nagasaki-u.ac.jp

## Windowsの場合

ここでは、windows標準の telnet ソフトを利用する場合の変更方法を説明します。

- ① 「スタート」ボタン→ 「ファイル名を指定して実行」を選択 名前:のところに下記を入力してください。 netID 利用者 : telnet(スペース)usr.net.nagasaki u.ac.jp net2ID 利用者 : telnet(スペース) usr.net2.nagasaki-u.ac.jp
- ②ウインドウが現れ login名と passwordを求められるので入力します。
- 3 New TERM: の後に vt100 と入力します。
- ④表示が ~netsv( ログイン名)になります。
- setenv(スペース) LANG(スペース) C と入力します。
- passwdと入力します。
- passwdコマンドを入力すると、現在のパスワードを求められます。 その後変更したいパスワードを入力します。 入力ミスを防ぐためにもう一度入力します。

パスワードが変更されると、「NIS passwd / attributes changed on registsv」と表示されます。

# Macintoshの場合

Macintoshの場合は、必ずしも標準で telnetソフトが入っているわけではないので、 ソフトが入っていない場合はターミナルエミュレータソフト (NCSAtelnet)等を インストールしてください。

#### ここでは NCSA telnet を利用する場合の変更方法を説明します。

NCSA\_Telnetを起動します。

- ② 「File」から「Open Connection」を選択します。
- 3 host / session に 下記を入力し、connect をクリックします。 netID 利用者 : usr.net.nagasaki u.ac.jp net2ID 利用者 : usr.net2.nagasaki-u.ac.jp
- ④ウインドウが現れ login名と passwordを求められるので入力します。
- NewTERM:の後に vt100 と入力します。
- ⑥表示が ~netsv( ログイン名)になります。
- setenv(スペース) LANG(スペース) C と入力します。
- passwdと入力します。
- passwdコマンドを入力すると、現在のパスワードを求められます。 その後変更したいパスワードを入力します。 入力ミスを防ぐためにもう一度入力します。

パスワードが変更されると、「NIS passwd / attributes changed on registsv」と表示されます。

# エラーメッセージについて

- (その1) 現在のパスワードが間違っていた場合 passwd(SYSTEM): Sorry, wrong passwd Permission denied
- (その2) パスワードが短い場合 (パスワードは6文字~8文字です) passwd(SYSTEM): Password too short " must be at least 6 characters.
- (その 3) 新しいパスワードと確認のためのパスワードが異なった場合 passwd(SYSTEM): They don't match; try again.
- (その 4) 現在のパスワードと新しいパスワードが 3文字以上異なっていなかった場合 passwd(SYSTEM): Passwords must differ by at least 3 positions
- (その5) 新パスワードが英字のみ・数字のみ・特殊文字のみだった場合 (パスワードは 2つ以上の英字および 1つ以上の数字もしくは特殊記号が 含まれていなければなりません。)

The first 6 characters of the password

must contain at least two alphabetic characters and at least one numeric or special character.

# メール転送設定

> 設定が反映されるまで1時間程度かかる場合がありますのでご了承ください。

wwwブラウザで下記に接続します

netIDの方 : http://mboxhost.net.nagasaki-u.ac.jp/sims/en/login.html net2IDの方: http://mboxhost.net2.nagasaki-u.ac.jp/sims/en/login.html 学生用 ID の方(s0000000)(d00000000):

http://mboxhost.stcc.nagasaki"u.ac.jp/sims/enllogin.html 研究用・講義用 ID の方(f0000)(e0000000):

http://mboxhost.cc.nagasaki-u.ac.jp/sims/en/login.html

- ②下記の項目を入力して Loginボタンを押します Login ID: 自分のログイン名
	-

net2IDの方  $\rightarrow$  net2.nagasaki u.ac.jp 学生用 ID の方(s0000000)(d0000000)  $\rightarrow$  stcc.nagasaki-u.ac.jp 研究用 · 講義用 ID の方(f0000)(e000000) → cc.nagasaki-u.ac.jp

- $Domain: \text{netID} \odot \pi$   $\rightarrow$  net.nagasaki u.ac.jp
	-
	-
	-

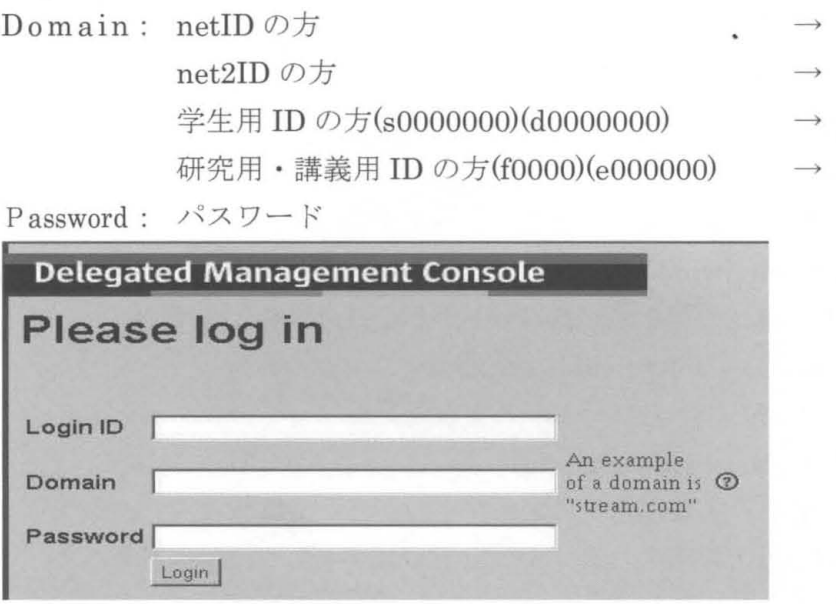

My Forwarding Rulesタブを押します。

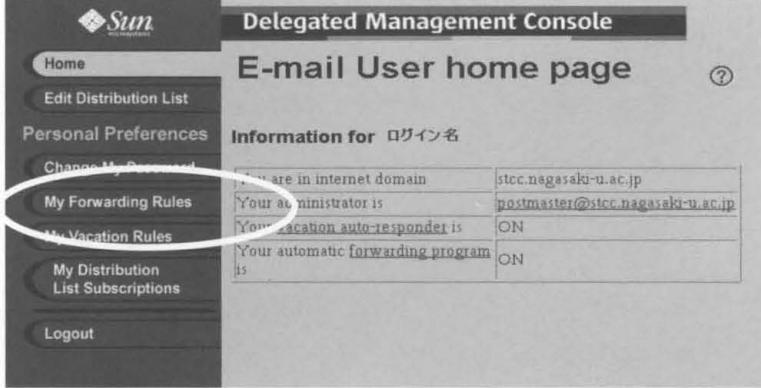
- 4 以下の項目を入力して apply ボタンを押します。
	- Forwarding On にチェックします。
	- サーバにメールを残す場合は  $\bullet$ Deliver a copy to inbox when forwarding e-mail にもチェックします。
	- Forward to に転送先のメールアドレスを入力します。 (スペルミスがないか確認をしてください)

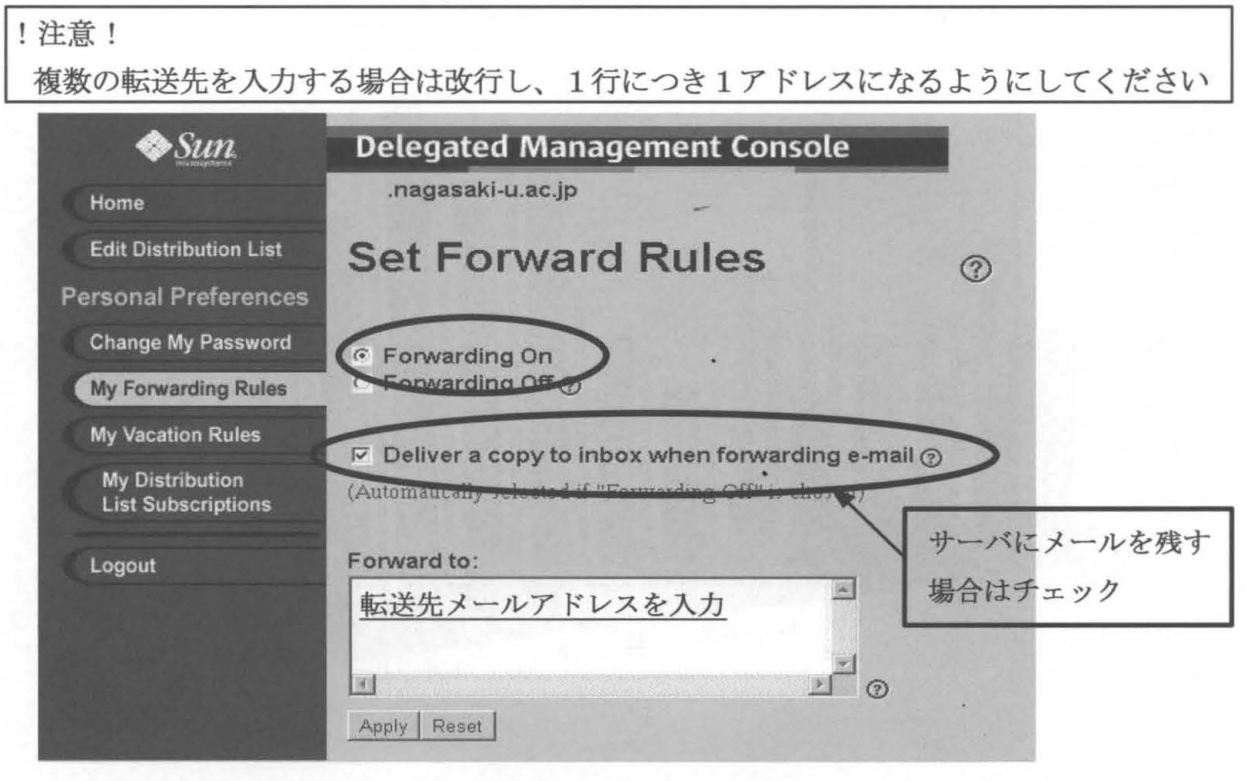

変更が完了すると「Forward attributes changed successfully」と表示されます。

5 Logout タブを押し、終了します。

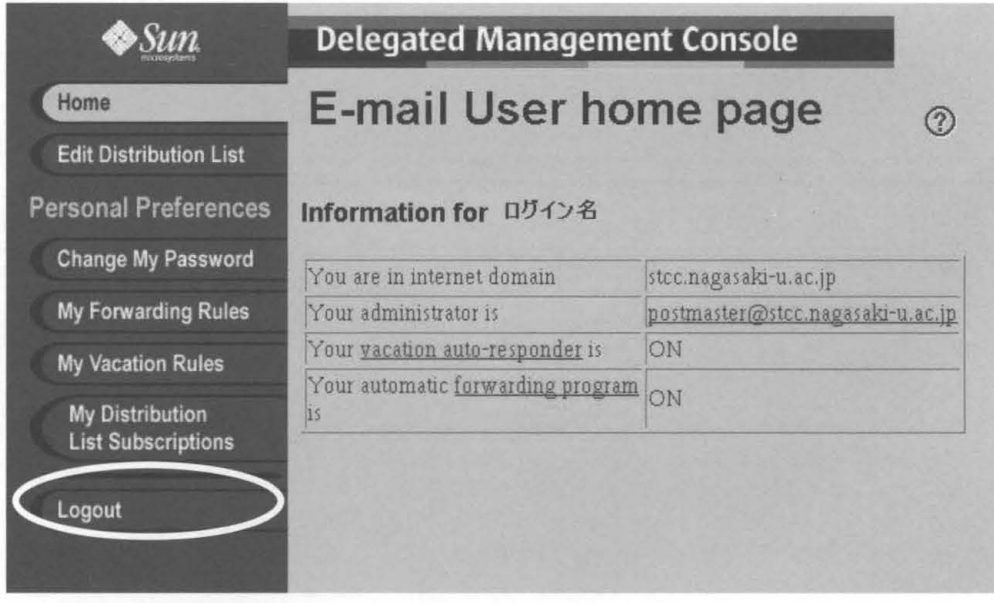

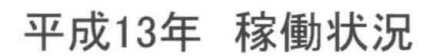

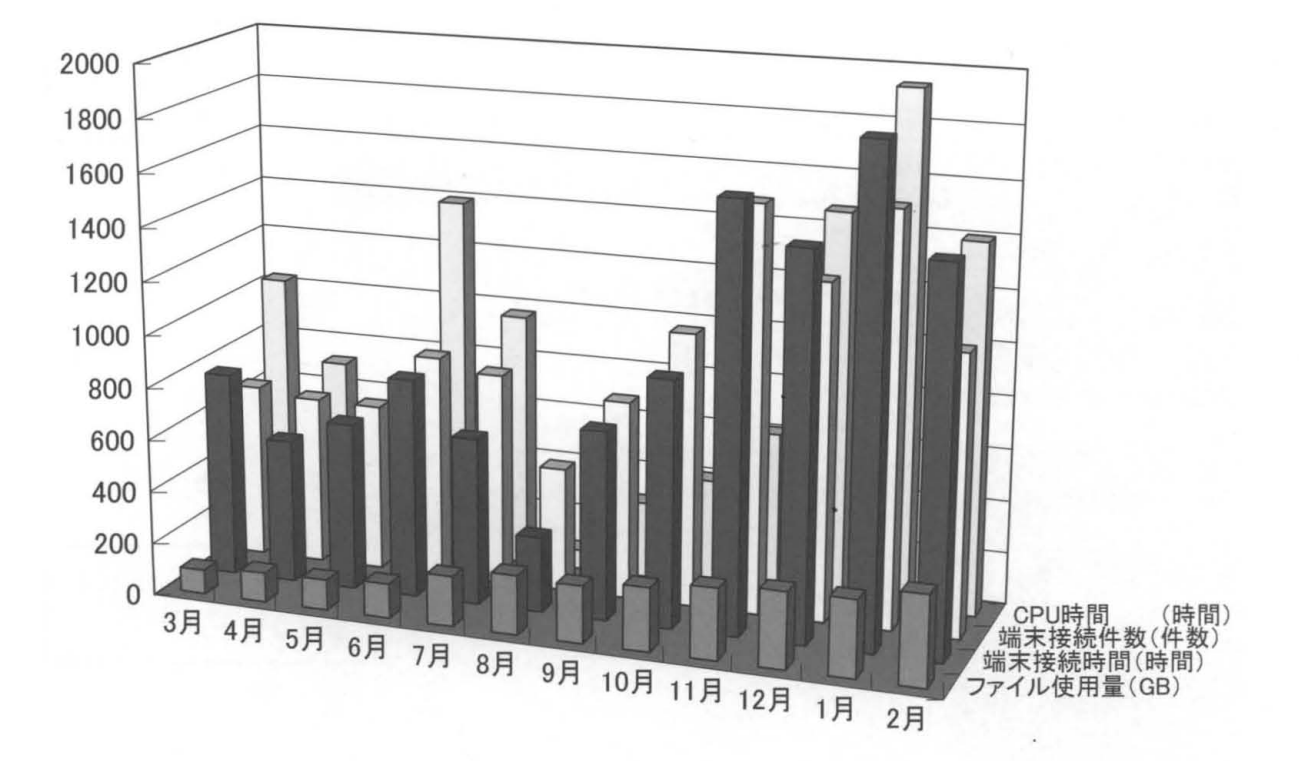

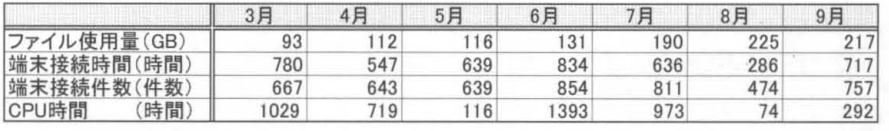

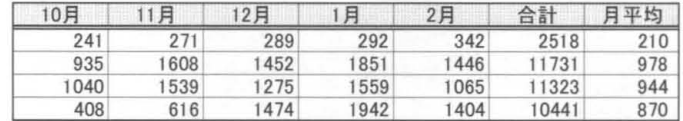

## 端末接続時間(利用目的別)

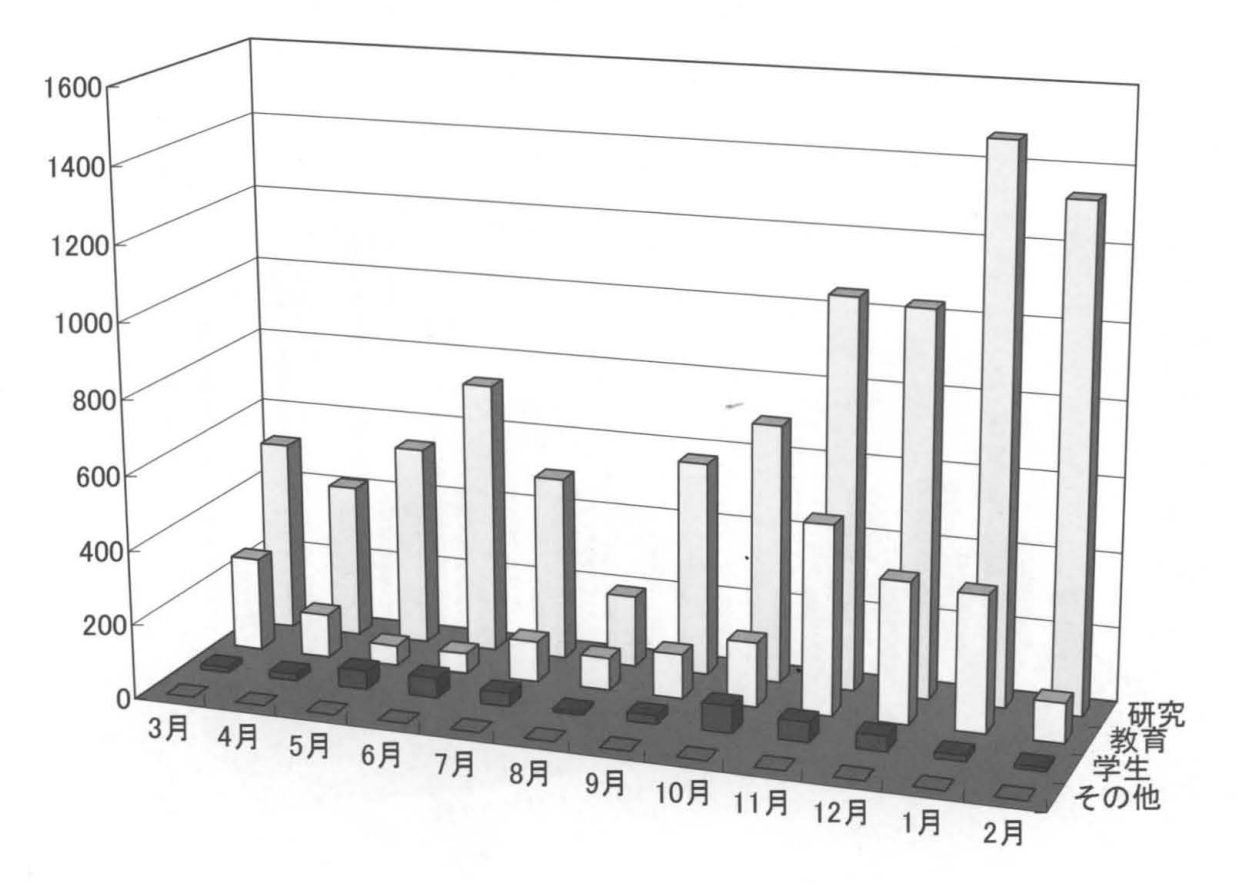

端末接続時間(利用目的別) 端末接続時間(学部別)

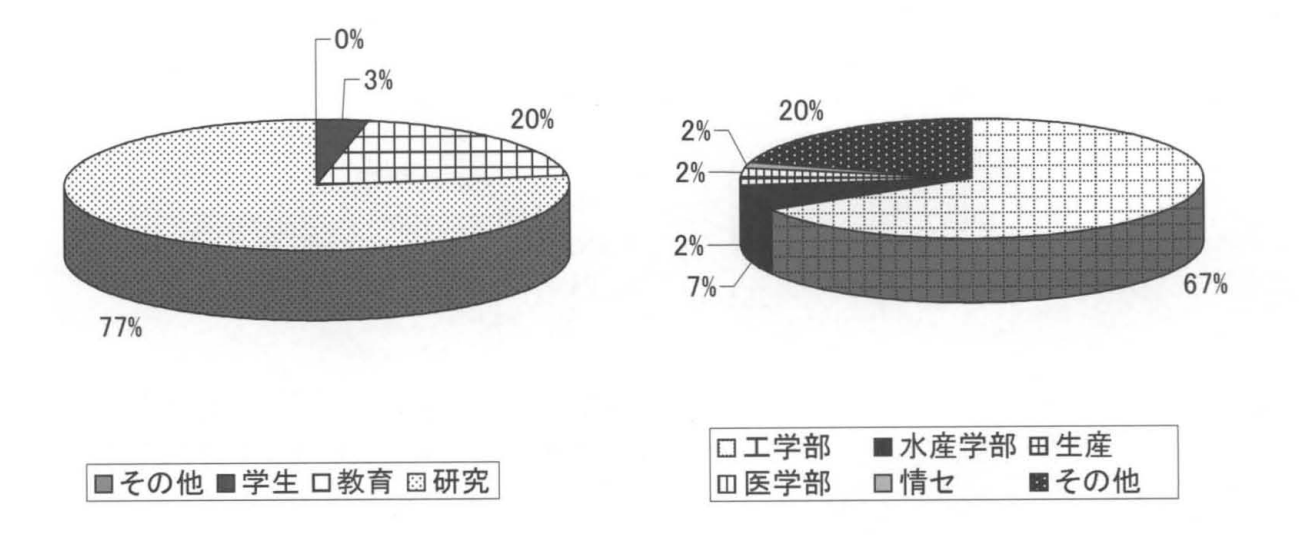

 $-71-$ 

1000 900 800 700 600 500 400 300 200 100  $\overline{0}$ ■ 研究<br>■ 教育<br>その他<br>その他 7月 5月 6月 7月 9月 10月 11月 12月 1月 2月

端末接続件数(利用目的別)

端末接続件数(利用目的別) 端末接続件数(学部別)

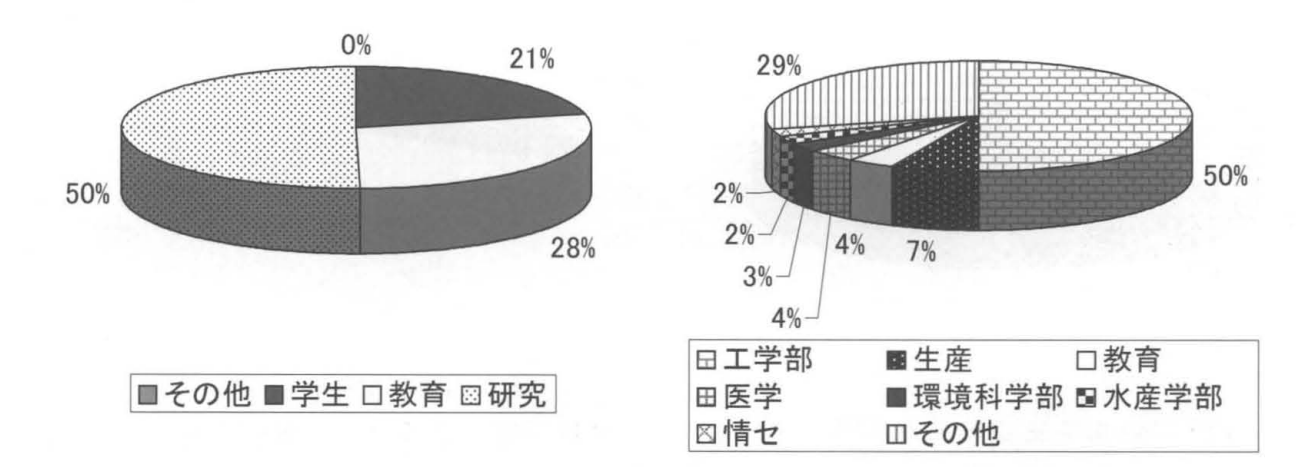

# CPU時間(利用目的別)

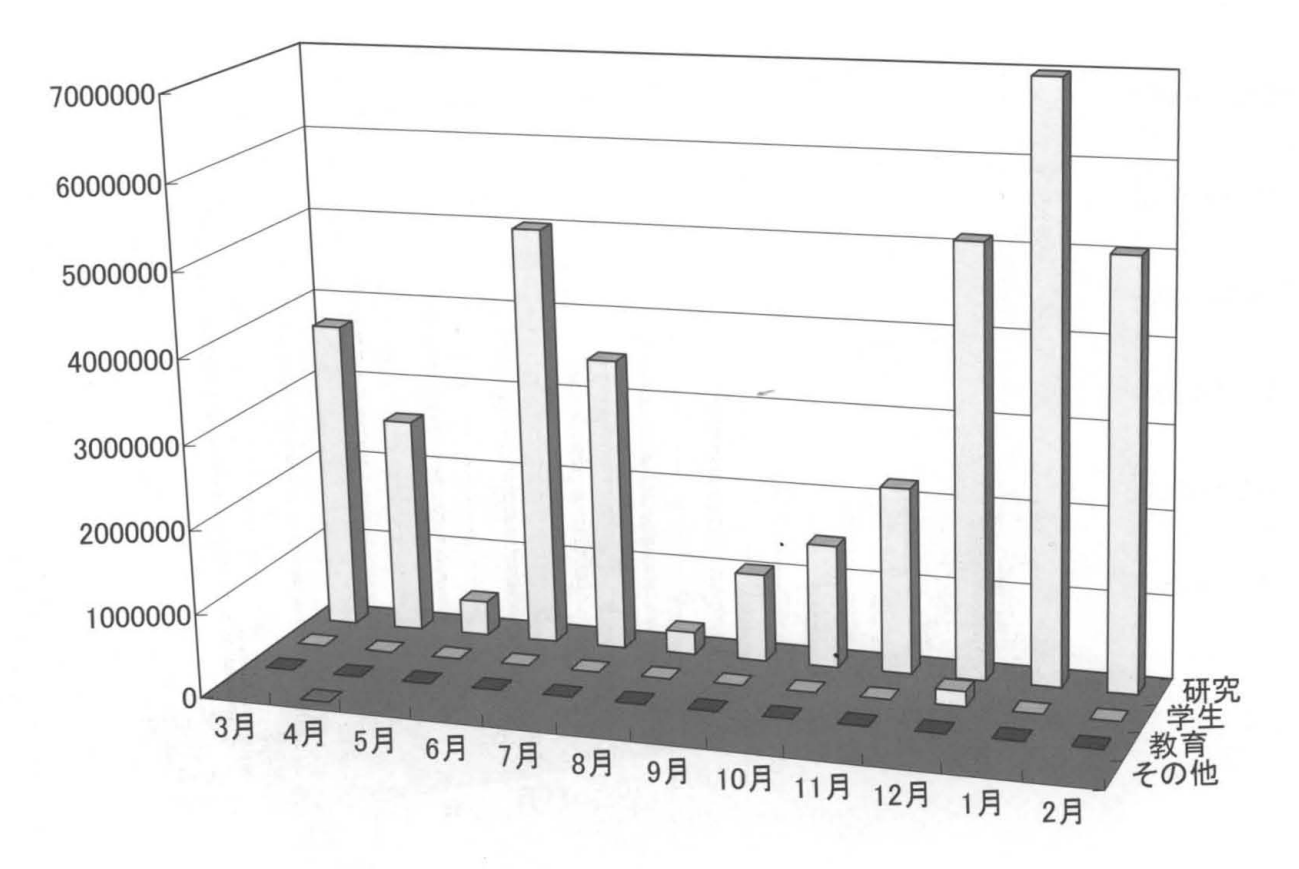

CPU時間(利用目的別) CPU時間(学部別)

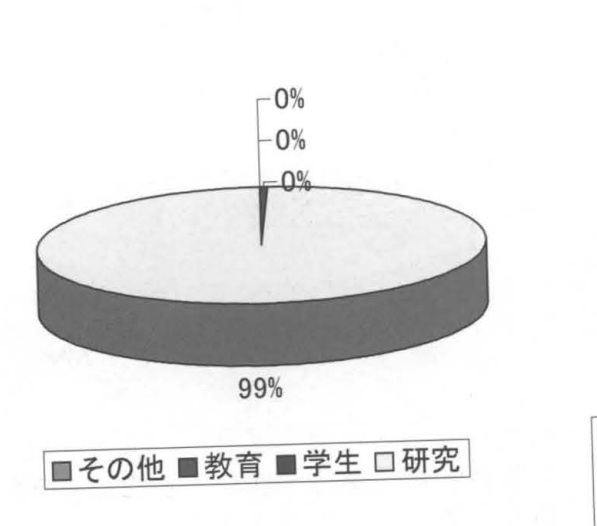

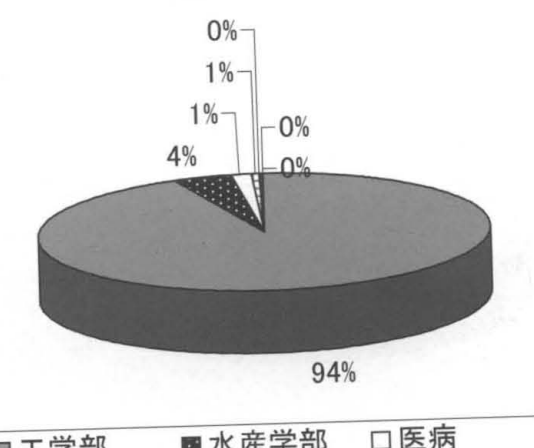

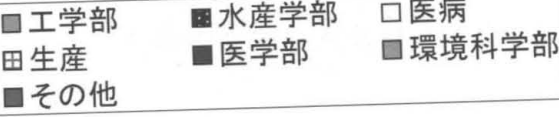

ファイル使用量(利用目的別)

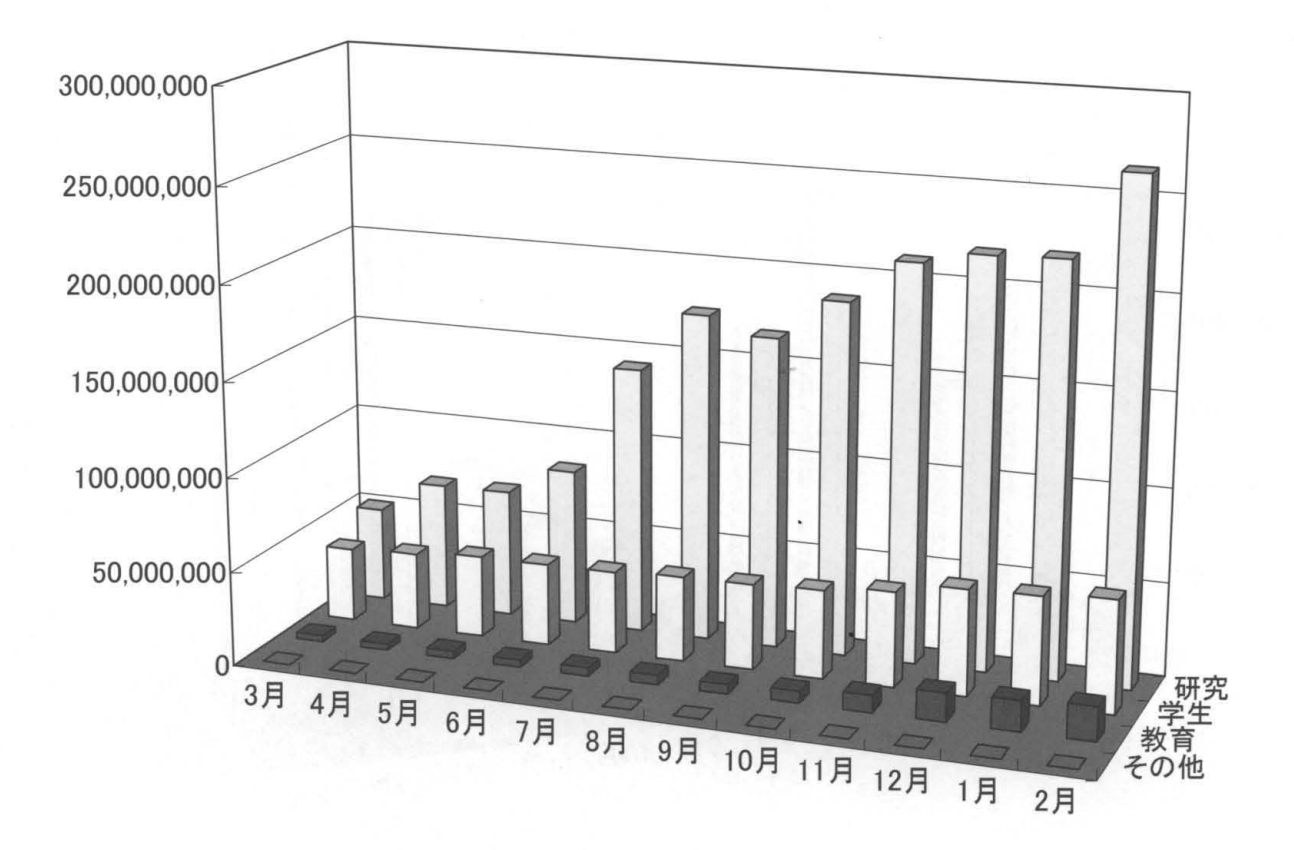

ファイル使用量(利用目的別)

ファイル使用量(学部別)

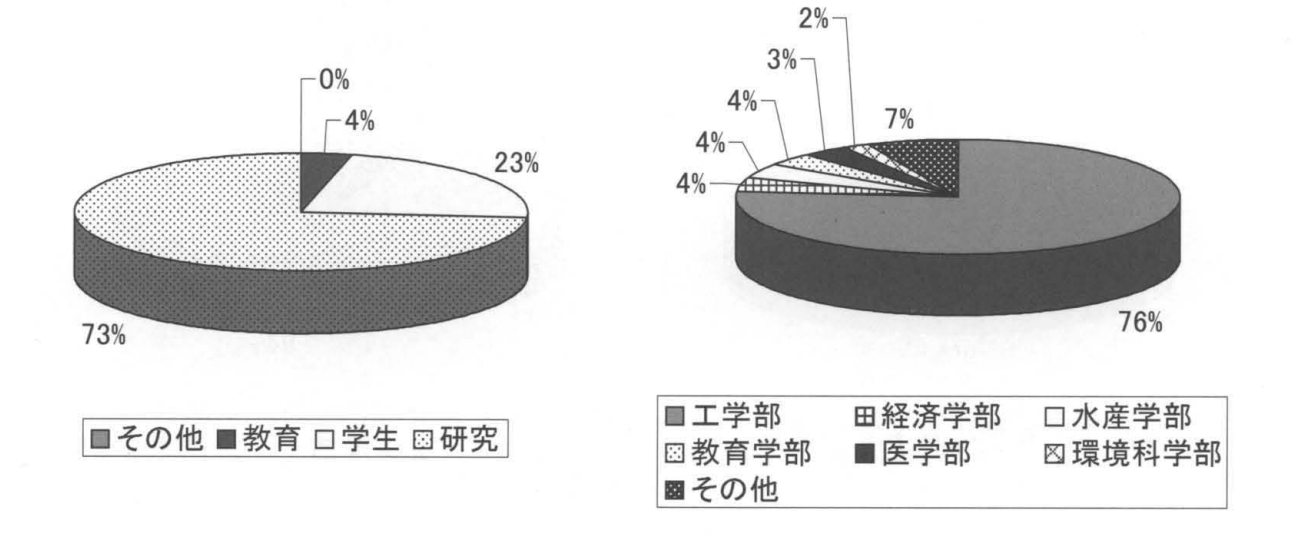

## 端末室利用状況

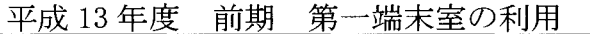

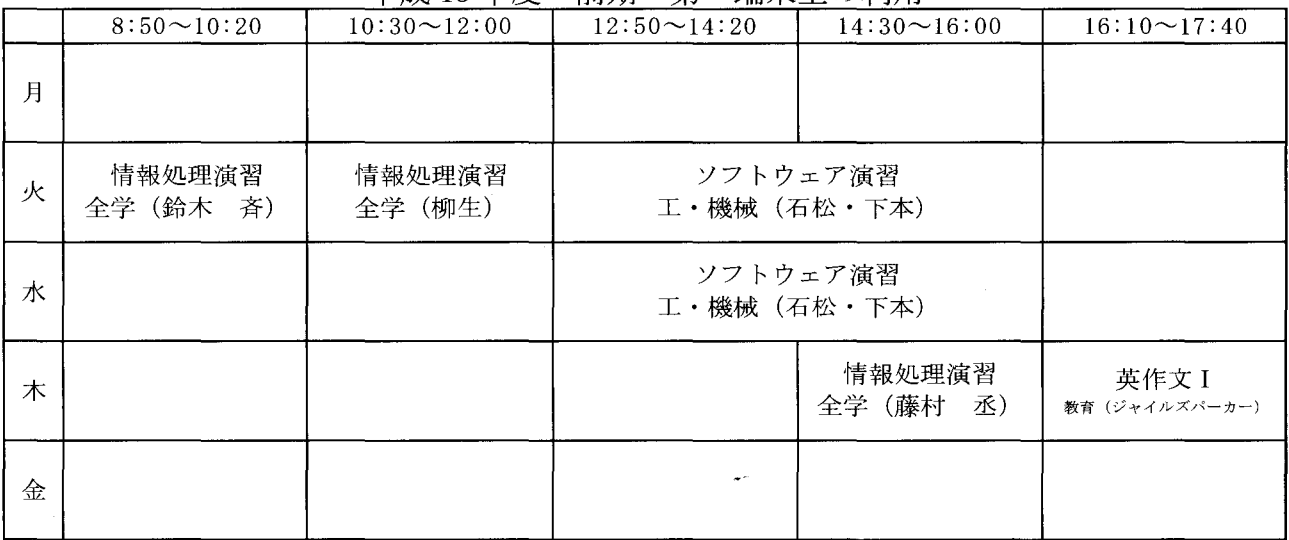

## 平成 13年度 前期 第二端末室の利用

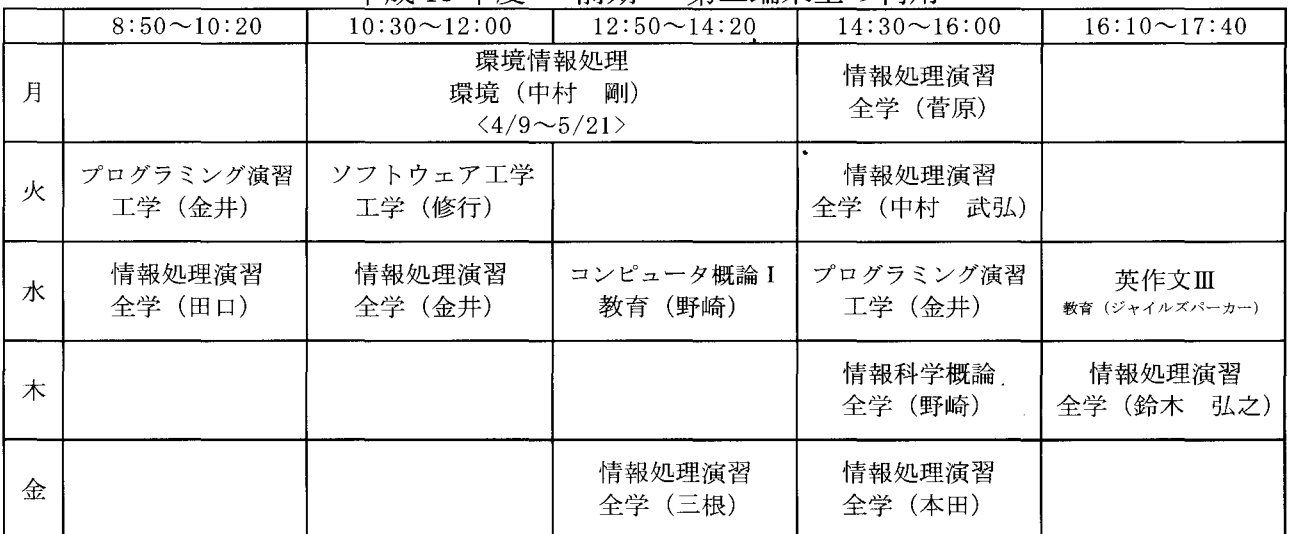

## 平成 13年度 前期 全学教育棟及び他の施設等の利用

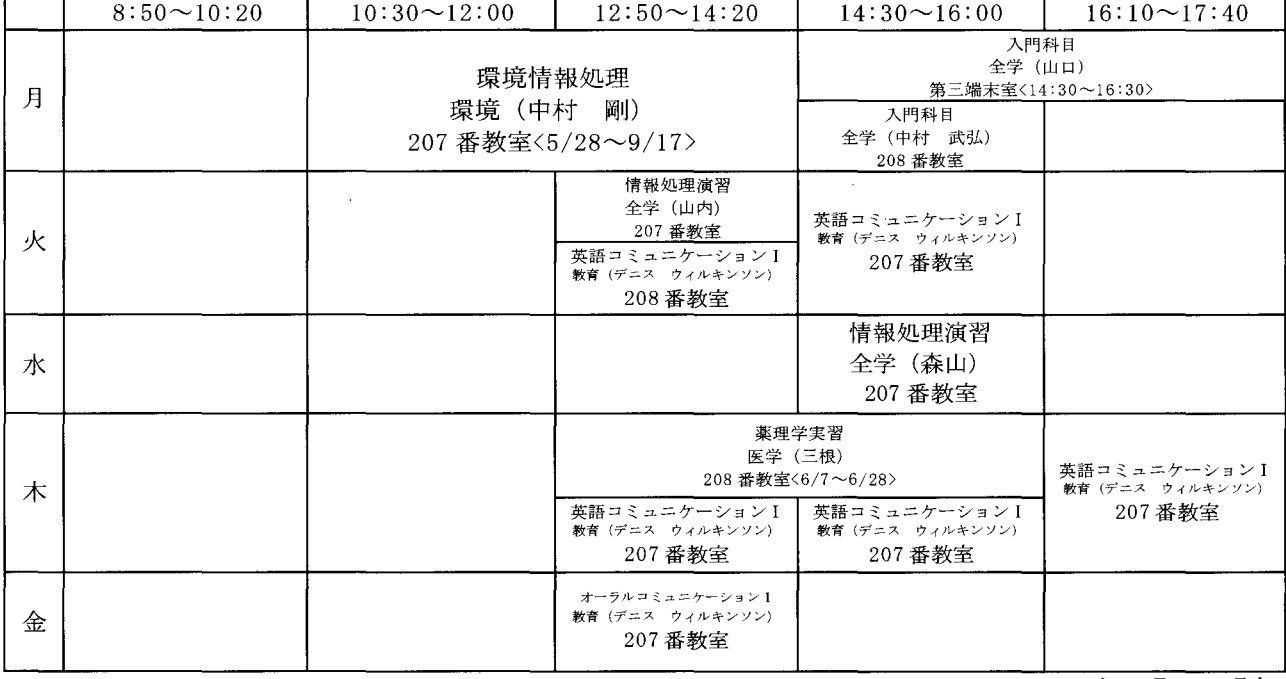

2003年3月4日現在

## 端末室利用状況

#### 平成 13年度 後期 第一端末室の利用

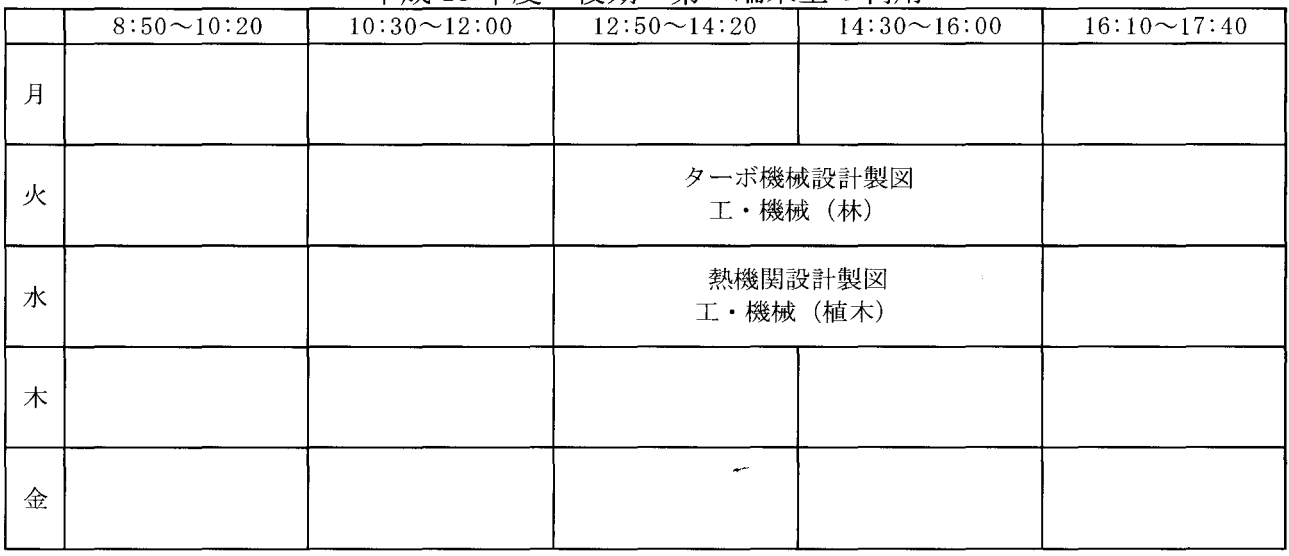

### 平成 13年度 後期 第二端末室の利用

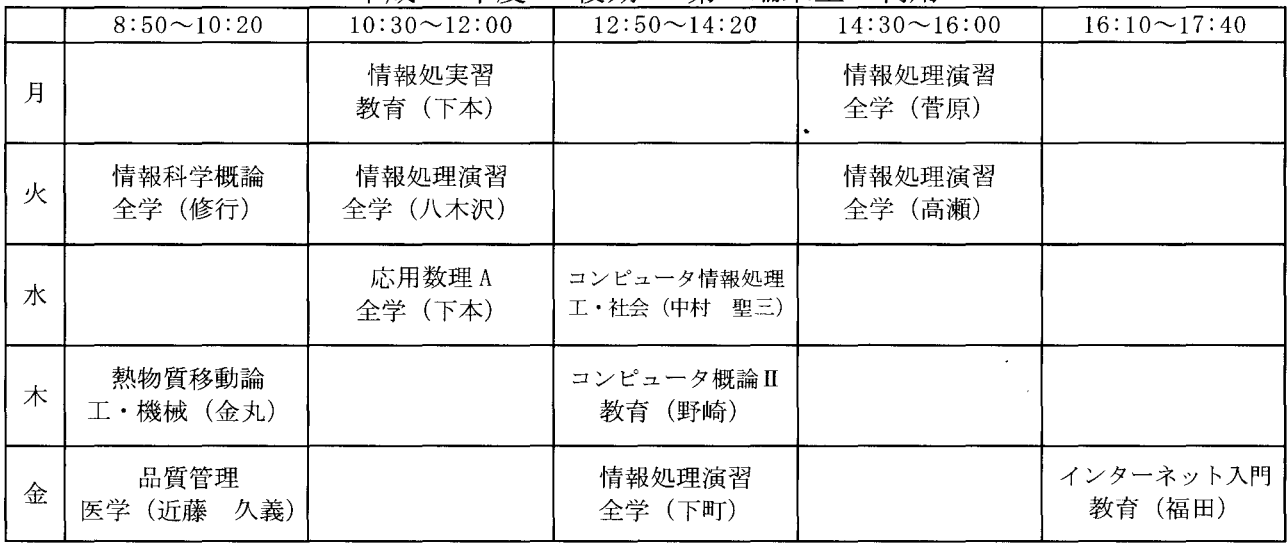

### 平成 13年度 後期 全学教育棟及び他の施設等の利用

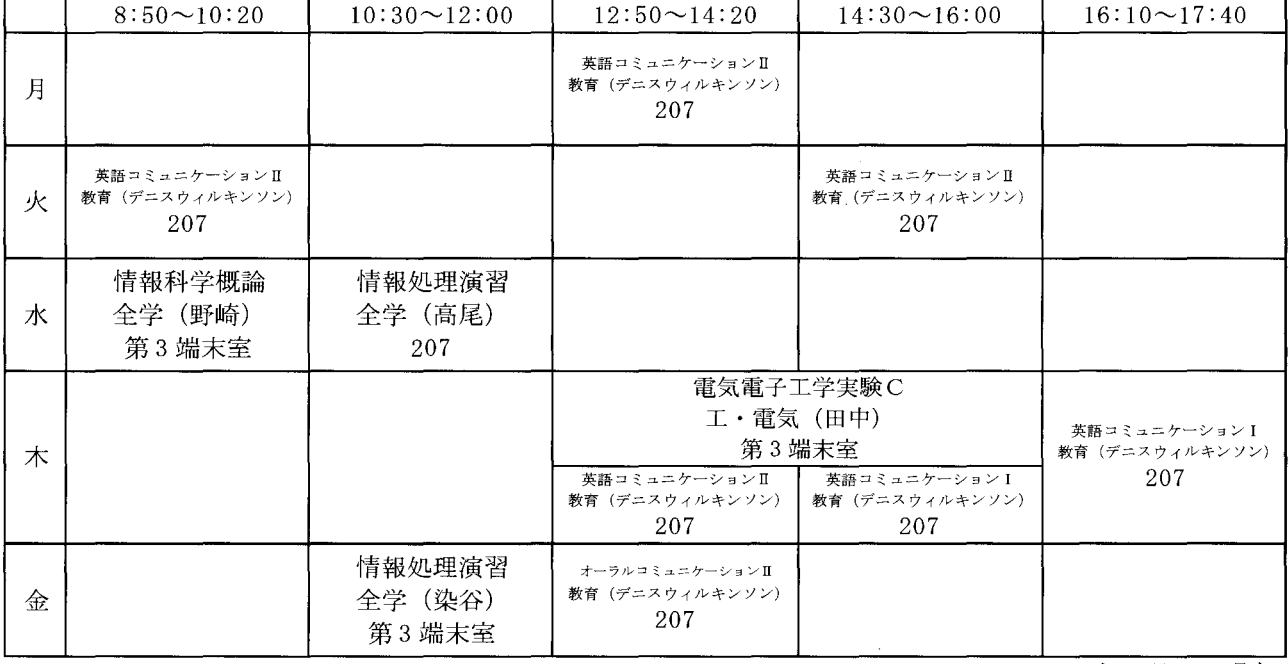

2003年3月4日現在

## 6.平成13年度利用申請

## 研究用課題(平成14年度課題一重)

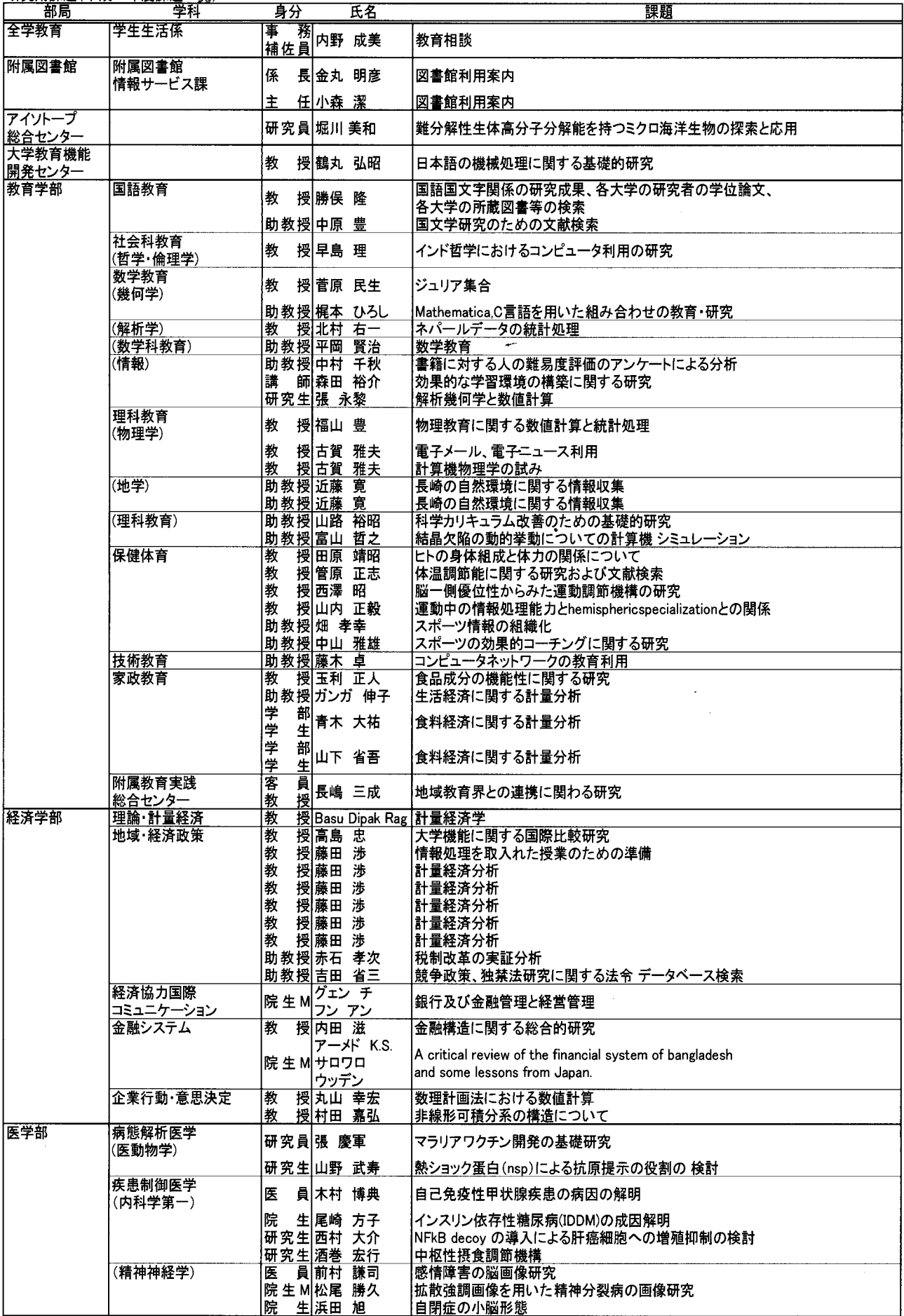

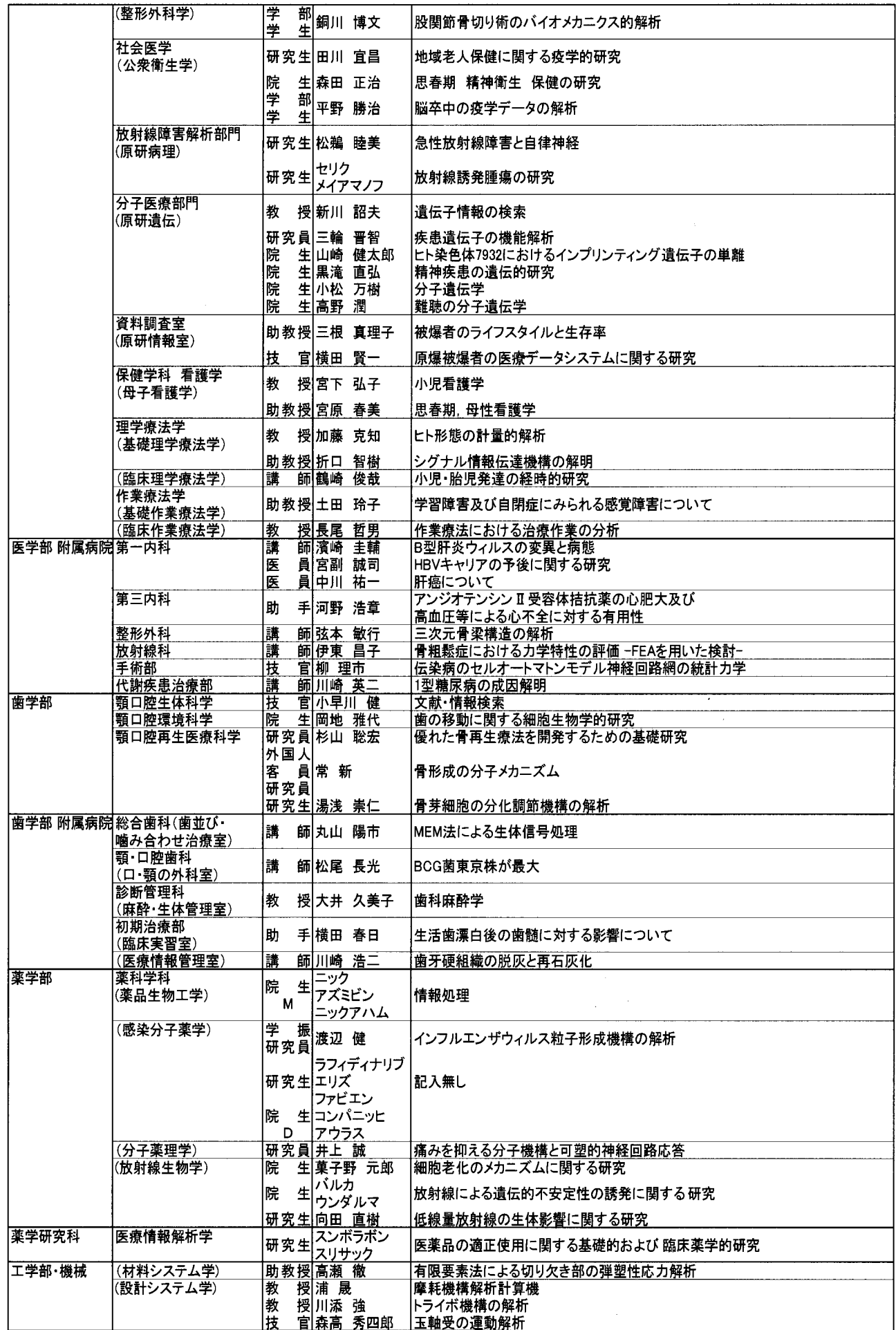

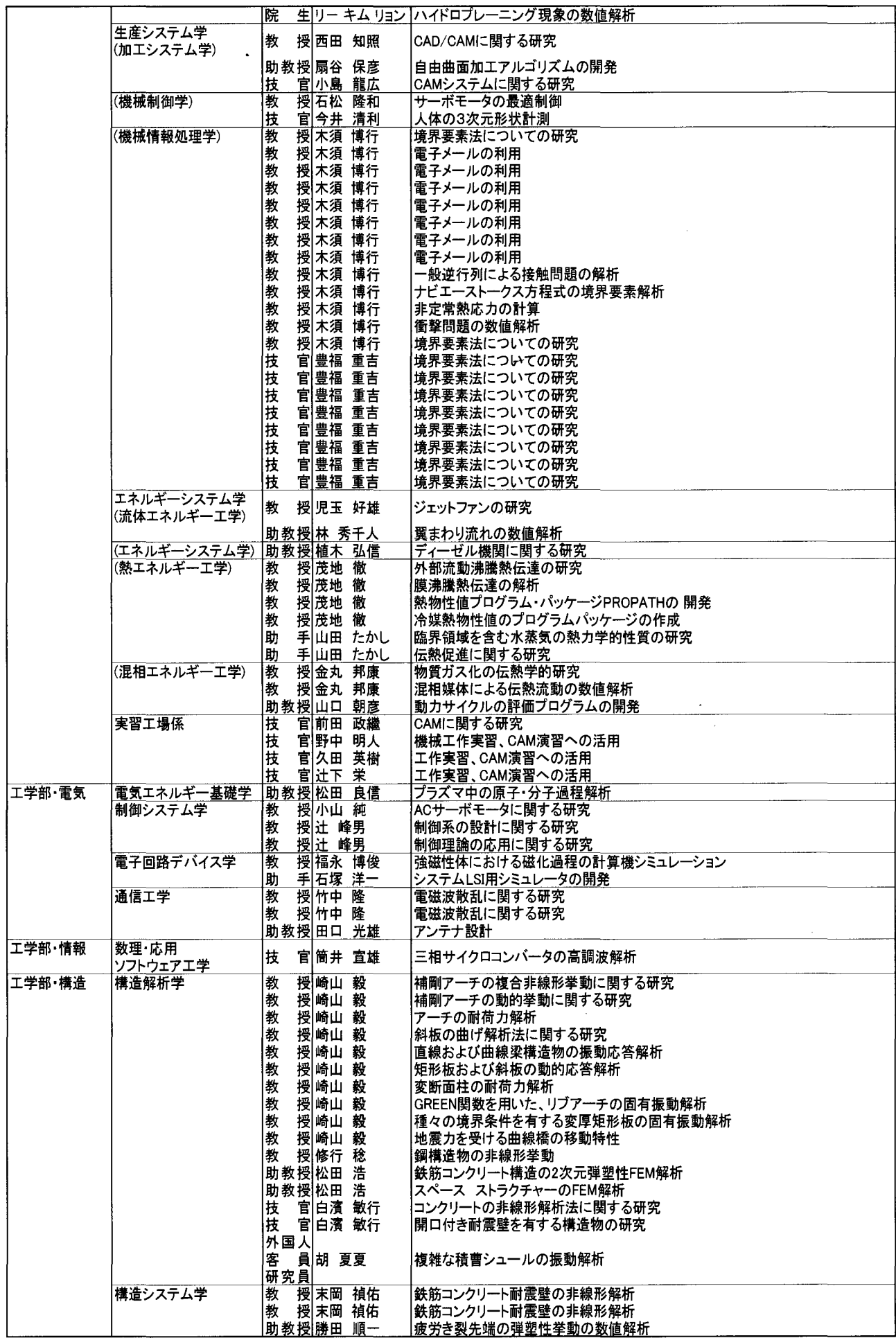

 $\sim 10^{-1}$ 

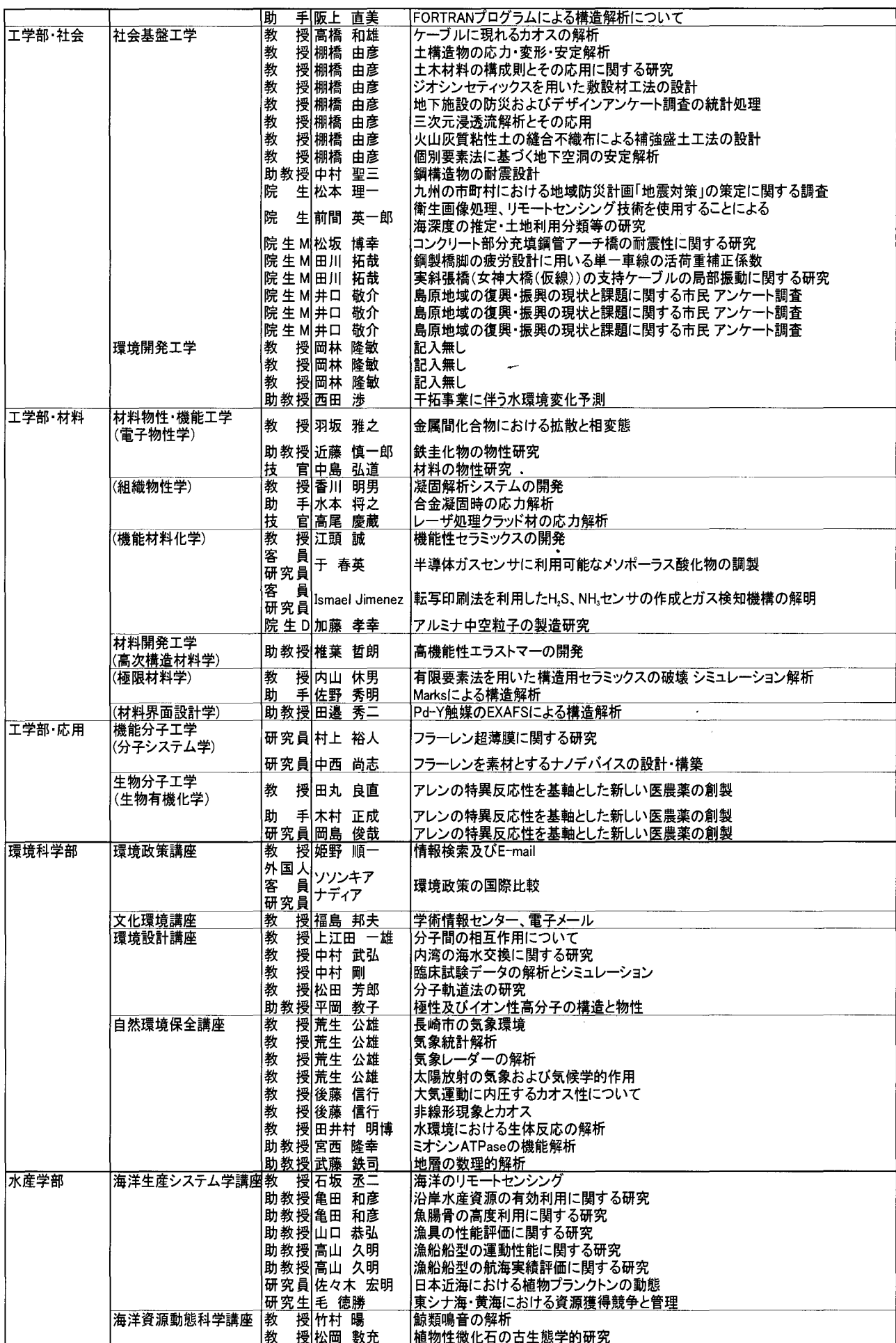

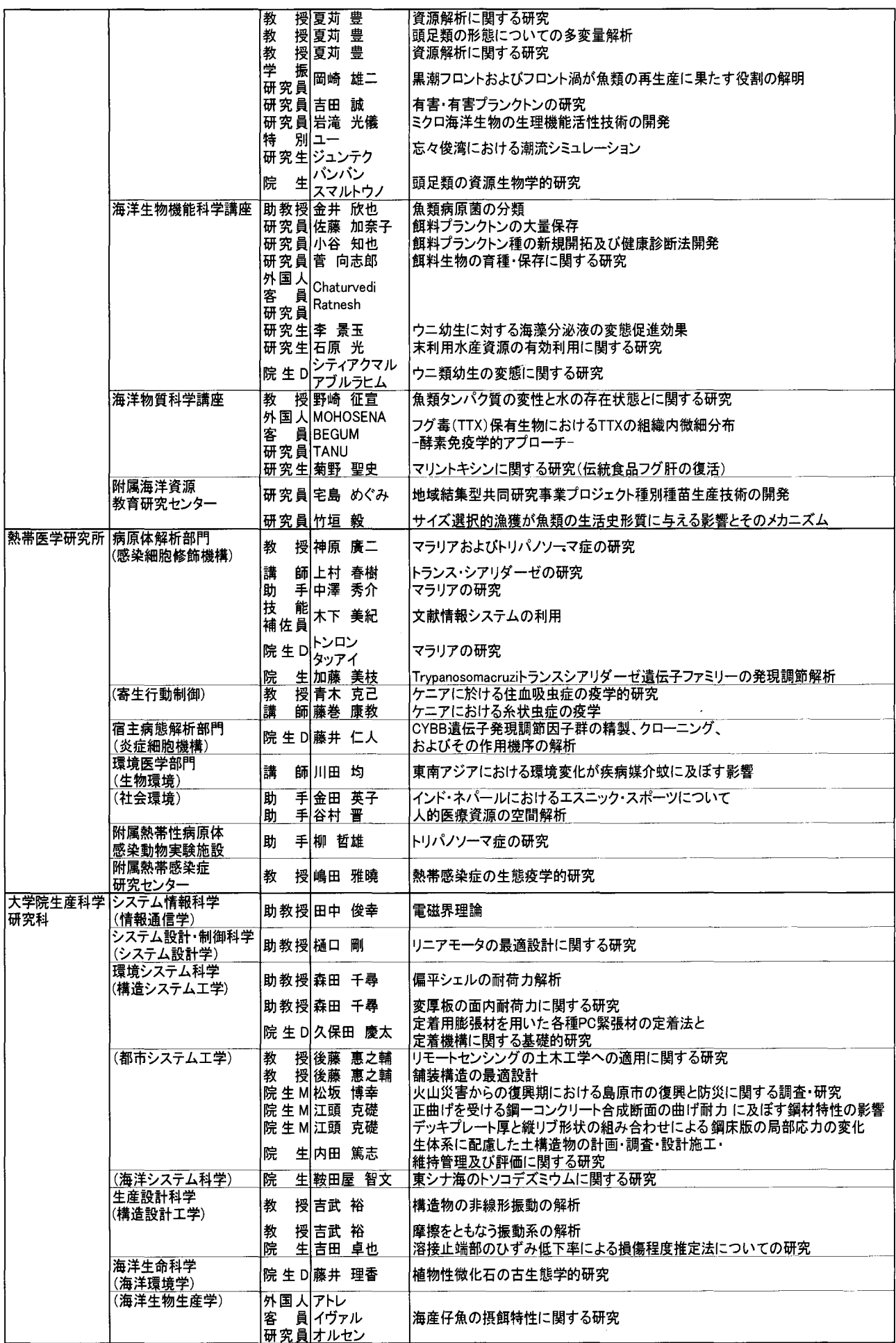

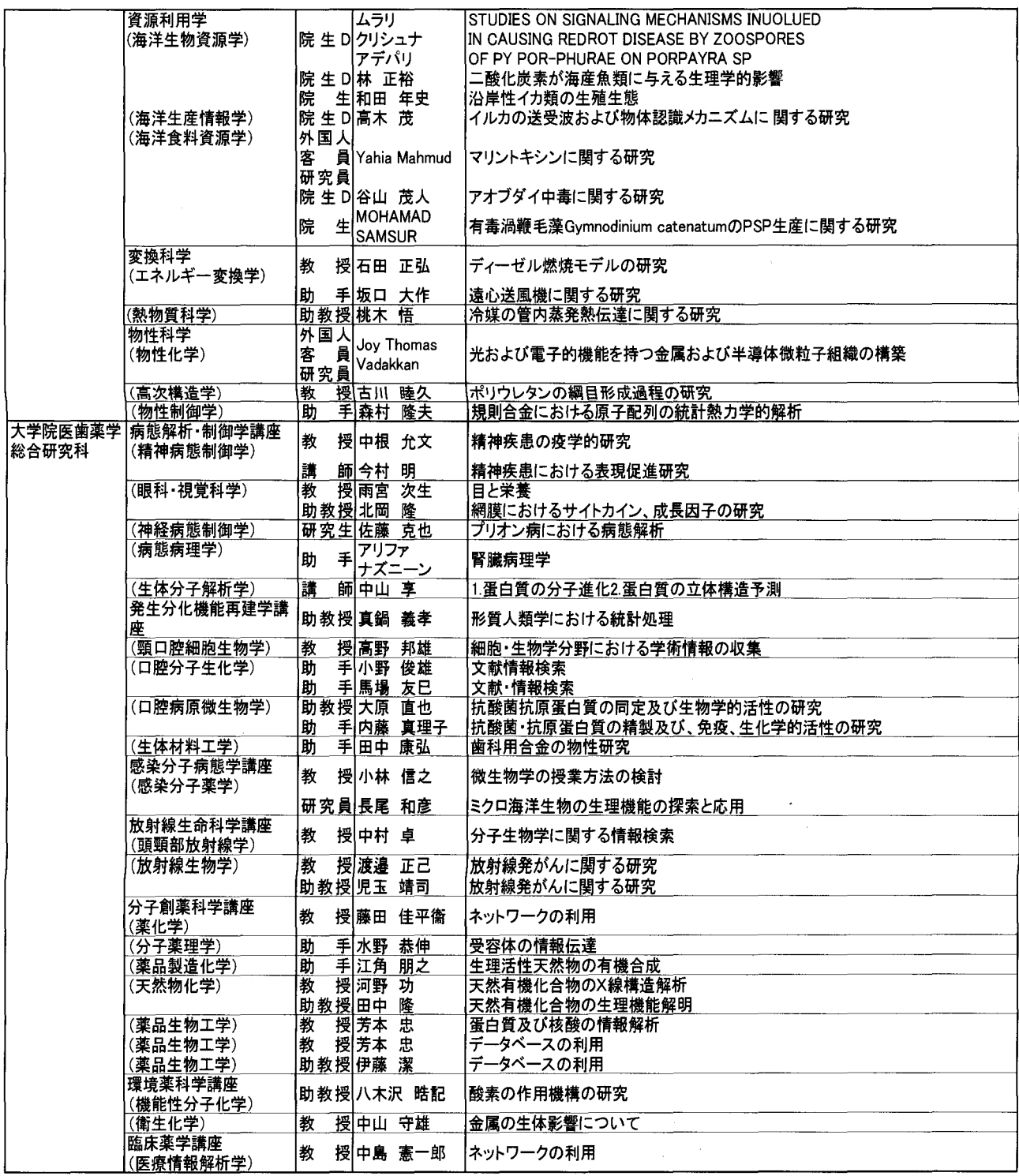

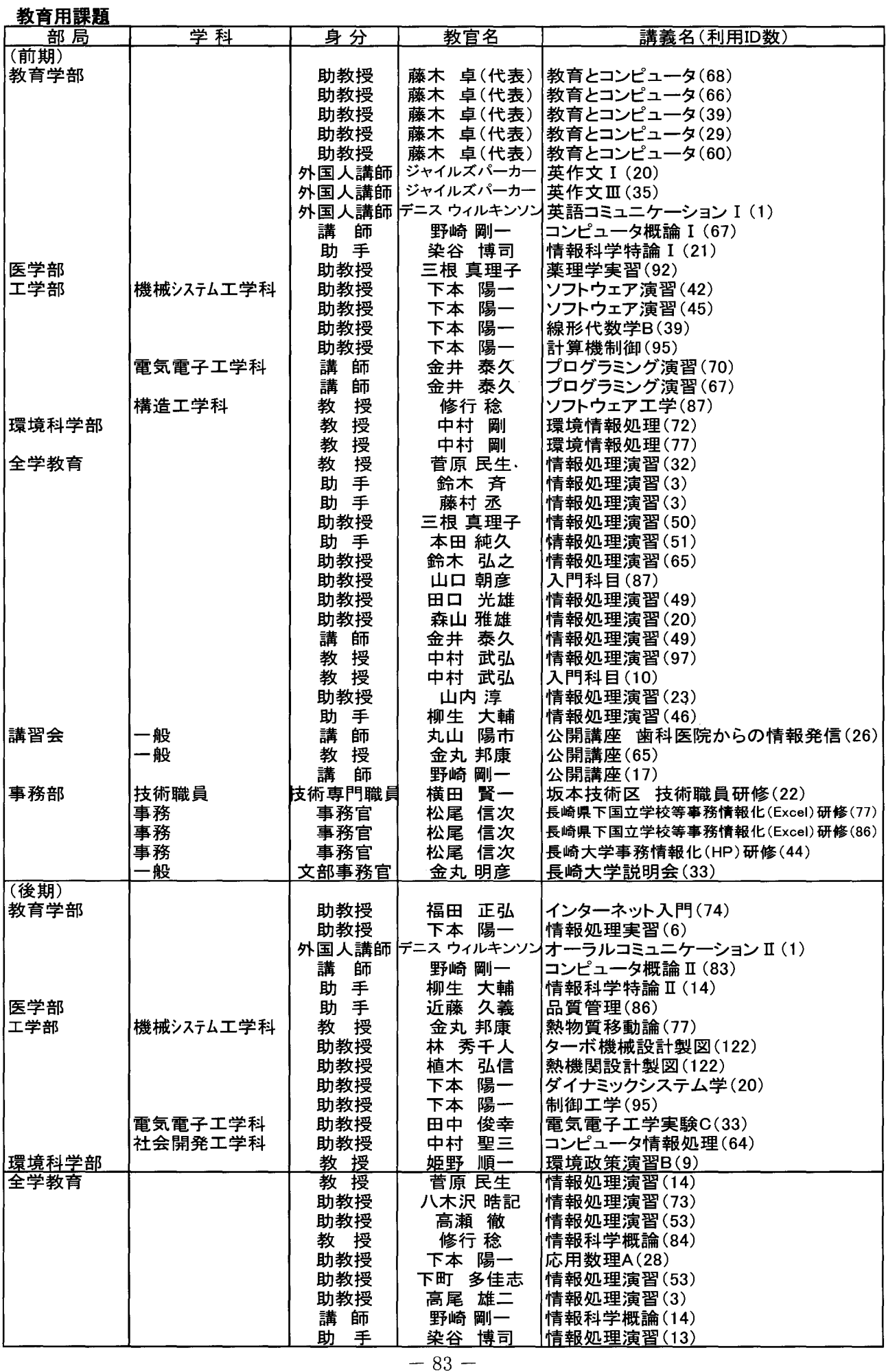

## 講義室利用

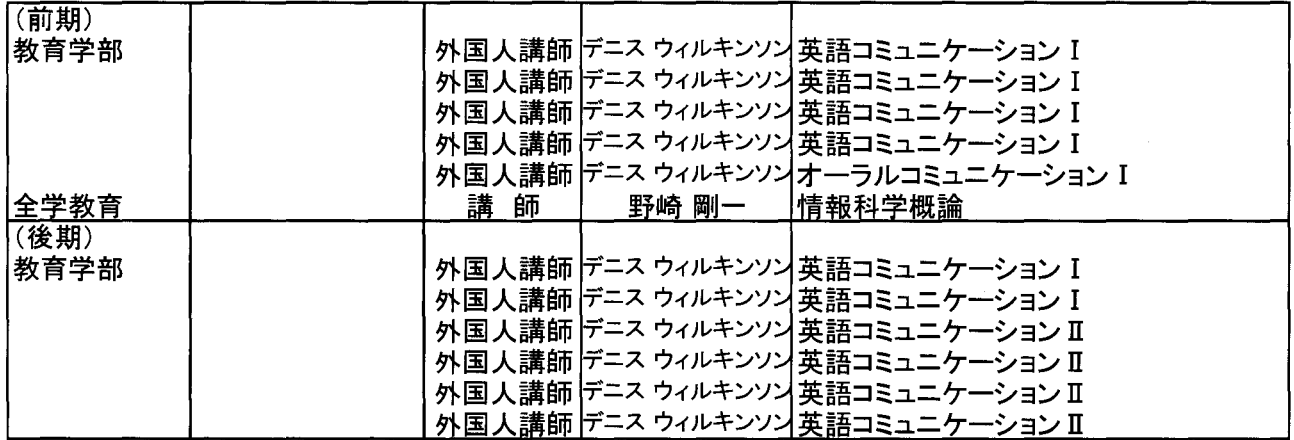

 $\overline{\phantom{0}}$ 

 $\Delta \sim 10^4$ 

 $\bullet$ 

 $\label{eq:2} \frac{1}{\sqrt{2}}\sum_{i=1}^n \frac{1}{\sqrt{2}}\sum_{j=1}^n \frac{1}{j!}\sum_{j=1}^n \frac{1}{j!}\sum_{j=1}^n \frac{1}{j!}\sum_{j=1}^n \frac{1}{j!}\sum_{j=1}^n \frac{1}{j!}\sum_{j=1}^n \frac{1}{j!}\sum_{j=1}^n \frac{1}{j!}\sum_{j=1}^n \frac{1}{j!}\sum_{j=1}^n \frac{1}{j!}\sum_{j=1}^n \frac{1}{j!}\sum_{j=1}^n \frac{1}{j!}\sum_{j=1}^$ 

- 7.諸規則
	- (1)長崎大学総合情報処理センタ一規則

(昭和六十三年四月八日規則第五号)

(趣旨)

第一条 この規則は、長崎大学学則(昭和二十四年五月三十一日制定)第九条の三第二項の規 定に基づき、長崎大学総合情報処理センター(以下「センター」という。)の組織及び運営に 関し、必要な事項を定めるものとする。

(目的)

第二条 センターは、センターの計算機システムを整備運用し、長崎大学(以下「本学」という。)に おける研究、教育及び事務処理のための共同利用に供するとともに、学術情報システム等の開 発を行い、それらに関する情報処理を効率的に行うことを目的とする。

(業務)

- 第三条 センターにおいては、次の各号に掲げる業務を行う。
	- 研究のための科学技術計算及びデータ処理に関すること。
	- 情報処理教育における計算機システムの利用に関するニと。
	- 学術情報の処理及び提供における計算機システムの利用に関すること。
	- 事務処理のための計算機システムの利用に関すること。
	- 五 計算機システム及びネットワークシステムに関する研究、開発等及び利用者に対する技術の 指導に関すること。
	- 六その他情報処理に関すること。

(組織)

- 第四条 センターに、次に掲げる職員を置く。
	- センター長
	- 二助教授
	- 三 その他必要な職員
- 2 前項第二号及び第三号の職員は、センター長の命を受け、センターの業務に従事する。 (センター長)
- 第五条 センター長は、本学の教授をもって充てる。
- 2 センター長は、長崎大学部局長会議(以下「部局長会議」という。)の議に基づき、学長が選考 する。
- 3 センター長の任期は二年とし、再任を妨げない。
- 4 センター長は、センターの業務を掌理し、所属職員を監督する。 (管理運営等に係る事項の審議)
- 第六条 センターの業務に関連した全学的な教育研究等の基本的事項及びセンターの管理運営 に係る基本方針に関する事項の審議は、部局長会議において行う。
- 2 センターの教官に係る教育公務員特例法(昭和二十四年法律第一号)の規定により教授会の権 限に属させられた事項及びセンターの教育又は研究に関する重要事項の審議は、部局長会議に

おいて行う。

(運営委員会)

第七条 センターに、センターの運営の具体的な事項を審議するため、長崎大学総合情報処理セン ター運営委員会(以下「運営委員会」という。)を置く。

(運営委員会の組織)

- 第八条 運営委員会は、委員長及び次に掲げる委員をもって組織する。
	- 各学部、熱帯医学研究所、医学部附属病院、歯学部附属病院、生産科学研究科、医歯薬学 総合研究科及び医療技術短期大学部の教授、助教授及び専任の講師のうちから選出された 者各一人
	- 全学教育実施委員会情報処理科目専門委員会委員長
	- 三 センターの教官
	- 総務部長、経理部長、学務部長、施設部長及び附属図書館事務部長
	- 五 その他学長が必要と認めた者
- 前項第一号の委員の任期は二年とし、再任を妨げない。 2
- 第一項第一号の委員に欠員が生じた場合の補欠委員の任期は、前任者の任期の残余の期間 3 とする。
- 委員は、学長が任命する。 4

(委員長)

- 第九条 運営委員会の委員長は、センター長をもって充てる。
- 委員長は、運営委員会を招集し、その議長となる。 2
- 委員長に事故があるときは、委員長の指名する委員がその職務を代行する。 3

(会議)

第十条 運営委員会は、構成員の過半数の出席により成立し、議事は出席者の過半数の同意によ り決する。ただし、可否同数のときは、議長の決するところによる。

(専門委員会)

- 第十一条運営委員会に、必要に応じて専門委員会を置くことができる。
- 専門委員会に関し必要な事項は、運営委員会の議を経て、センター長が別に定める。 (意見の聴取) 2
- 第十二条委員長が必要と認めたときは、運営委員会に委員以外の者を出席させ、意見を聴取する ことができる。

(事務)

第十三条運営委員会の事務は、第十五条第一項に定める総合情報処理センター事務室(以下 「事務室」とし、う。)において処理する。

(研究開発室等)

第十四条 センターに、研究開発室、情報処理教育研究室及びネットワーク研究室を置く。

- 2 前項の室に、それぞれ室長を置くことができる。
- 室長は、センター長の命を受け、室務を処理する。 3
- 第十五条 センターに、事務室を置く。

2 事務室に関し必要な事項は、別に定める。

(利用等)

- 第十六条この規則に定めるもののほか、センターの利用その他に関し必要な事項は、別に定める。 附 則
- 1 この規則は、昭和六十三年四月八日から施行する。
- 2 この規則施行後最初に任命される総合情報処理センター長及び最初に選出される運営委員会 委員の任期は、第五条第三項及び第七条第二項の規定にかかわらず、昭和六十五年三月三十 一日までとする。
- 3 長崎大学情報処理センター規則(昭和五十四年四月二十七日規則第九号)は、廃止する。 則(平成八年四月二十六日規則第十一号) 附
	- この規則は、平成八年四月二十六日から施行する。

員Ij(平成九年四月二十八日規則第十六号) 附

- この規則は、平成九年四月二十八日から施行し、改正後の長崎大学総合情報処理センタ一 規則の規定は、平成九年四月一日から適用する。
	- 則(平成九年十月一日規則第二十号) 抄 附
- l この規則は、平成九年十月一日から施行する。
- 14 第三十八条の規定による改正後の長崎大学総合情報処理センター規則第七条第一項第一号 の規定により環境科学部から最初に選出される長崎大学総合情報処理センター運営委員会委員 の任期は、同規則第七条第二項の規定にかかわらず、平成十年三月三十一日までとする。
	- 則(平成十一年三月三十一日規則第八号) 附
	- この規則は、平成十一年四月一日から施行する。
		- 則(平成十二年三月三十一日規則第十号) 附
	- この規則は、平成十二年四月一日から施行する。
		- 附 則(平成十三年七月五日規則第二十七号)
	- この規則は、平成十三年七月五日から施行する。
		- 則(平成十四年四月一日規則第十九号) 抄 附
- 1 この規則は、平成十四年四月一日から施行する。
- 16 第十九条の規定による改正後の長崎大学総合情報処理センター規則第八条第一項第一号の規 定により医歯薬学総合研究科から最初に選出される委員の任期は、同規則第八条第二項の規定に かかわらず、平成十六年三月三十一日までとする。

#### (2)長崎大学総合情報処理センタ一利用規程

(昭和六十三年四月八日規程第五号)

(趣旨)

第一条 この規程は、長崎大学総合情報処理センター規則(昭和六十三年規則第五号)第十六条 の規定に基づき、長崎大学総合情報処理センター(以下「総合情報処理センター」という。)の利用 について必要な事項を定めるものとする。

(利用の原則)

第二条 総合情報処理センターは、学術研究、教育及び長崎大学(以下「本学」という。)の運営 上必要な業務のためにのみ利用するものとする。

(利用資格)

第三条 総合情報処理センターを利用することができる者は、次に掲げる者とする。

- 本学の職員
- 二 本学の学生
- 三 本学の研究生
- 四 その他総合情報処理センター長が必要と認めた者

(利用区分等)

第四条 総合情報処理センターの利用区分等は、次のとおりとする。

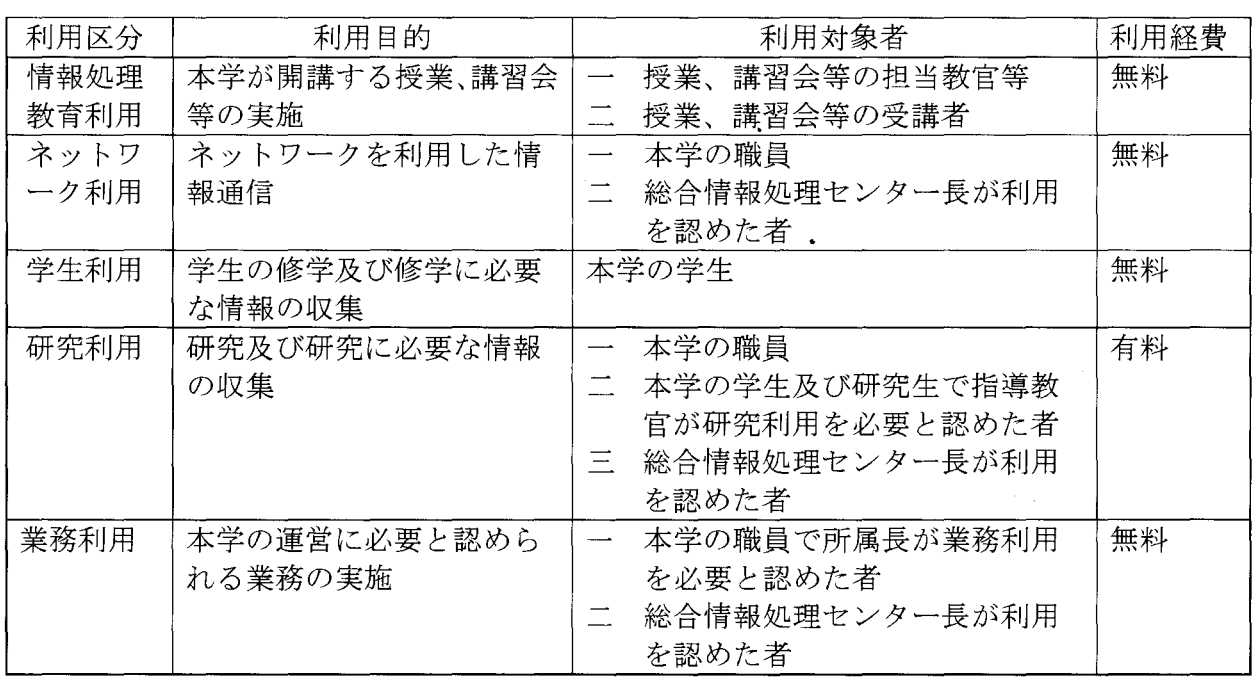

前項の規定にかかわらず、前条各号に掲げる者は、学術研究、教育及び本学の運営上必要な 2 業務を行うため、パーソナルコンピュータ及びその周辺機器を、利用経費を負担することなく一時 的に利用することができる。

(利用手続き)

- 第五条 前条第一項の利用をしようとする者は、総合情報処理センター長に申請し、その承認を受 けなければならない。この場合において、研究利用にあっては、利用経費を負担する者(以下 「支払責任者」という。)承認を事前に得ておかなければならない。
- 総合情報処理センター長は、前項の承認をしたときは、利用者番号及びその有効期限を付して 申請者に通知するものとする。 2
- 前二項の規程にかかわらず、情報処理教育利用に係る利用手続は、総合情報処理センター 3 長が別に定める。

(利用経費の負担)

- 第六条 支払責任者は、研究利用に係る利用経費の一部を別表第一のとおり負担しなければなら ない。この場合において、四月一日、七月一目、十月一日及び一月一日を初日とする三月(以 下「三月」としづ。)ごとの金額の合計が一万円を超える場合には、その負担金は一万円とする。
- 2 前項の規定にかかわらず、総合情報処理センター長が特に必要があると認めたときは、利用経 費を負担させないことができる。

(高機能カラー印刷装置の利用)

- 第七条 第三条各号に掲げる者は、総合情報処理センターの高機能カラー印刷装置を利用するこ とができる。
- 2 高機能力ラー印刷装置の利用をしようとする者は、その都度総合情報処理センター長に申請し、 その承認を受けなければならない。この場合において、研究利用にあっては、支払責任者の承認 を事前に得ておかなければならない。
- 3 支払責任者は、高機能カラー印刷装置の利用に係る経費の一部を別表第二のとおり負担しな ければならない

(WBTシステムの利用)

- 第八条 第三条各号に掲げる者は、総合情報処理センターのWBTシステム(ウインドウズ・ベース ド・ターミナル・システムをいう。以下同じ。)を利用することができる。
- 2 WBTシステムの利用をしようとする者は、総合情報処理センター長に申請し、その承認を受けなけ ればならない。この場合において、研究利用にあっては、支払責任者の承認を事前に得ておかなけ ればならない。
- 3 支払責任者は、 WBTシステムの利用に係る経費の一部を別表第三のとおり負担しなければならな  $V_{\alpha}$

(利用者の遵守事項)

- 第九条 総合情報処理センターの利用を承認された者(以下「利用者」という。)は、次に掲げる 事項を遵守しなければならない。
	- 利用者番号を当該利用目的以外のために使用し、又は他人に使用させないこと。
	- パスワードを他人に知られないよう留意すること。
	- 三 総合情報処理センターの機器及びソフトウェアに障害をきたすような利用をしないこと。
	- 他の利用者に支障をきたすような利用をしないこと。
	- 五その他利用に際しては、総合情報処理センターの職員の指示に従うこと。

(利用の制限)

第十条 総合情報処理センターの機能が著しく低下するおそれがある場合など管理運営に必要が ある場合は、利用を制限することがある。

(利用の報告)

第十一条 終合情報処理センター長は、必要に応じて利用者に対し、総合情報処理センターの 利用に関して報告を求めることができる。

(利用の取消し等)

第十二条 利用者がこの規程に違反し、又は総合情報処理センターの運営に重大な支障を生じさせ たときは、総合情報処理センター長は、その利用の承認を取消し、又はその利用を停止させ

ることができる。

(補則)

第十三条この規程に定めるもののほか、総合情報処理センターの利用に関し必要な事項は、総合 情報処理センター長が別に定める。

附 則

l この規程は、昭和六十三年四月八日から施行する。

2 長崎大学情報処理センター利用規程(昭和五十四年四月二十七日規程第七号)は、廃止する。 則(平成元年六月二十六日規程第三十二号)

この規程は、平成元年七月一日から施行する。

則(平成五年八月九日規程第十六号) 附

この規程は、平成五年八月九日から施行し、改正後の長崎大学総合情報処理センター利用規 程の規定は、平成五年四月一日から適用する。

則(平成七年六月三十日規程第十一号) 附

この規程は、平成七年七月一日から施行する。

員Ij(平成八年四月二十六日規程第十三号) 附

この規程は、平成八年四月二十六日から施行する。

則(平成九年三月二十一日規程第八号)

この規程は、平成九年四月一日から施行する。

則(平成十二年三月三十一日規程第十四号) 抄 附

この規程は、平成十二年四月一日から施行する。

附 則

この規程は、平成十三年九月二十八日から施行し、改正後の長崎大学総合情報処理センター 利用規程の規定は、平成十三年五月一日から適用する。ただし、第七条の次に次の一条を加える 改正規定は、平成十三年十月一日から施行する。

別表第l

総合情報処理センタ一計算機システム利用負担金

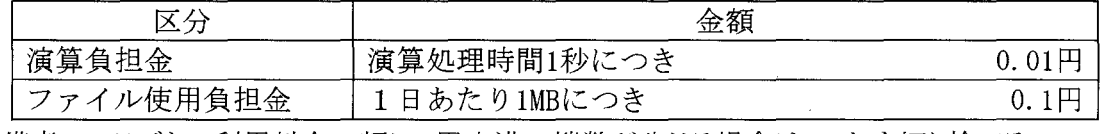

備考 1日ごとの利用料金の額に1円未満の端数が生じる場合は、これを切り捨てる ものとする。

別表第 2

総合情報処理センター高機能カラー印刷装置利用負担金

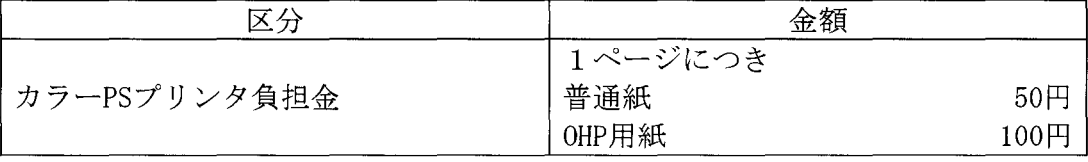

別表第 3

#### 総合情報処理センターWBTシステム利用負担金

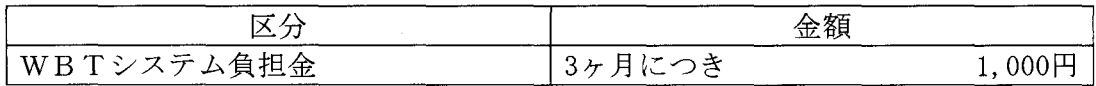

#### (3)長崎大学総合情報処理センター利用規程情報処理教育利用細則

(平成九年三月二十一日総合情報処理センター細則第一号)

(趣旨)

第一条 この細則は、長崎大学総合情報処理センター利用規程(以下「規程」という。)第五条第 三項の規定に基づき、長崎大学総合情報処理センター(以下「総合情報処理センター」という。) の計算機システムを利用して行う授業、講習会等(以下「情報処理教育」という。)の利用手続に関 し、必要な事項を定めるものとする。

(申請)

- 第二条 情報処理教育を実施しようとする担当教官等は、所定の利用申請書を長崎大学総合情報 処理センター長(以下「総合情報処理センター長」とし、う。)に提出し、利用の承認を受けなけれ ばならない
- 2 前項の申請は、次の各号に掲げる期限までに行わなければならない。
	- 一授業に利用する場合 当該授業科目が開講される学期の最初の月の一月前
	- 二 講習会等に利用する場合 利用開始予定日の二週間前

(承認)

- 第三条 総合情報処理センター長は、前条第一項の申請があったときは、総合情報処理センターの 利用状況等を考慮の上、承認の可否を決定し、担当教官等に通知するものとする。
- 2 総合情報処理センター長は、前項の規定により利用を承認する場合には、利用者番号及びその 有効期間を併せて通知するものとする。

(利用者名簿の提出)

第四条 前条により承認の通知を受けた担当教官等は、受講者(情報処理教育の補助者を含む。) の氏名及び利用者番号を記載した名簿を受講者決定後速やかに総合情報処理センター長に提 出しなければならない。

(変更承認)

第五条 担当教官等は、承認を受けた利用について変更が生じたときは、速やかに総合情報処理 センター長の承認を受けなければならない。

附 則

この細則は、平成九年四月一日から施行する。

#### (4)長崎大学キャンパス情報ネットワークシステム管理規則

(平成八年四月二十六日規則第九号)

(目的)

- 第一条 この規則は、長崎大学における研究、教育及び事務に関する情報処理の円滑化を図るた めに構成された長崎大学キャンパス情報ネットワークシステム(以下「NUNET」という。)の全学 的な管理体制を明確にすることにより、その適正かっ円滑な管理を行うことを目的とする。 (定義)
- 第二条 この規則において、次の各号に掲げる用語の意義は、当該各号に定めるところによる。
	- 部局事務局、各学部、熱帯医学研究所、附属図書館、医学部附属病院、歯学部附属病院、 生産科学研究科、医歯薬学総合研究科、医療技術短期大学部、保健管理センター、アイソト ープ総合センター、総合情報処理センター、地域共同研究センター、生涯学習教育研究センタ 一、留学生センター、機器分析センター、遺伝子実験施設、大学教育機能開発センター、アドミッ ションセンター及び環境保全センターをしづ。
	- 二 部局LAN管理者 前号に定める各部局の長(医療技術短期大学部にあっては部長)をいう。
	- 三 ネットワークコンピュータ、端末装置等の機器を相互に接続するための通信ケーブル及び接 続用機器をしウ。
	- 部局LAN部局のネットワークのうち、基幹LANと接続している当該部局のネットワークから構 成するものをしづ。
	- 五 基幹LAN すべての部局LANを接続するための中継機器及び通信ケーブル並びに総合情 報処理センターに設置された学外ネットワークに接続するための中継機器、サーバ機器、監視 装置等の機器及びこれらの機器を接続する通信ケーブルから構成するものをしウ。
	- 六 NUNET 各部局LAN及び基幹LANで構成される総体をいう。

(NUNETの管理)

- 第三条 基幹LANは、総合情報処理センター長(以下「センター長」という。)が管理し、各部局L ANは、部局LAN管理者が管理する。ただし、複数部局で一体として運用するネットワークで、基
	- LANと接続しているネットワークの管理については、関係部局の部局LAN管理者の協議によ るものとする。
- 基幹LANと部局LANの接続その他のNUNETに係る事項の総括は、部局LAN管理者の協力 を得て、センター長が行う。 2

(NUNETの運営に関する審議等)

- 第四条 NUNETの運営に関する次の各号に掲げる事項については、長崎大学総合情報処理セン ター運営委員会(以下「運営委員会Jとし、う。)において審議する。
	- NUNETの整備運営に関すること。
	- 基幹LANと部局LANその他機器等の接続に関すること。
	- 三 NUNETと学外のネットワークとの接続に関すること。
	- NUNETによるネットワークサービスに関すること。
	- 基幹LANの運用、保守等の経費に関すること。
	- 六 その他NUNETの運営に関する事項
- 運営委員会に、 NUNETの運用等に関する専門的事項を検討させるため、長崎大学キャンパス 2 情報ネットワークシステム運用専門委員会(以下「専門委員会」という。)を置く。

3 専門委員会に関し必要な事項については、別に定める。

(基幹LANの構成の変更)

第五条 センター長は、基幹LANIこ機器文は通信ケーブルを接続しようとするとき、基幹LANを構 成する機器又は通信ケーブルを更新しようとするとき等基幹LANの構成を変更しようとするとき は、運営委員会の議を経て行うものとする。

(部局ネットワーク又は部局管理の機器の接続等)

- 第六条 部局LAN管理者は、基幹LANに部局のネットワークを接続しようとするとき、部局LAN 接続を取り止めようとするとき又は部局LANの接続を変更しようとするときは、センター長の承認を 受けなければならない。
- 2 部局LAN管理者は、部局の管理する機器を基幹LANに接続しようとするとき若しくは接続を取り 止めようとするとき又は当該機器の機種等を変更しようとするときは、センター長の承認を受けなけれ ばならない。
- 3 センター長は、前二項に規定する接続又は変更の内容がNUNETの管理運用上支障がないと認 めたときは、運営委員会の議を経て承認するものとする。 (管理運用担当者)
- 第七条 部局に、当該部局における部局LANの管理に関し 部局LAN管理者を補佐し、その運 用を行わせるため、管理運用担当者を置く。
- 2 前項の管理運用担当者は、当該部局の職員のうちから、部局LAN管理者が指名する者をもって 充てる。
- 3 第一項の規定にかかわらず、部局LANの管理及び運用上の必要がある場合には、関係部局の 部局LAN管理者の協議により、共通の管理運用担当者を置くことができる。 (補則)
- 第八条 この規則に定めるもののほか、 NUNETの運用、利用等に関し必要な事項は、別に定める。 附 則
	- この規則は、平成八年四月二十六日から施行する。

附則(平成八年五月十一日規則第十七号)

この規則は、平成八年五月十一日から施行する。

附 則(平成九年十月一日規則第二十号)抄

- この規則は、平成九年十月一日から施行する。
	- 附 則(平成十年四月九日規則第七号)
- この規則は、平成十年四月九日から施行する。
	- 附 則(平成十一年三月三十一日規則第八号)

この規則は、平成十一年四月一日から施行する。

附 則(平成十二年三月三十一日規則第十六号)

この規則は、平成十二年四月一日から施行する。

- 附 則(平成十四年四月一日規則第十九号) 抄
- l この規則は、平成十四年四月一日から施行する。

#### (5)長崎大学キャンパス情報ネットワークシステム運用規程

(平成八年四月二十六日規程第十一号)

(趣旨)

第一条 この規程は、長崎大学キャンパス情報ネットワークシステム管理規則(平成八年規則第九 号)(以下「規則」としづ。)第八条の規定に基づき、 NUNETの運用、利用に関し、必要な事項 を定めるものとする。

(用語)

第二条 この規程において使用する用語は、規則において使用する用語の例による。

(運用)

- 第三条 基幹LANの運用は、センター長が行う。
- 2 部局LANの運用は、センター長の総括のもとに部局LAN管理者が行う。

(ネットワーク層プロトコルの指定)

第四条 基幹LANを利用して通信する場合のネットワーク層プロトコルは、 IPとする。ただし、センタ 一長が認めた場合は、この限りでない。

(Ipアドレスの管理及び割当て)

- 第五条 NUNETのIPアドレスは、センター長が管理し、部局LAN管理者に割り当てる。
- 2 前項の規定によりIPアドレスの割当てを受けた部局LAN管理者は、部局LANに接続するコンピ ュー夕、端末装置等の機器(以下「コンピュータ等」としち。)にIPアドレスを割り当てる。
- 3 前二項の規定にかかわらず、基幹LANに直接接続する機器については、センター長がIPアドレ スを害刊当てる。
- (コンビュータ等の接続資格)
- 第六条 NUNETにコンピュータ等を接続することのできる者は、次の各号のーに該当する者とする。 一 長崎大学(以下「本学」という。)の職員
	- 二その他部局LAN管理者が適当と認めた者

(コンビュータ等の接続手続)

- 第七条 部局LANにコンピュータ等を接続しようとする者は、接続しようとする部局LANの部局LAN 管理者にコンピュータ等接続申請書を提出し、許可を受けなければならない。
- 2 部局LAN管理者は、部局LANの運用等に支障がないと認めたときは、前項の申請を行った者に コンビュータ等接続許可書を交付する。
- 3 コンピュータ等の接続を許可された者(以下「端末設置責任者」という。)は、コンピュータ等の接 続を取り止めるときは、部局LAN管理者に届け出なければならない。 (NUNETの利用資格)
- 第八条 前条第二項の規定により接続を許可されたコンピュータ等を利用できる者は、次の各号の ーに該当する者で、端末設置責任者の許可を受けたものでなければならない。
	- 本学の職員
	- 二 本学の学生
	- 三その他部局LAN管理者が適当と認めた者

(端末設置責任者及び利用者の遵守事項)

 $-94-$ 

- 第九条 端末設置責任者及びNUNETを利用する者(以下「利用者」という。)は、規則及びこの 規程を遵守するとともに、通信の妨害、傍受等NUNETの円滑な運用を阻害する行為をしてはな らない。
- 2 端末設置責任者又は利用者は、 NUNETの接続又は利用に関し、部局LAN管理者又は管理運 用担当者の指示に従わなければならない。

(接続又は利用の制限)

第十条 部局LAN管理者は、端末設置責任者又は利用者が前条に規定する遵守事項に明らかに 違反したと判断したときは、コンピュータ等の接続の許可を取り消し、又はNUNETの利用を制限 することができる。

(経費の負担)

- 第十一条基幹LANの運用、保守等に要する経費の負担は、運営委員会の議により定めるものとする。
- 2 部局LANの運用、保守等に要する経費は、当該部局が負担するものとする。
- 3 NUNETIこ接続するコンピュータ等の接続等に要する経費は、端末設置責任者が負担するものと する。

(事務)

- 第十二条基幹LANIこ係る事務は総合情報処理センターにおいて、部局LANに係る事務は当該部 局において処理する。
- 2 NUNETの事務の総括は、部局の協力を得て、総合情報処理センターが行う。 (補則)
- 第十三条この規程に定めるもののほか、 NUNETの運用、利用等の細部に関し必要な事項は、別に 定めることができる。
	- 附 則
	- この規程は、平成八年四月二十六日から施行する。

#### (6)長崎大学キャンパス情報ネットワークシステム運用専門委員会規程

(平成八年四月二十六日規程第十二号)

(趣旨)

- 第一条 この規程は、長崎大学キャンパス情報ネットワークシステム管理規則(平成八年規則第九 号)第四条第三項の規定に基づき、長崎大学キャンパス情報ネットワークシステム運用専門委員 会(以下「専門委員会」としち。)の組織及び運営に関し必要な事項を定めるものとする。 (組織)
- 第二条 専門委員会は、次の各号に掲げる委員をもって組織する。
	- 総合情報処理センター長
	- 規則第七条に規定する管理運用担当者
	- 三 総合情報処理センターの教官
	- 四 その他総合情報処理センター長が必要と認めた者

2 委員は、学長が任命する。

(委員長)

- 第三条 専門委員会に委員長を置き、総合情報処理センター長をもって充てる。
- 2 委員長は、専門委員会を招集し、その議長となる。
- 3 委員長に事故があるときは、委員長の指名する委員が、その職務を代行する。 (定足数)
- 第四条 専門委員会は、委員の過半数の出席がなければ開くことができない。

(意見の聴取)

第五条 委員長が必要と認めたときは、委員以外の者を専門委員会に出席させ、意見を聴取するこ とができる。 تب

(報告)

- 第六条 委員長は、検討の結果を総合情報処理センター運営委員会に報告するものとする。 (事務)
- 第七条 専門委員会の事務は、総合情報処理センター事務室において処理する。

(補則)

- 第八条 この規程に定めるもののほか、専門委員会の運営に関して必要な事項は、専門委員会が 別に定めることができる。
	- 附 則

この規程は、平成八年四月二十六日から施行する。

(1)総合情報処理センター運営委員会名簿 (H15.3. 1現在)

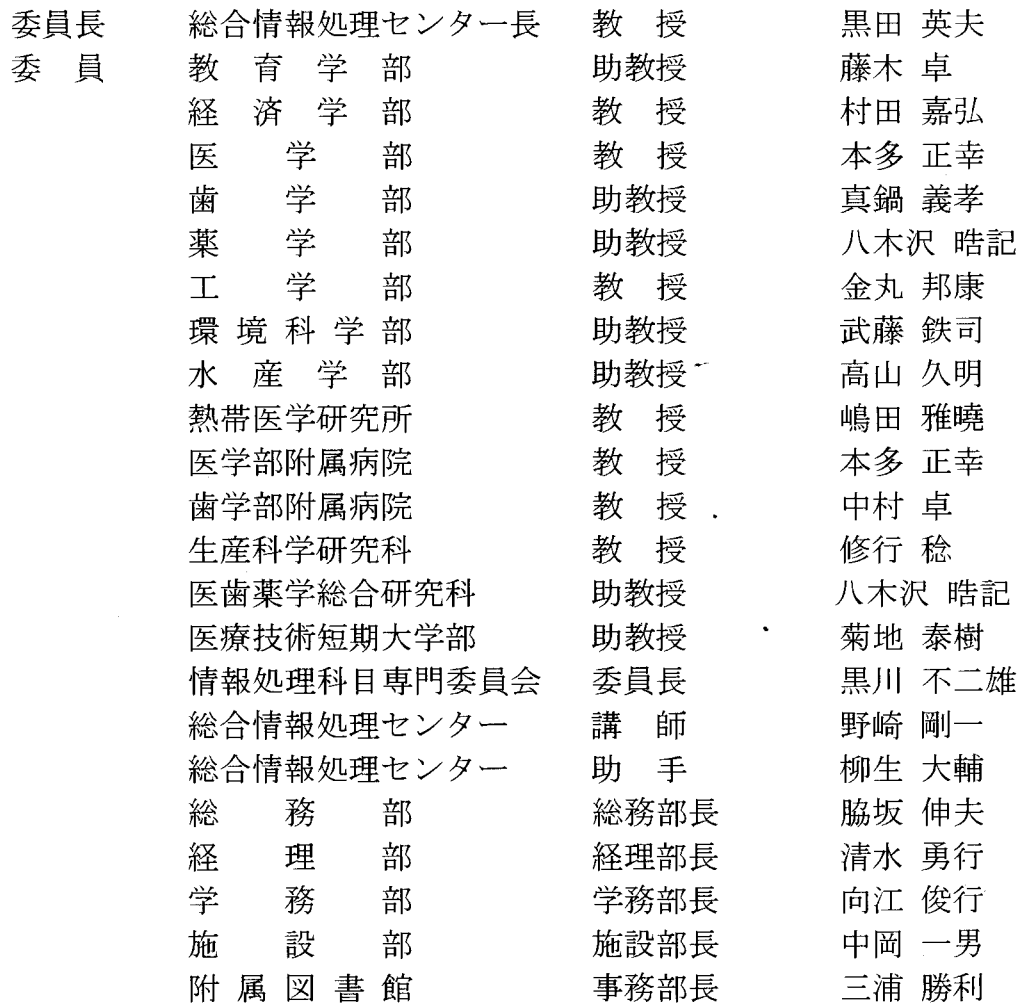

### (2)総合情報処理センター職員名簿

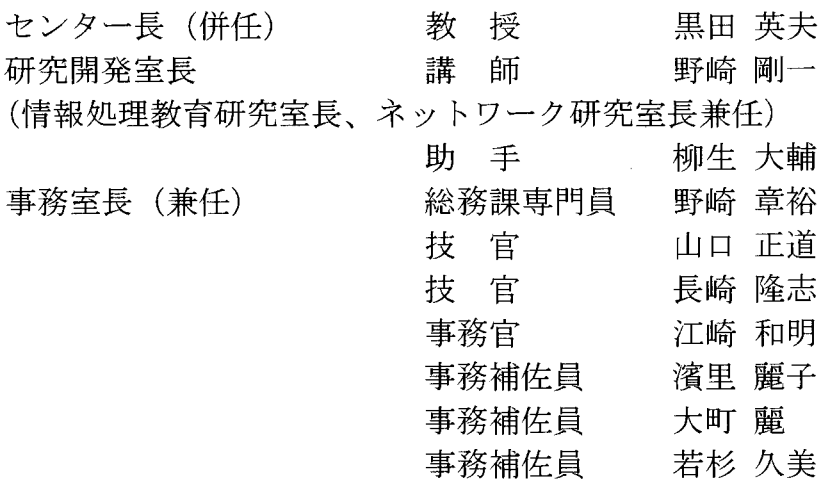

#### 「愛されるセンターを目指して」

総合情報処理センターは、S45年工学部電子計算機室からスタートし、学内措置と して『情報処理センター』となり、S63 年省令施設『総合情報処理センター』となり ました。今年で生誕 33年を迎えられるのは、諸先輩方の日夜の弛まぬ努力と実績によ る結晶です。

最近では、ハッカーウイルスなどのインターネット犯罪が増大している中、益々重 要度が増してるように思われます。これには、セキュリティ対策など万全の体制で臨 む所存でおりますが、皆の連携プレーで精励しております。

余談になりますが、堅苦しいばかりでは長続きもしません。運動などでストレスを 解消し、美味しいものを食べたり、映画や、ショッピングまたは音楽鑑賞などで余暇 や休憩は大いにリラックスして、たまには気分転換するべきとも思っています。仕事 にベストを尽くすためにも、健康管理を万全にしてゆとりを持って臨みたいものです。

また、とりわけ学生さんには、長崎大学で勉強ができてよかったと喜ばれるような 環境作りを目指し、円滑な運営の為にも、センターの職員として常にフレッシュな気 持ちを心掛け、如何なる時にも気を配れるよう尚一層の努力をしてまいりたいと思い ますので、今後とも当センターへのご支援、ご援助のほどをよろしくお願い申し上げ ます。

 $(S.S)$ 

(「センターレポート」第21号 編集後記)

今回のセンターレポートは、本来昨年中に発刊する予定であったが、各種の事情で平成 14年度末となってしまった。特集としてのテーマ探しの難しさや、原稿集め(著者探し) 等、発刊へのハードルの高さを改めて感じさせていただいた。今後、センターレポートの 存在意義、紙媒体での発行の必要性をはじめとして、センターからユーザへの情報発信の あり方とその内容について議論し、しかるべき方向性を出す時期に来ているのではないか と、感じる次第である。

さて、今回の特集は「コンピュータと遠隔情報伝送」と題して、8つのテーマで寄稿いた だし、た。ここで改めて寄稿いただいた方々にお札を申し上げたい。コンピュータの 3大機 能のうち情報を伝送する(コミュニケーション)機能が、最も重要でかつ注目されている 機能となった。今後ますます、コンピュータによる遠隔伝送技術は、高密度化、高速化し、 我々の生活の隅々まで入り込んでくるであろう。本センターレポートが、読者の方々にと って、長崎大学で現在行われている各種の事例を参考とじ、 21世紀の大学としてふさわし いコンピュータ情報伝送の姿を模索する一助となれば幸いである。

(医学部附属病院 医療情報部 本多正幸)

総合情報処理センター長 教 授 黒田 英夫 教育学部 少数授 藤木卓 経済学部 教 授 村田嘉弘 工 学 部 不 教 授 金丸 邦康 \* 医学部附属病院 教 授 本多 正幸<br> 熱帯医学研究所 教 授 嶋田 雅曉 熱帯医学研究所 医歯薬学総合研究科 助教授 真鍋義孝 附属図書館 またま 事務部長 三浦 勝利 総合情報処理センター 講師 師野崎剛一 総合情報処理センター あり 手 柳生 大輔

【編集委員]

\*編集長

長崎大学総合情報処理センターレポート 第21号 発行 2003年3月

 $\bar{\beta}$ 

 $\ddot{\phantom{0}}$ 

 $\sim$   $\sim$  $\sim$   $\sim$ 

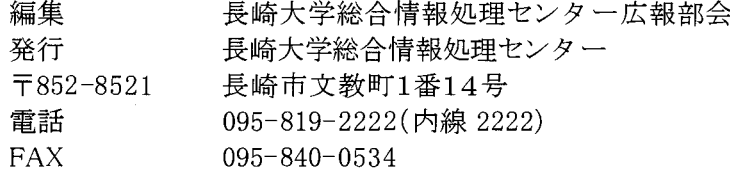

## センタ一利用案内

[学内共同計算機サーピス]

| 項目                                            |                                                                                                  | 利用対象                                                                 | 利用時間等    |                                                                     |
|-----------------------------------------------|--------------------------------------------------------------------------------------------------|----------------------------------------------------------------------|----------|---------------------------------------------------------------------|
| サ<br>バ                                        | 学術研究専用<br>サーバシステム                                                                                | 本学教官, 学生等<br>(研究用 ID*)                                               | 1.       | 原則的に通年24時間運用<br>センターの端末室から利用する場<br>2.<br>合は下欄参照.<br>*の ID 取得には申請が必要 |
|                                               | 汎用サーバシステム                                                                                        | 本学教官,学生等<br>(研究用 ID*)<br>受講生及び指導教官<br>(教育用 ID*)<br>本学学生<br>(学生用 ID*) | 3.       |                                                                     |
| 端末<br>仓<br>$\overline{\mathscr{S}}$<br>タ<br>内 | 第1研究端末室<br>(パソコン)<br>第1端末室 (パソコン)<br>第2端末室 (パソコン)<br>第3端末室 (パソコン)<br>演習室(パソコン)<br>オープン利用室 (パソコン) | 本学職員, 学生等                                                            | 1.<br>2. | 原則的には平日の8:30~17:00<br>第2端末室は授業以外での利用不可                              |
| 端末(その他)                                       | 全学教育棟<br>207,208 番教室<br>(パソコン)<br>図書館端末コーナー<br>(パソコン)                                            | 本学職員, 学生等                                                            | 1.<br>2. | 各建物の開館時間に従う<br>授業以外での利用不可<br>1. 各建物の開館時間に従う                         |
| WWW ページによる情報提供                                |                                                                                                  | $http://w3. cc. nagasaki-u. ac. jp$                                  |          |                                                                     |

[学内ネットワーク (NUNet)基幹/共同利用サービス]

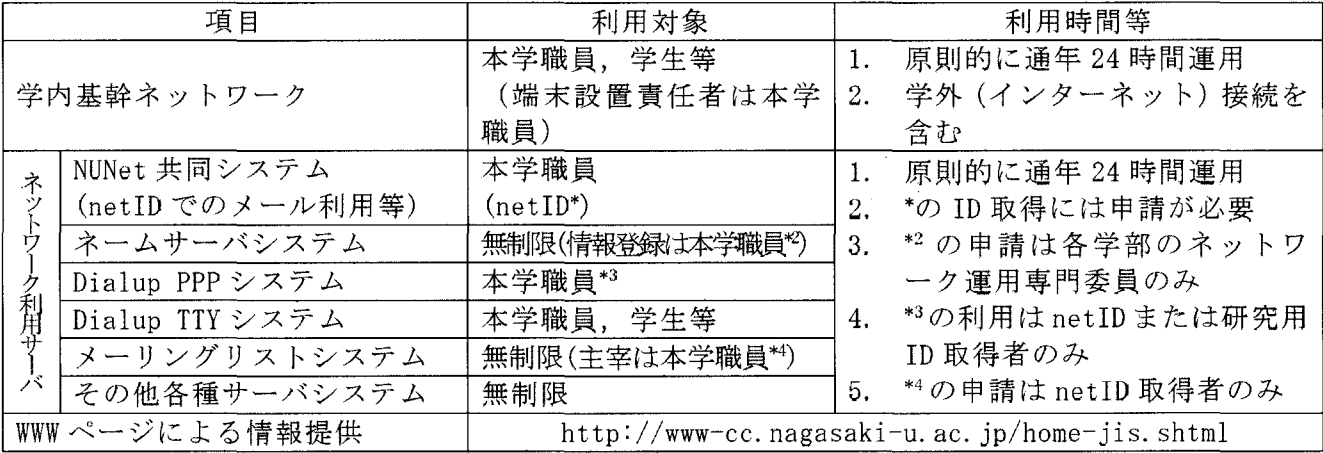

#### [問い合わせ,事務手続き等]

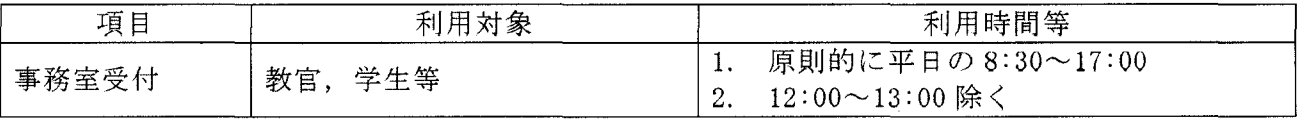

### 長崎大学総合情報処理センター『センターレポート』第 21

## 目 次

#### 1.巻頭言

- センターレポート第21号によせて ........................ 齋藤 寛
- 2. 特集

h up O

tQuadrantee and to add to the control of the control of the control of the control of the control of

#### (コンビュータと遠隔情報伝送)

- 遠隔講義システムについて ...........................長崎 隆志・野崎 剛一 1  $\blacksquare$
- 8C8を使った事例 . . . ...•.•.....• . ..• .. ..... . .. . .•.. . .長崎隆志 8  $\bullet$
- MINCS-UH(大学病院衛星医療情報ネットワーク)の紹介とその運用

•. .本多正幸 11

- 練習船長崎丸におけるネットワークの現状と利用について.... 西田 英明 17  $\bullet$
- 電子透かし埋め込み動画像の配信実験.... 木下 太・藤村 誠・黒田 英夫 19
- 通信技術とパーソナルコンピュータの融合による 構造物遠隔モニタリングの技術革新 ....................... 岡林 隆敏 28
- ノンリニア編集装置を利用した実習の一例 .:.............. 森田 裕介 36

#### 3. キャンパス情報ネットワーク

- 高速キャンパスネットワークシステムの紹介 ............... 山口 正道 42  $\bullet$
- 経済学部におけるネットワーク整備状況について ........... 鈴木 斉 46

#### 4. FAQ:よくある質問と回答

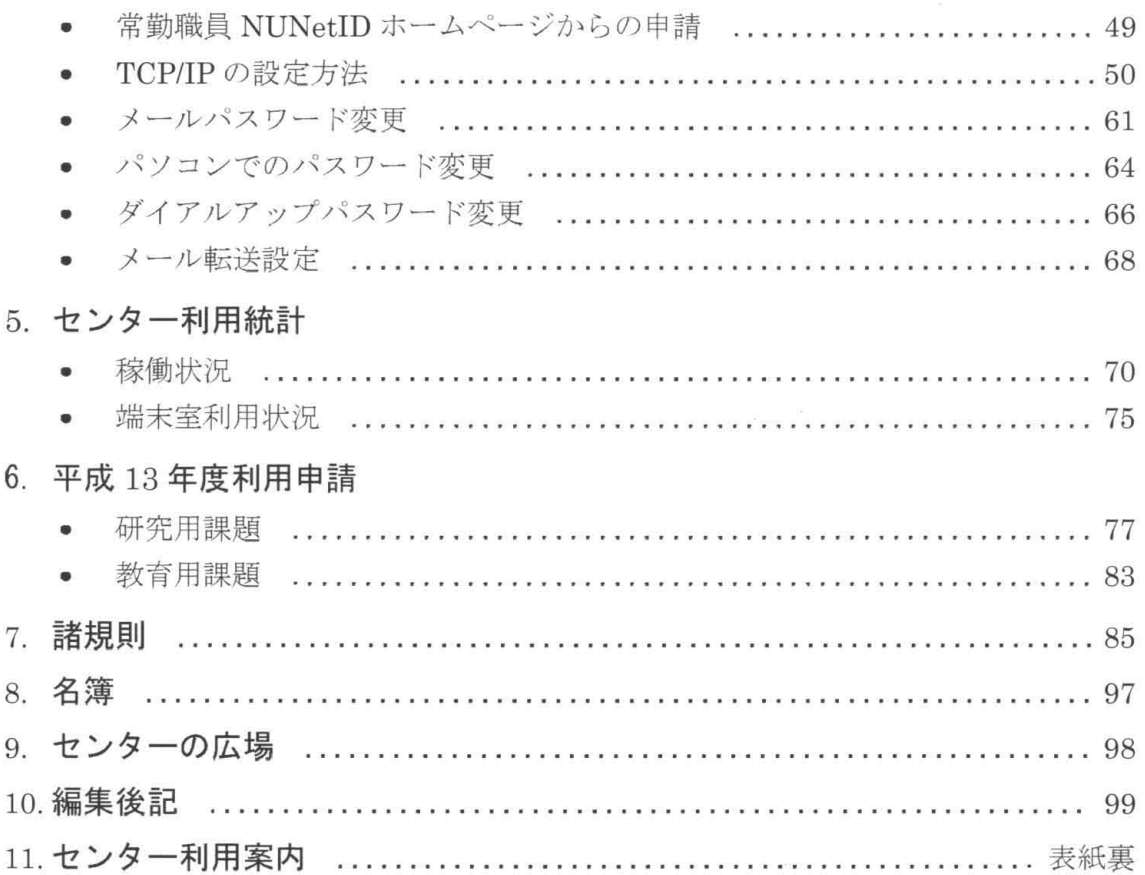